000000000000000000000000000000000000

# **Universidad de las Ciencias Informáticas Facultad 1**

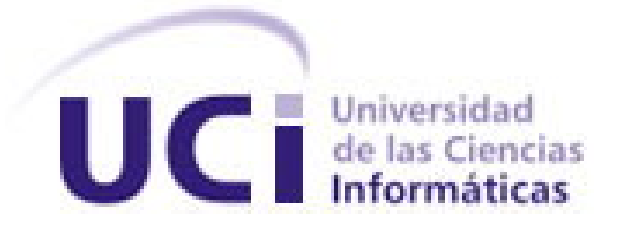

# **Título: Sistema Automatizado para la Gestión de Solicitudes**

# **de Orden de Cedulación en la República Bolivariana de**

**Venezuela** 

 **Trabajo de Diploma para optar por el título de Ingeniero en Ciencias Informáticas** 

**Autores:** Joel Michel Torres Chacón

Victor Froilán Mestre Ruano

 **Tutor:** Ing.Yosvany Enrique Calzadilla Pérez

Ciudad de La Habana

Julio 2008

DECLARACIÓN DE AUTORÍA

 $\overline{\phantom{a}}$  .

Declaramos ser autores de la presente tesis y reconocemos a la Universidad de las Ciencias Informáticas los derechos patrimoniales de la misma, con carácter exclusivo.

Para que así conste firmamos la presente a los \_\_\_\_ días del mes de \_\_\_\_\_\_\_ del año

Autores:

 $\overline{\phantom{a}}$  , and the contract of the contract of the contract of the contract of the contract of the contract of the contract of the contract of the contract of the contract of the contract of the contract of the contrac Joel Michel Torres Chacón

Víctor Froilán Mestre Ruano

 $\overline{\phantom{a}}$  , and the contract of the contract of the contract of the contract of the contract of the contract of the contract of the contract of the contract of the contract of the contract of the contract of the contrac

Tutor:

Ing.Yosvany Enrique Calzadilla Pérez

\_\_\_\_\_\_\_\_\_\_\_\_\_\_\_\_

## AGRADECIMIENTOS

En el marco de este trabajo deseamos exponer los más sinceros agradecimientos a la revolución cubana y en especial a nuestro siempre Comandante en Jefe Fidel Castro, por haber confiado en esta tropa de futuro y otorgarnos la oportunidad de formarnos como profesionales. A nuestros queridos padres y familiares, por haber sido un apoyo constante e inagotable, por guiarnos durante la vida y haber forjado en nosotros el empeño de alcanzar los sueños propuestos. A todos los profesores y al colectivo del proyecto Identidad, que en gran medida han aportado un granito de arena y nos han guiado por al camino del saber. A todos los amigos y compañeros que nos han acompañado en esta dura batalla de aciertos y desaciertos, durante todos estos años de estudio y dedicación.

A Aniuska e Isandra, que nos ayudaron en todo lo posible con la revisión del documento, muchas gracias.

## DEDICATORIA:

Dedicado a mi familia, en especial a mi mamá, a mi papá, a mi abuelita, mi hermana, mi tío y mis primos, que han sido mi razón de ser.

A mis amigos de la infancia que hoy continúan conmigo, a los compañeros del preuniversitario

Victor.

Les dedico este trabajo a toda mi familia, de manera muy especial a mis padres por su amor, su guía y ayuda incondicional; a mis abuelos, que siempre se preocupan por mí; y a mis tíos que me ayudaron mucho en estos 5 años.

Joel.

#### RESUMEN

Desde los inicios del proyecto Identidad, se han desarrollado aplicaciones para automatizar procesos de identificación en la República Bolivariana de Venezuela. Centrado en la modernización y automatización de la ONIDEX, este proyecto comienza a desarrollar el sistema SAIME, al cual se le han incorporando distintos módulos, para cumplir diferentes funcionalidades, logrando un producto integral y que sea capaz de satisfacer las necesidades del cliente. Entre otros módulos, ha sido necesario crear el Sistema Automatizado para la Gestión de Solicitudes de Orden de Cedulación en la República Bolivariana de Venezuela, el cual fue diseñado acorde a las pautas definidas por el proyecto y haciendo uso de tecnologías modernas que han permitido crear un sistema para gestionar automáticamente las solicitudes de orden de cedulación.

El sistema desarrollado cuenta con una serie de subsistemas en los que se han agrupado las distintas funcionalidades que se le deben brindar al usuario, para poder llevar a cabo la gestión de solicitudes y el control de información en una base de datos centralizada, reutilizando también paquetes de clases y herramientas desarrolladas previamente en el proyecto Identidad. Con el presente documento se deja constancia del trabajo realizado en el análisis, diseño e implementación del Sistema Automatizado para la Gestión de Solicitudes de Orden de Cedulación en la República Bolivariana de Venezuela.

## PALABRAS CLAVE

ONIDEX, SAIME, cedulación, sistema automatizado, gestión, orden de cedulación, sistema, identidad.

## TABLA DE CONTENIDOS

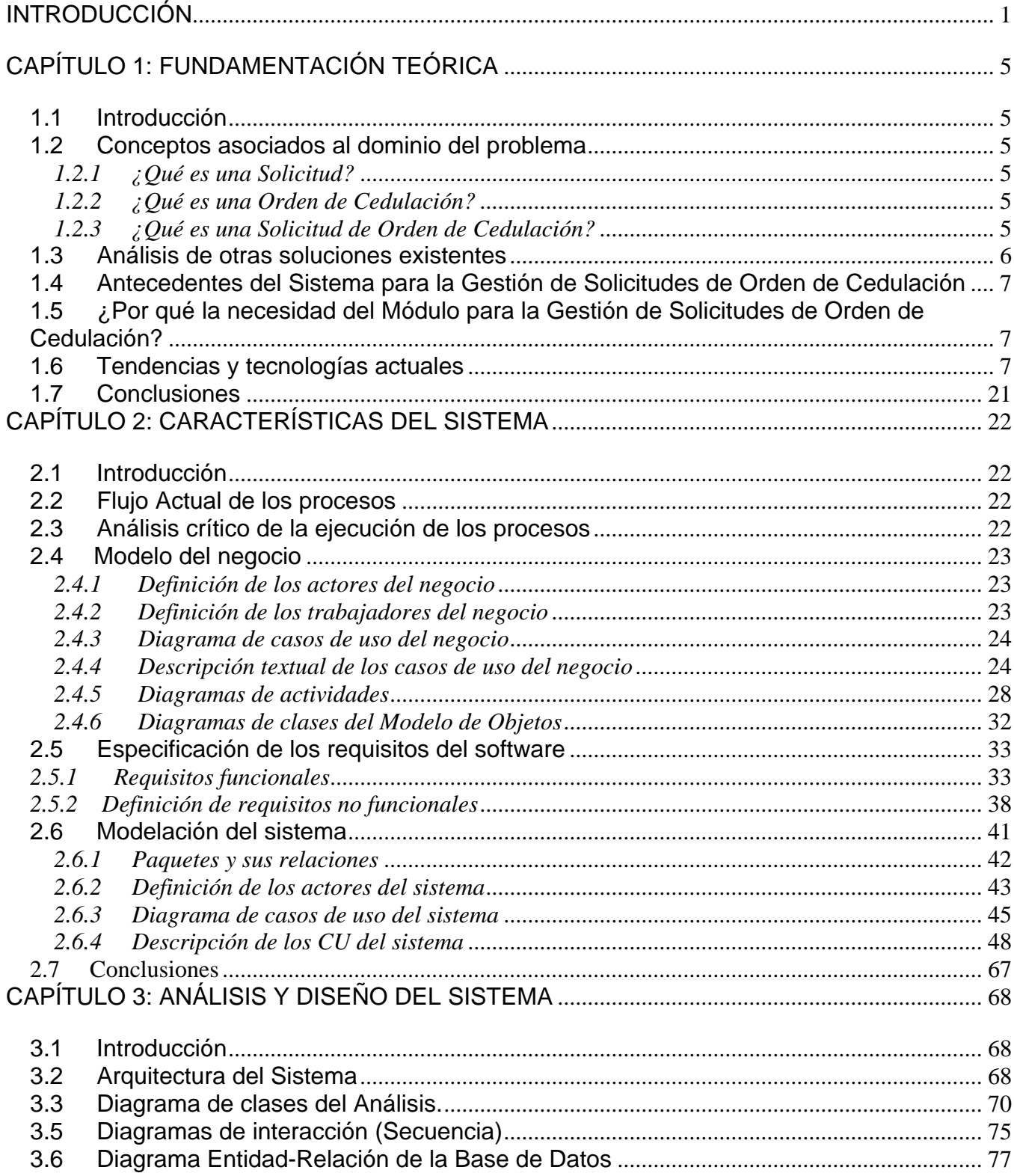

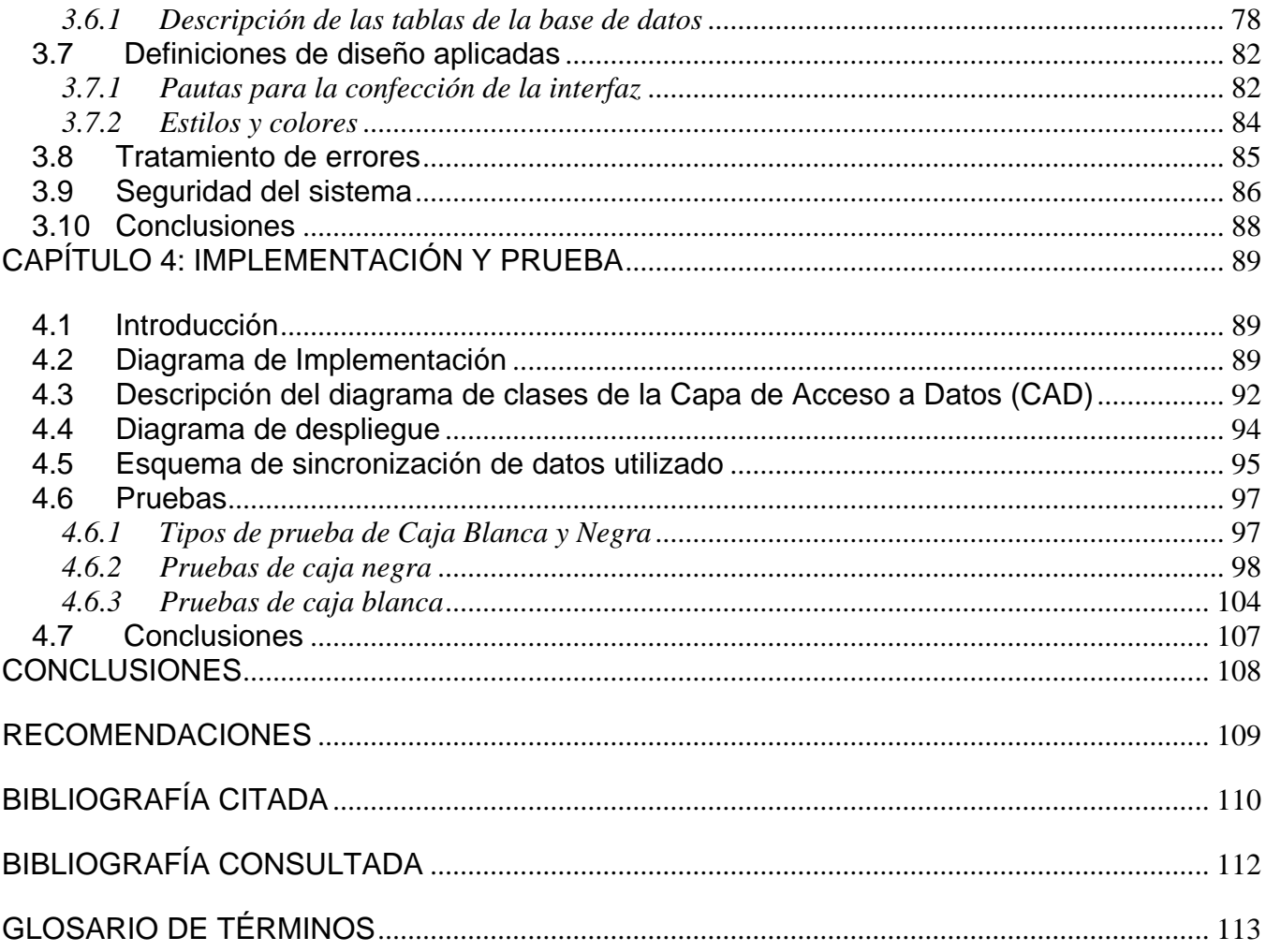

## ÍNDICE DE TABLAS

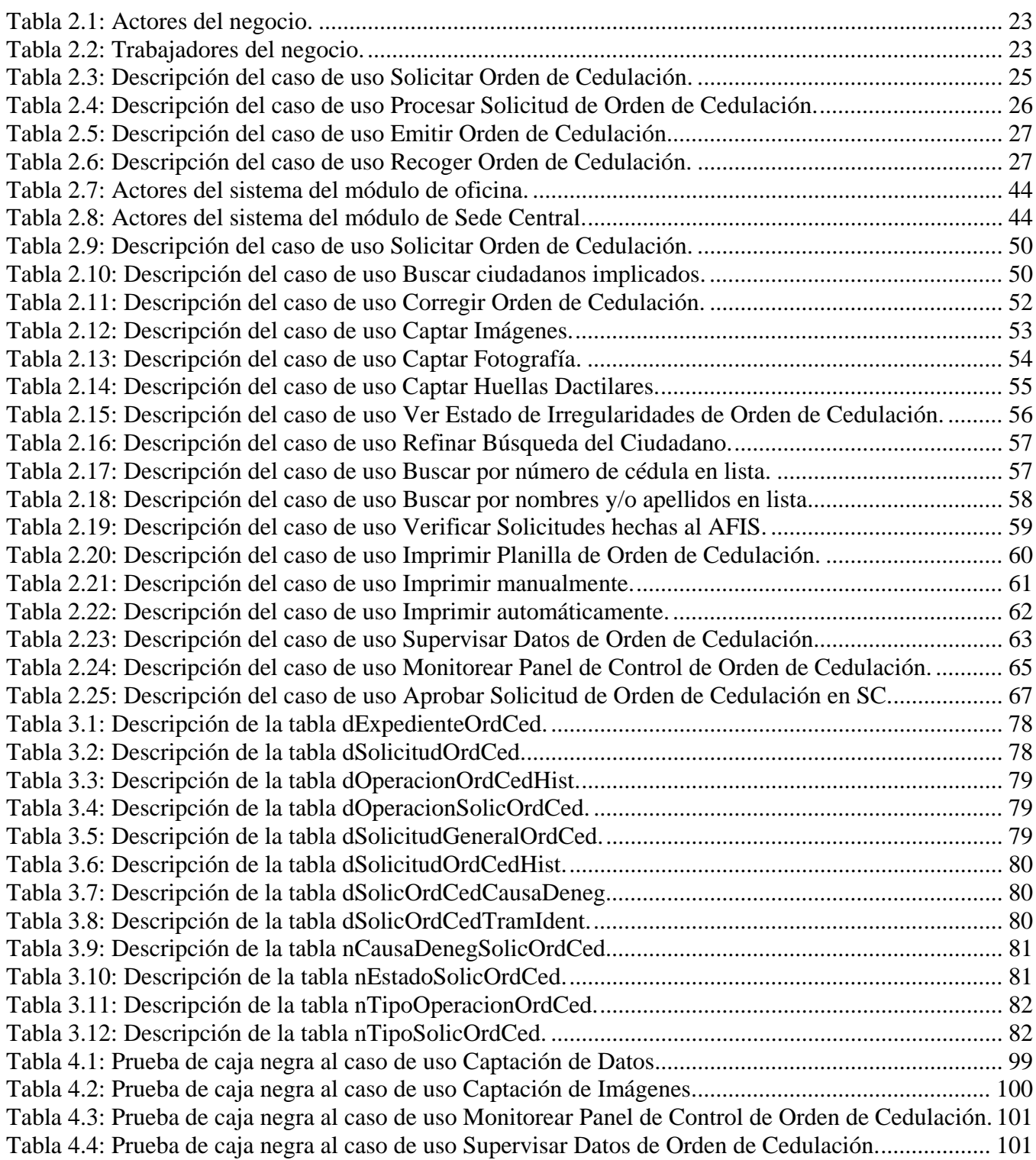

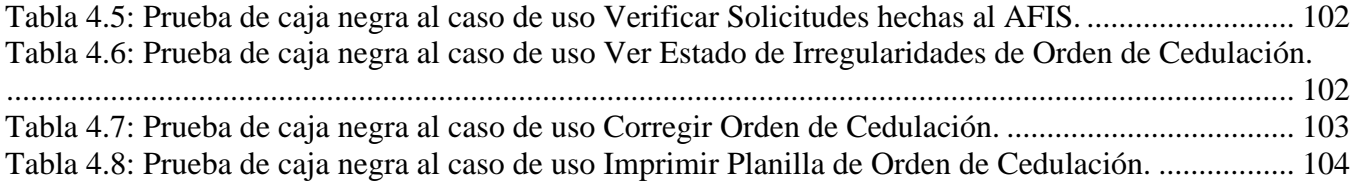

## ÍNDICE DE FIGURAS

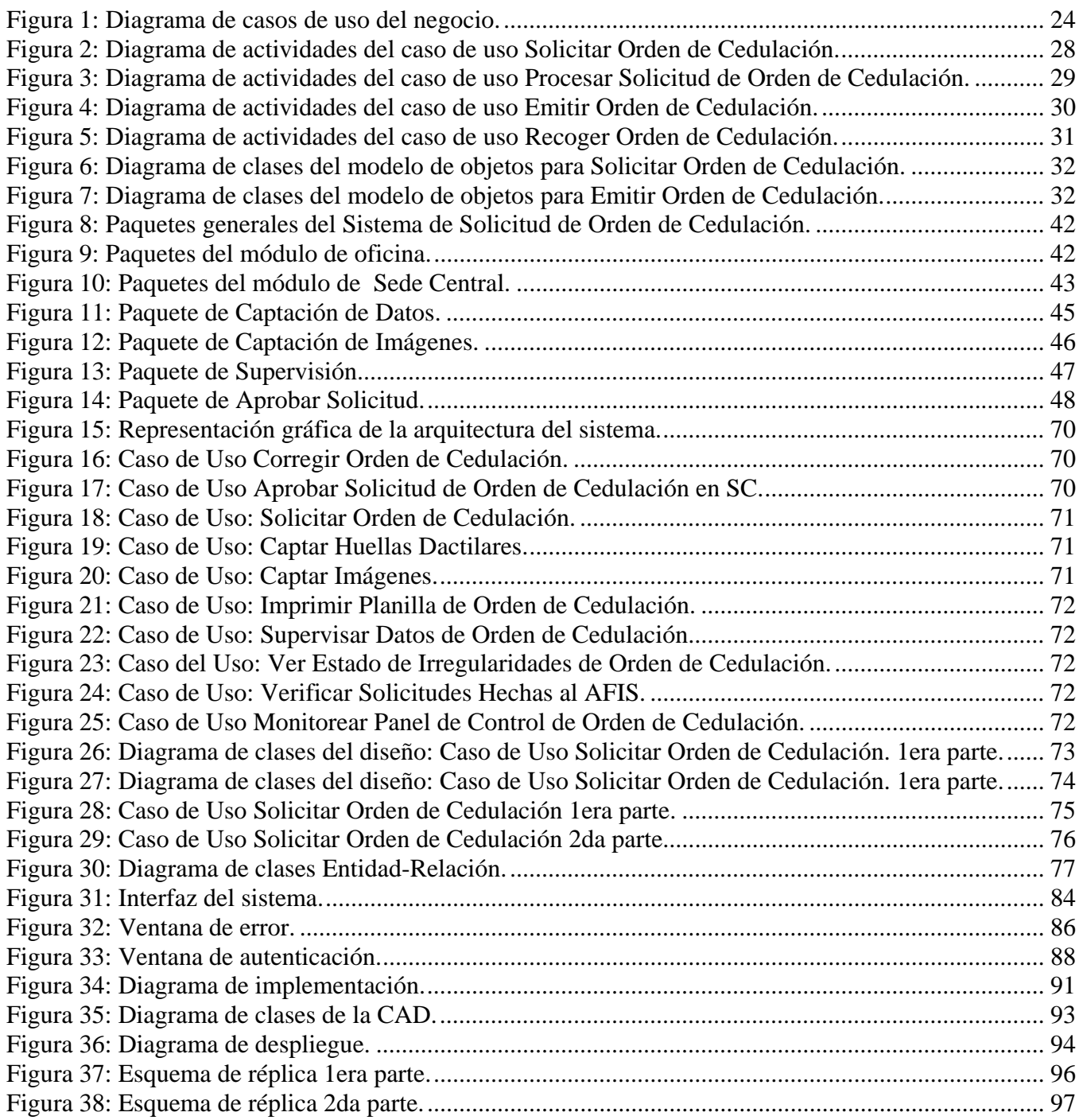

## <span id="page-10-0"></span>INTRODUCCIÓN

Desde la llegada al poder del presidente de la República Bolivariana de Venezuela, Hugo Chávez Frías, en diciembre de 1998 el estado venezolano a iniciado una serie de transformaciones tanto de orden político como social para beneficiar al pueblo de Venezuela, centrándose en la modernización y automatización de varias instituciones públicas que prácticamente no contaban con desarrollo tecnológico alguno como es el caso de la ONIDEX (Oficina Nacional de Identificación y Extranjería) creada por Decreto el 22 de julio de 1941 que tiene por misión garantizar el derecho a la identidad de todos los ciudadanos, la regulación del flujo migratorio y el control de extranjeros de conformidad con los preceptos dictados en la Constitución de la República Bolivariana de Venezuela en un marco de seguridad, justicia social, calidad del servicio y eficiencia.

Para poder cumplir a cabalidad el mandato de la constitución y otorgarle a miles de venezolanos olvidados su derecho a la existencia legal surge la misión Identidad, destinada a llevar a cabo un proceso masivo de cedulación, dirigida también a informatizar todos los procesos relacionados y que luego fue ampliando sus objetivos hasta cambiar su nombre por el de SAIME(Servicio Autónomo de Identificación, Migración y Extranjería), proyecto que tiene como objetivo automatizar y modernizar el sistema de identificación, migración y extranjería venezolano, integrando sus procesos con las más modernas tecnologías y orientado a satisfacer las necesidades reales de la República Bolivariana de Venezuela en este aspecto.

 El proyecto Identidad, a cargo desde el inicio de elaborar el primer sistema para la misión Identidad, es también el responsable de llevar a cabo la construcción del sistema SAIME, que está dividido en cuatro módulos fundamentales, dentro de los cuales se encuentra específicamente el de identificación, el cual tiene como objetivo principal, la emisión de cédulas a ciudadanos venezolanos y extranjeros, apoyado en un sistema que opera y las gestiona eficientemente acorde las leyes jurídicas y legales existentes en los preceptos dictados en la Constitución de la República Bolivariana de Venezuela.

 El módulo deberá estar encargado de los procesos para la emisión de la Orden de Cedulación en correspondencia con el artículo 32 numerales 3 y 4 de la Constitución de la República Bolivariana de Venezuela, artículo que se cita a continuación:

De la Nacionalidad y Ciudadanía

Sección Primera: de la Nacionalidad

Artículo 32. Son venezolanos y venezolanas por nacimiento:

1. Toda persona nacida en territorio de la República.

2. Toda persona nacida en territorio extranjero, hijo o hija de padre venezolano por nacimiento y madre venezolana por nacimiento.

3. Toda persona nacida en territorio extranjero, hijo o hija de padre venezolano por nacimiento o madre venezolana por nacimiento, siempre que establezcan su residencia en el territorio de la República o declaren su voluntad de acogerse a la nacionalidad venezolana.

4. Toda persona nacida en territorio extranjero de padre venezolano por naturalización o madre venezolana por naturalización, siempre que antes de cumplir dieciocho años de edad, establezca su residencia en el territorio de la República y antes de cumplir veinticinco años de edad declare su voluntad de acogerse a la nacionalidad venezolana. (1)

 En el caso de los numerales 1 y 2, estas personas no necesitan solicitar una Orden de Cedulación, pues los primeros al haber nacido en territorio venezolano tienen el derecho de ser cedulados sin necesidad de una orden, al igual que los hijos de madre y padre venezolanos por nacimiento aunque hayan nacido en territorio extranjero.

En el proceso de solicitud de orden de cedulación tal y como se lleva a cabo manualmente, existe la siguiente **situación problémica**:

- ¾ Lentitud en el proceso de solicitud de Orden de Cedulación.
- $\triangleright$  Demora en la entrega de dicha orden.
- $\triangleright$  Poca seguridad y control en el proceso.

Estas situaciones, fundamentalmente, dan lugar al **problema** de cómo lograr agilizar las solicitudes de orden de cedulación brindándole a este proceso la calidad y seguridad requerida en la República Bolivariana de Venezuela.

 Un sistema como SAIME, que debe controlar todo lo referente a la identificación en la República Bolivariana de Venezuela, además de la migración y extranjería, no debe dejar ningún trámite sin ser automatizado o controlado de la mejor forma posible, para así poder evitar el fraude y la corrupción, por lo que es absolutamente necesario la implementación de este módulo con una adecuada calidad, de manera tal que permita operar acorde a las normas de seguridad y calidad que este tipo de aplicación requiere.

En el caso de este sistema no se cuenta con antecedentes de automatización del trámite, por lo que para su desarrollo se debe hacer un estudio profundo de la forma en la que se realiza el mismo de manera manual y todos los procesos que conlleva.

Se espera que el desarrollo de este sistema, ayude a fortalecer aún más la integridad del SAIME y al mismo tiempo lograr mayor satisfacción para los clientes ya que la automatización de este proceso hará que el sistema tenga un desempeño más amplio y así también cualquier ciudadano

que cumpla con los requisitos planteados en el artículo 32 numerales 3 y 4 que quiera solicitar dicha orden, estará más satisfecho a la hora de realizar este trámite.

El **objeto de estudio** para el desarrollo del sistema será el proceso de orden de cedulación, siendo el **campo de acción** el proceso de orden de cedulación tanto en las oficinas regionales como en la Sede Central de la ONIDEX.

Como **objetivo general** se plantea: Desarrollar un sistema automatizado para la gestión de solicitudes de orden de cedulación en la República Bolivariana de Venezuela y a partir de este objetivo general se plantean los siguientes **objetivos específicos**:

- $\triangleright$  Analizar posibles soluciones ya existentes.
- ¾ Analizar el proceso actual de orden de cedulación.
- $\triangleright$  Diseñar un sistema que pueda cumplir con los requisitos funcionales y no funcionales establecidos.
- ¾ Lograr un sistema con una estructura flexible, con módulos independientes, con el uso de tecnologías modernas.
- ¾ Garantizar el máximo de seguridad y confiabilidad posible en los servicios que se brindaran a través del mismo.
- $\triangleright$  Verificar que el sistema desarrollado cumpla con los requerimientos y necesidades de los clientes.
- $\triangleright$  Corregir cualquier posible fallo encontrado.

Para dar cumplimiento a los objetivos se pretende cumplir las siguientes **tareas** durante el proceso de investigación y desarrollo:

- ¾ Análisis de posibles soluciones existentes que ayuden la realización del sistema.
- ¾ Estudio del proceso de orden de cedulación en la ONIDEX.
- ¾ Levantamiento de requisitos que recojan las necesidades reales del cliente.
- ¾ Diseño de la aplicación que cumpla con las pautas del proyecto.
- ¾ Implementación la aplicación partiendo del diseño previo.
- $\triangleright$  Entrega de la aplicación con la calidad y en el tiempo requerido.
- ¾ Reestructuración del módulo en caso de ser necesario hasta lograr satisfacer al cliente.
- ¾ Realización en formato digital y copia dura todo el proceso investigativo del desarrollo del trabajo, como resultado de la experiencia obtenida.

Para dar solución al problema se plantea la siguiente **hipótesis**:

La implementación de un sistema automatizado para la gestión de solicitudes de orden de cedulación en la República Bolivariana de Venezuela, permitirá agilizar el proceso de solicitud de orden de cedulación, brindándole la calidad y seguridad requerida.

Durante el proceso de investigación se utilizaron diversos métodos teóricos y empíricos como fueron: El histórico-lógico con el propósito de determinar las tendencias en la evolución de los sistemas de identificación en Venezuela y en el mundo principalmente la evolución de los sistemas que se han ido desarrollando en el proyecto Identidad.

Analítico-Sintético para el análisis bibliográfico y la selección de definiciones más acertada acerca de los procesos que son llevados a cabo durante la solicitud de una orden de cedulación.

La observación para poder detallar cuidadosamente como se desarrollaba el proceso de orden de cedulación en las oficinas existentes, donde se desarrollaba este proceso de forma manual.

También se desarrollaron entrevistas para la recolección de información referente al manejo de los datos de las solicitudes de orden de cedulación en las diversas oficinas donde se podía llevar a cabo este proceso y así poder conformar una aplicación que permitiese cubrir todos los pasos necesarios para el trámite.

El presente documento consta de cuatro capítulos:

**Capítulo 1** Fundamentación Teórica: Este capítulo muestra el estudio de las tecnologías utilizadas en el desarrollo de la aplicación y el por qué se seleccionaron las mismas.

**Capítulo 2**. Características del sistema: Se muestra el modelo de negocio y los requerimientos funcionales y no funcionales con los que debe cumplir el sistema propuesto. Los principales procesos a través de casos de uso, los actores que intervienen, sus relaciones y una descripción de cada una de ellos.

**Capítulo 3** Análisis y Diseño del sistema: Se muestran los diagramas de clases del análisis y del diseño para cada caso de uso del sistema, además del diseño de la base de datos, y restricciones que se tuvieron en cuenta para el diseño de la interfaz de usuario.

**Capítulo 4** Implementación y Prueba: Se muestra el modelo de implementación, y las técnicas utilizadas durante la implementación además del diagrama de despliegue y la muestra de algunos casos de prueba.

## <span id="page-14-0"></span>CAPÍTULO 1: FUNDAMENTACIÓN TEÓRICA

#### 1.1 Introducción

En este capítulo, se realiza el estudio de algunas aplicaciones que gestionan procesos de solicitudes y por tanto manejan conceptos similares al de las solicitudes de orden de cedulación aunque con sus particularidades específicas, además se exponen las tecnologías usadas para el desarrollo del proyecto y se comienza a familiarizar al lector con aspectos y conceptos fundamentales para el entendimiento de este trabajo de diploma.

#### 1.2 Conceptos asociados al dominio del problema

En lo adelante se presentan una serie de conceptos importantes que están asociados al dominio del problema, como por ejemplo: solicitud, orden de cedulación y solicitud de orden de cedulación.

#### *1.2.1 ¿Qué es una Solicitud?*

Por lo general, una solicitud (o instancia) es un documento escrito que va dirigido a un organismo público o a una autoridad a los que se pide algo o ante los que se plantea una reclamación con la exposición de los motivos en los que se basan. La mayor parte de los organismos públicos disponen de impresos destinados a este fin. Se debe preguntar por su existencia y, si no los hay, se puede hacer la instancia por uno mismo.(2)

#### *1.2.2 ¿Qué es una Orden de Cedulación?*

 Una Orden de Cedulación es un documento legal y debidamente firmado que contiene la información necesaria para otorgarles a los ciudadanos que cumplan con los requisitos expuestos en el artículo 32(numerales 3 y 4) de la Constitución de la República Bolivariana de Venezuela el derecho a la cedulación.

#### *1.2.3 ¿Qué es una Solicitud de Orden de Cedulación?*

Una Solicitud de Orden de Cedulación es una planilla que contiene una serie de datos indispensables, que deben ser comprobados mediante la presentación de los documentos pertinentes, para una vez comprobada la veracidad de los datos suministrados ser aprobada y poder así obtener la Orden de Cedulación.

#### <span id="page-15-0"></span>1.3 Análisis de otras soluciones existentes

En la actualidad existen en el mundo numerosos sistemas que automatizan procesos de identificación. Estos sistemas, son realizados de forma distinta según las leyes del país donde se utilizan, además son elaborados generalmente por un número limitado de personas o alguna empresa en específico. Por estas razones y teniendo en cuenta, el carácter que poseen estas aplicaciones a nivel de nación, no existe prácticamente información pública de dichos sistemas por lo que se investigan aquellos que manejan otro tipo de solicitudes.

#### *Sistema de solicitud electrónica de pruebas de laboratorio*

El Servicio Extremeño de Salud ha dado un paso más en su proceso de puesta en marcha de la Historia Clínica Única tras la adjudicación de un proyecto que permitirá la solicitud electrónica de pruebas de laboratorio para pacientes que acudan a los centros de atención primaria del Área I de Badajoz a los centros de atención especializada, como el Complejo Hospitalario Infanta Cristina de la capital pacense.

El proyecto, que tiene un plazo de ejecución estimado en cuatro meses y una fase posterior de mantenimiento de dos años, tiene un importe total de 450.000 euros y será llevado a cabo por un equipo de cinco personas.

Tras la puesta en funcionamiento del proyecto liderado por Dominion, se conseguirá que las diferentes áreas de especialización con las que cuentan los laboratorios de análisis clínico del Área I de Badajoz, (Hematología, Bioquímica, Microbiología,..), que hasta el momento han trabajado con diferentes sistemas de gestión, lo que lógicamente dificultaba su interconexión, pueda ser ahora centralizar la información con la consiguiente mejora de los procesos.

Tras la finalización del proyecto, se conseguirá dotar al Área de Salud de Badajoz de una solución global en el entorno de los Sistemas de Información de Laboratorio, participando en un modelo de sistemas integrado con el resto de subsistemas asistenciales y con los Servicios Centrales.

Este nuevo proyecto es un paso más en el denominado "Proyecto Cornalbo", un proyecto pionero en España que conecta los diferentes laboratorios de Extremadura con excelentes resultados. Cornalbo está a su vez enmarcado dentro del proyecto "Jara", que permitirá la unificación de la Historia Clínica del Paciente en todas las Áreas de Salud de Extremadura. (3)

*Sistema Automatizado de solicitud de Becas en la UDAY* 

<span id="page-16-0"></span>En ciclos escolares anteriores los alumnos interesados en obtener una beca de la Universidad Autónoma de Yucatán, realizaban su registro en forma manual llenando una hoja de solicitud, sin embargo desde hace dos años las solicitudes se realizan a través de un sistema en línea, denominado Sistema de Solicitud de Becas. Este Sistema Institucional facilita al estudiante la realización de su solicitud, ya que puede hacerlo en el horario que le acomode y desde el lugar en el que se encuentre. También permite al estudiante solicitar una o varias becas, aunque solo podría obtener una.

El Sistema de Solicitud de Becas fue pensado y diseñado para el estudiante, como una herramienta de apoyo durante el tiempo que curse sus estudios universitarios. Las becas que se pueden solicitar a través de este sistema son: Fundación UADY, UADY-NFU, UADY-Despensa NFU, UADY-FEU, UADY Transporte, UADY Alimentos. (4)

#### 1.4 Antecedentes del Sistema para la Gestión de Solicitudes de Orden de Cedulación

Específicamente en la República Bolivariana de Venezuela antes de llevarse a cabo la misión Identidad, existía una aplicación llamada SINAI (Sistema Nacional de Identificación) que de acuerdo a las características propias de esa nación pues automatizaba algunos de esos procesos, en los cuales no se incluían Trámites de Solicitud de Orden de Cedulación; por lo que este módulo específicamente no cuenta con antecedentes de implementación.

#### 1.5 ¿Por qué la necesidad del Módulo para la Gestión de Solicitudes de Orden de

#### Cedulación?

 El trámite de solicitud de orden de cedulación como se ha expuesto no se encontraba automatizado, incluso después de haberse implantado ese Sistema de Identificación, Migración y Extranjería, se realizaba de manera manual y por ende con una gran lentitud y un bajo nivel de seguridad durante la realización de todos los pasos necesarios. Toda esta situación era generada al no existir un módulo que automatizara este proceso, lo que hacía que el sistema no brindara un servicio integral como es el deseo del cliente, dejando una posible brecha de seguridad al no existir un control centralizado de este trámite.

#### 1.6 Tendencias y tecnologías actuales

A continuación se presentan algunas características de las tecnologías actuales, como muestra evidente de la necesidad de recurrir a las mismas para lograr sistemas cada vez más potentes,

aclarando que estas herramientas fueron seleccionadas al iniciarse el proyecto, realizando un análisis en conjunto con los clientes. Este módulo, al estar insertado en la primera fase de Identidad, se le hacía necesario el uso de las mismas para el correcto acoplamiento del sistema a la solución integral del SAIME.

#### *Metodología de desarrollo*

Para la construcción de los proyectos de software cada vez más extensos y de gran envergadura, se utilizan exitosas metodologías que guían el Proceso de Desarrollo de Software.

Las metodologías de desarrollo se utilizan para controlar, guiar y administrar debidamente el desarrollo de un software y de tal manera lograr la satisfacción del cliente que lo solicita y de los desarrolladores del mismo.

Existen importantes metodologías para el modelado de sistemas, tales como XP, MSF y RUP.

XP: Es una de las metodologías de desarrollo de software más exitosas en la actualidad, utilizada para proyectos de corto plazo, equipos pequeños y cuyo plazo de entrega era ayer. La metodología consiste en una programación rápida o extrema, cuya particularidad es tener como parte del equipo, al usuario final, pues es uno de los requisitos para llegar al éxito del proyecto.

Características de XP:

- ¾ Pruebas Unitarias: se basa en las pruebas realizadas a los principales procesos, de tal manera que adelantándose en algo hacia el futuro, se puedan hacer pruebas de las fallas que pudieran ocurrir.
- ¾ Refabricación: se basa en la reutilización de código, para lo cual se crean patrones o modelos estándares, siendo más flexible al cambio.
- ¾ Programación en pares: una particularidad de esta metodología es que propone la programación en pares, que consiste en que dos desarrolladores participen en un proyecto en una misma estación de trabajo. Cada miembro lleva a cabo la acción que el otro no está haciendo en ese momento. Es como el chofer y el copiloto: mientras uno conduce, el otro consulta el mapa.

Microsoft Solution Framework (MSF): Esta es una metodología flexible e interrelacionada con una serie de conceptos, modelos y prácticas de uso, que controlan la planificación, el desarrollo y la gestión de proyectos tecnológicos. MSF se centra en los modelos de proceso y de equipo dejando en un segundo plano las elecciones tecnológicas.

MSF tiene las siguientes características:

- ¾ Adaptable: es parecido a un compás, usado en cualquier parte como un mapa, del cual su uso es limitado a un específico lugar.
- ¾ Escalable: puede organizar equipos tan pequeños entre 3 o 4 personas, así como también, proyectos que requieren 50 personas a más.
- ¾ Flexible: es utilizada en el ambiente de desarrollo de cualquier cliente.
- ¾ Tecnología Agnóstica: porque puede ser usada para desarrollar soluciones basadas sobre cualquier tecnología.

Una de las más populares es el Proceso Racional Unificado (RUP, Rational Unified Process), que apoyado con herramientas de modelado y comunicación UML (Unified Modeling Language), toma su máxima expresión en la construcción de grandes sistemas, más completos y de mayor calidad.

La Metodología RUP:

- $\triangleright$  Es más adaptable para proyectos de largo plazo.
- ¾ Asigna tareas y responsabilidades (quién hace qué, cuándo y cómo).
- ¾ Implementa las mejores prácticas en Ingeniería de Software.
- ¾ Permite la administración de requisitos.
- $\triangleright$  Uso de arquitectura basada en componentes.
- $\triangleright$  Control de cambios.
- $\triangleright$  Modelado visual del software.
- ¾ Verificación de la calidad del software.

 Se caracteriza por ser iterativo e incremental, estar centrado en la arquitectura y guiado por los casos de uso. Consta de cuatro fases de desarrollo (Inicio, Elaboración, Construcción, Transición) en las que se definen nueve flujos de trabajo (Modelado del negocio, Requerimientos, Análisis y diseño, Implementación, Prueba, Instalación) llamados flujos de ingeniería seguidos de (Administración del proyecto, Administración de configuración y cambios, Gestión de entorno) considerados como flujos de apoyo. (5)

Por las características que posee esta metodología es la más adecuada para guiar el desarrollo del SAIME y de los módulos que lo integran, de ahí el por qué de esta selección para guiar el proceso de desarrollo del proyecto.

#### *UML como lenguaje para modelar los procesos de software*

 Por las características que a continuación se mencionan ha sido escogido UML como lenguaje para modelar los procesos del sistema.

 Un leguaje de Modelado es un conjunto estandarizado de símbolos y de modos de disponerlos para modelar (parte de) un diseño de software. El más conocido y utilizado en la actualidad es el UML o sea lenguaje unificado de modelado; aún cuando todavía no es un estándar oficial, está apoyado en gran manera por el OMG (Object Management Group). UML es un lenguaje para visualizar, especificar, construir y documentar los artefactos de un sistema que involucra una gran cantidad de ingeniería de software. Ofrece un estándar para describir un "plano" del sistema (modelo), incluyendo aspectos conceptuales tales como procesos de negocios y funciones del sistema, y aspectos concretos como expresiones de lenguajes de programación, esquemas de bases de datos y componentes de software reutilizables. Es importante recalcar que permite la modelación de sistemas con tecnología orientada a objetos. (6)

#### *Herramienta CASE*

Visual Paradigm es una herramienta profesional que soporta el ciclo de vida completo del desarrollo del software: análisis y diseño orientados a objetos, construcción, pruebas y despliegue. La herramienta está diseñada para usuarios interesados en proyectos de tamaño considerable, con gran confiabilidad en el uso del acercamiento orientado a objeto, y apoyo total a los últimos estándares de las notaciones de Java y UML.

Vp-uml se introduce con un IDE de gran alcance, que permite hacer las transiciones del análisis al diseño y su puesta en práctica. El software de modelado UML ayuda a una más rápida construcción de aplicaciones de calidad, mejores y a un menor costo. Permite dibujar todos los tipos de diagramas de clases, código inverso, generar código desde diagramas y generar documentación.

Aunque existen distintas versiones que pueden ser gratis o no, además de código abierto o propietarias.

#### *Rational Rose Enterprise Edition*

Rational Rose es una herramienta con plataforma independiente que ayuda a la comunicación entre los miembros de equipo, a monitorear el tiempo de desarrollo y a entender el entorno de los sistemas. Una de las grandes ventajas de Rose es que utiliza la notación estándar en la arquitectura de software (UML), la cual permite a los arquitectos de software y desarrolladores visualizar el

sistema completo utilizando un lenguaje común para comprender y comunicar la estructura y la funcionalidad del sistema en construcción. Además, cada integrante del equipo puede modelar sus componentes e interfaces de forma individual y luego unirlos con otros componentes del proyecto, gracias a que cada cual tiene sus propias vistas de información (vista de Casos de Uso, vista Lógica, vista de Componentes, vista de Procesos, vista de Despliegue).

Además Rational Rose ofrece:

- ¾ Diseño dirigido por modelos que redundan en una mayor productividad de los desarrolladores, admitiendo UML, OMT y Booch.
- ¾ Diseño centrado en casos de uso y enfocado al negocio que generan un software de mayor calidad.
- ¾ Uso de un lenguaje estándar común a todo el equipo de desarrollo que facilita la comunicación.
- $\triangleright$  Capacidades de ingeniería inversa.
- ¾ Modelo y código que permanece sincronizado en todo el ciclo de desarrollo
- ¾ Disponibilidad en múltiples plataformas.

La decisión de utilizar Rational Rose como herramienta de modelación visual para realizar el modelado en el desarrollo del software es debido a que es centrada en la metodología RUP, basada en UML, además de las características antes mencionadas.

#### *.Net Framework como plataforma de desarrollo*

 El Framework de .Net es una plataforma que soporta un conjunto de lenguajes de programación y servicios que simplifican considerablemente el desarrollo de aplicaciones. Mediante esta herramienta se ofrece un entorno de ejecución altamente distribuido, que permite crear aplicaciones robustas y escalables. Consta de componentes fundamentales que dan crédito a esta afirmación como son:

 $\triangleright$  CLR (Common Language Runtime):

 Esta herramienta de desarrollo compila el código fuente de cualquiera de los lenguajes soportados por .NET en un código intermedio, el MSIL (Microsoft Intermediate Language), para que puedan ejecutarse se utiliza, un compilador JIT (Just-In-Time) es el que genera el código máquina real que se ejecuta en la plataforma del cliente.

 $\triangleright$  Biblioteca de clases de .Net

 El Framework organiza toda la funcionalidad del sistema operativo en un espacio de nombres jerárquico, posee un sistema de tipos universal, denominado Common Type System (CTS). Este sistema permite que el programador pueda interactuar los tipos que se incluyen en el propio Framework (biblioteca de clases de .Net).

 $\triangleright$  Ensamblados.

 Framework de .Net maneja un nuevo concepto denominado ensamblado. Los ensamblados son ficheros con forma de EXE o DLL que contienen toda la funcionalidad de la aplicación de forma encapsulada. Por tanto la solución al problema puede ser tan fácil como copiar todos los ensamblados en el directorio de la aplicación.

¾ Lenguajes de compilación.

 Es posible desarrollar cualquier tipo de aplicación con .Net Framework, pues soporta múltiples lenguajes de programación. Existen más de 30 lenguajes adaptados a .Net, desde los más conocidos como C# (C Sharp), Visual Basic o C++ hasta otros lenguajes menos conocidos como Perl o Cobol. (7)

Por las características antes mencionadas y las facilidades que brinda a la hora de programar en framework de .NET, se decide utilizar el mismo como plataforma de desarrollo.

## *Oracle como Sistema Gestor de Base de Datos*

Los Sistemas de gestión de base de datos son tipos de programa muy específicos que permiten crear y mantener una Base de Datos , asegurando su integridad, confidencialidad y seguridad, dedicados a servir de interfaz entre la Base de Datos , el usuario y las aplicaciones que la utilizan. Se componen de un lenguaje de definición de datos, de un lenguaje de manipulación de datos y de un lenguaje de consulta. Existen actualmente en el mundo una gran cantidad de sistemas gestores de base de datos, desde propietarios como MAGIC, Microsoft Access, Microsoft SQL Server 2000, MySQL, Oracle; hasta libres como SQLite, FireBird, PostgreSQL.

¾ Sistemas Gestores de Base de Datos.

 Microsoft SQL Server es un Sistema Gestor de Bases de Datos (SGBD) relacionales basado en el lenguaje SQL (Structured Query Language, lenguaje de consulta estructurado), capaz de poner a disposición de muchos usuarios grandes cantidades de datos de manera simultánea y de tener unas ventajas que a continuación se pueden describir.

Entre sus características figuran:

- $\triangleright$  Soporte de transacciones.
- $\triangleright$  Gran estabilidad.
- $\triangleright$  Gran seguridad.
- $\triangleright$  Escalabilidad.
- ¾ Soporta procedimientos almacenados.
- ¾ Incluye también un potente entorno gráfico de administración, que permite el uso de comandos DDL y DML gráficamente.
- ¾ Permite trabajar en modo cliente-servidor donde la información y datos se alojan en el servidor y las terminales o clientes de la red sólo acceden a la información.
- ¾ Además permite administrar información de otros servidores de datos.

Este sistema incluye una versión reducida, llamada MSDE con el mismo motor de base de datos pero orientado a proyectos más pequeños. Microsoft SQL Server constituye la alternativa de Microsoft a otros potentes sistemas gestores de bases de datos como son Oracle o Sybase ASE.

Es común desarrollar proyectos completos complementando Microsoft SQL Server y Microsoft Access a través de los llamados ADP (Access Data Project). De esta forma se completa una potente base de datos (Microsoft SQL Server) con un entorno de desarrollo cómodo y de alto rendimiento (VBA Access) a través de la implementación de aplicaciones de dos capas mediante el uso de formularios Windows.

Para el desarrollo de aplicaciones más complejas (tres o más capas), Microsoft SQL Server incluye interfaces de acceso para la mayoría de las plataformas de desarrollo, incluyendo .NET. Microsoft SQL Server, al contrario de su más cercana competencia, no es multiplataforma, ya que sólo está disponible en Sistemas Operativos de Microsoft.(8)

PostgreSQL es un motor de base de datos y un servidor de base de datos relacional libre, liberado bajo la licencia BSD, que permite el uso del código fuente en software no libre.

Entre sus principales características se pueden citar:

 $\triangleright$  Alta concurrencia.

Mediante un sistema denominado MVCC (Multi-Version Concurrency Control), PostgreSQL permite que mientras un proceso escribe en una tabla, otros accedan a la misma tabla sin necesidad de bloqueos. Cada usuario obtiene una visión consistente de lo último a lo que se le hizo commit. Esta estrategia es superior al uso de bloqueos por tabla o por filas común en otras bases, eliminando la necesidad del uso de bloqueos explícitos.

 $\triangleright$  Amplia variedad de tipos nativos.

PostgreSQL provee nativamente soporte para:

- ¾ Números de precisión arbitraria.
- $\triangleright$  Texto de largo ilimitado.
- ¾ Figuras geométricas (con una variedad de funciones asociadas).
- ¾ Direcciones IP (Internet Protocol address).
- ¾ Bloques de direcciones estilo CIDR (Classless Inter-Domain Routing).
- ¾ Direcciones MAC (Media Access Control Address).
- $\triangleright$  Areglos.

Adicionalmente los usuarios pueden crear sus propios tipos de datos, los que pueden ser por completo indexables gracias a la infraestructura GiST de PostgreSQL. Algunos ejemplos son los tipos de datos GIS creados por el proyecto PostGIS.

Otras características:

- ¾ Llaves ajenas o Llaves Foráneas.
- $\triangleright$  Disparadores.
- ¾ Vistas.
- $\triangleright$  Integridad transaccional.
- $\triangleright$  Herencia de tablas.
- ¾ Tipos de datos y operaciones geométricas.

Funciones:

Bloques de código que se ejecutan en el servidor. Pueden ser escritos en varios lenguajes, con la potencia que cada uno de ellos da, desde las operaciones básicas de programación, tales como bifurcaciones y bucles, hasta las complejidades de la programación orientación a objetos o la programación funcional.

Los disparadores son funciones enlazadas a operaciones sobre los datos. PostgreSQL soporta funciones que retornan "filas", donde la salida puede tratarse como un conjunto de valores que pueden ser tratados igual a una fila retornada por una consulta.

Las funciones pueden ser definidas para ejecutarse con los derechos del usuario ejecutor o con los derechos de un usuario previamente definido. El concepto de funciones, en otros DBMS, son muchas veces referidas como "procedimientos almacenados".

Oracle es un SGBD (o *RDBMS* por el acrónimo en inglés de Relational Data Base Management System), fabricado por Oracle Corporation, es el mayor y más usado RDBMS en el mundo.

Este sistema corre en computadoras personales (PC), microcomputadoras, mainframes y computadoras con procesamiento paralelo masivo. Soporta unos 17 idiomas, corre automáticamente en más de 80 arquitecturas de hardware y software distinto sin tener la necesidad de cambiar una sola línea de código. Esto es porque más el 80% de los códigos internos de Oracle son iguales a los establecidos en todas las plataformas de sistemas operativos.

Oracle soporta dos tipos de almacenamiento, por carácter (RAW) o por bloques (Files System), generalmente es recomendable que los ficheros sean colocados en Raw Device.

Raw Device es un dispositivo de caracteres disponibles en algunos sistemas operativos que es asignado directamente a Oracle.

Oracle corre más rápidamente con Raw Device que con Files System, por varias razones:

- ¾ El I/O (Input/Output) es realizado directamente en el disco por Oracle, independientemente del sistema operativo.
- ¾ El buffer cache del sistema del sistema operativo es dejado a un lado.
- ¾ Los buffers del sistema operativo y de Oracle son independiente entre sí.

Es considerado además como uno de los sistemas de bases de datos más completos, destacándose entre sus principales características:

- $\triangleright$  Soporte de transacciones.
- ¾ Estabilidad.
- $\triangleright$  Escalabilidad.
- $\triangleright$  Es multiplataforma.
- ¾ Almacena los códigos de los programas para empezar a ejecutarse.
- ¾ Almacena los datos necesarios durante la ejecución de un programa.
- ¾ Almacena información sobre como es la transferencia entre procesos y periféricos.
- ¾ Soporta bases de datos de todos los tamaños, desde severas cantidades de bytes y gigabytes en tamaño.
- ¾ Oracle provee salvar con seguridad de error lo visto en el monitor y la información de acceso y uso.
- ¾ Oracle soporta un verdadero ambiente cliente servidor.

Es manejador de base de datos relacional que hace uso de los recursos del sistema informático en todas las arquitecturas de hardware. (9)

Por todas estas características y además teniendo en cuenta:

¾ La solución Clúster de Aplicaciones Reales (RAC) con la tecnología de disco compartido, está diseñada para satisfacer la mayoría de las demandas actuales de la propuesta de arquitectura.

 $\triangleright$  Potencialidad en los mecanismos encargados de la seguridad y la confidencialidad.

 $\triangleright$  A medida que se agregan recursos, el Clúster de Aplicaciones Reales puede utilizarlos y extender su poder más allá de los límites de componentes individuales.

 $\triangleright$  Los recursos, servidores, y almacenamiento pueden ser administrados como una entidad única dentro del ambiente del clúster.

 $\triangleright$  Gran capacidad de réplica.

Por las características antes mencionadas, que cubren las necesidades del proyecto se propone a Oracle 10 g como gestor de base de datos para el Sistema Automatizado para la Gestión de Solicitudes de Orden de Cedulación en la República Bolivariana de Venezuela.

## *PL/SQL Developer*

Se enfoca a la facilidad de uso, a la productividad y a la calidad del código, ventajas clave para el desarrollo de aplicaciones Oracle. Las principales características de PL/SQL Developer son:

- ¾ Potente editor de PL/SQL: Gracias a su resaltado de sintaxis, ayuda de SQL y PL/SQL, descripción de objetos, asistente de código, consejos de compilador, embellecedor de código PL/SQL, contenidos de código, botones de navegación, navegación por hipervínculos, librería de macros y a sus muchas otras características sofisticadas el editor convencerá incluso a los usuarios más exigentes.
- ¾ Constructor de consultas: El constructor de consultas gráfico facilita crear nuevas sentencias de selección o modificar las existentes.
- ¾ Embellecedor de código PL/SQL: El embellecedor de código PL/SQL le permite dar formato a su código SQL y PL/SQL a través de un conjunto de reglas definido por el usuario.
- ¾ Ventana SQL: La ventana SQL le permite introducir cualquier sentencia SQL y ver o editar los resultados en una rejilla que soporta el modo "Consulta por ejemplo" para buscar registros específicos en un conjunto de datos.
- ¾ Ventana de comandos: Para desarrollar y ejecutar scripts SQL puede usar la ventana de comandos de PL/SQL Developer.
- ¾ Informes: Para realizar informes desde los datos de su aplicación o desde el diccionario de Oracle puede usar la funcionalidad de informes integrada en PL/SQL Developer. Hay varios informes estándar, y pueden crearse fácilmente nuevos informes personalizados.
- ¾ Proyectos: Para organizar su trabajo puede utilizar el concepto de proyectos soportado por PL/SQL Developer. Un proyecto es una colección de archivos de código, objetos de bases de datos, notas y opciones. Los proyectos le permiten trabajar solamente con los elementos que le interesen, en vez de trabajar sobre un esquema o una base de datos completa.
- ¾ Explorador de objetos: Esta vista en árbol configurable muestra toda la información relevante para el desarrollo con PL/SQL.
- ¾ Optimización de rendimiento: Para optimizar el rendimiento de su código SQL y PL/SQL puede utilizar el analizador para ver información de tiempo de la ejecución de cada línea de

código PL/SQL (Oracle 8i y posteriores). Además puede obtener automáticamente las estadísticas de las sentencias SQL ejecutadas y de los programas PL/SQL.

- ¾ Manuales HTML: Actualmente Oracle proporciona manuales en línea en formato HTML. Puede integrar estos manuales en el entorno de PL/SQL para proporcionar ayuda sensible al contexto durante la edición y ayuda de los errores de tiempo de compilación y de tiempo de ejecución.
- ¾ Objetos no PL/SQL: Puede ver, crear y modificar tablas, secuencias, sinónimos, librerías, directorios, usuarios y roles sin escribir ningún código SQL.
- ¾ Lista de plantillas: La lista de plantillas de PL/SQL Developer realmente puede suponer un ahorro de tiempo y ayudarle a forzar la estandarización.
- ¾ Comparar objetos de usuario: Después de hacer cambios a las definiciones de tablas, vistas, unidades de programa, etc. puede ser útil propagar los cambios a otra base de datos o buscar cuales ha sido exactamente los cambios realizados.
- ¾ Exportar Objetos de usuario: Para exportar las sentencias DDL (Lenguaje de Definición de Datos) de un conjunto de objetos de usuario seleccionado puede utilizar la herramienta de exportación de objetos de usuario.
- ¾ Herramientas: PL/SQL Developer incorpora varias herramientas para hacer el desarrollo del día a día más sencillo.
- ¾ Plug-ins: La funcionalidad de PL/SQL Developer puede extenderse mediante plug-ins. Le proporciona una página de plug-ins y add-ons desde donde puede descargar sin ningún costo adicional.
- ¾ IDE multi-hilo: PL/SQL Developer es un IDE multi-hilo. Esto significa que puede continuar trabajando mientras se ejecutan las consultas SQL, mientras se ejecutan los programas PL/SQL, mientras hay sesiones de depuración ejecutándose. También significa que el IDE no "se colgará" si comete un error de programación: puede detener la ejecución o guardar su trabajo en cualquier momento. (10)

Por lo que se considera como la herramienta óptima para el manejo de la base de datos Oracle de Identidad.

## *TierDeveloper 4.0*

TierDeveloper es un estándar de la industria para el mapeo de objetos a relaciones y herramienta de generación de código que le ayuda a diseñar con rapidez, generar e implementar objetos de nivel medio para aplicaciones de su empresa. Está diseñado para permitir a los

desarrolladores construir marcos de negocio con un aumento instantáneo de la productividad y al mismo tiempo simplificando enormemente la gestión del cambio.

Esta herramienta fue seleccionada ya que es compatible con .NET Framework, se integra al Visual Studio 2003, posee un ayudante de mapeo que provee Mapeo N-N, ganchos personalizados en un independiente ensamblado de .NET, genera las capas de acceso a datos en código C#, es compatible con proveedores de datos OLEDB, SqlDB y OraDB, y posee soporte para Oracle 10g que es el SGBD utilizado en el proyecto Identidad, entre otros como el SQL Server de Microsoft, gracias a sus características ahorra gran cantidad de trabajo por lo que ayudará a agilizar el tiempo de desarrollo del sistema liberando a los programadores de la implementación de las capas de acceso a datos de sus respectivos módulos.

#### *ER/Studio 7.0*

ER/Studio es una herramienta de modelado de datos fácil de usar y multinivel, para el diseño y construcción de bases de datos a nivel físico y lógico. Direcciona las necesidades diarias de los administradores de bases de datos, desarrolladores y arquitectos de datos que construyen y mantienen aplicaciones de bases de datos grandes y complejas.

Está equipado para crear y manejar diseños de bases de datos funcionales y confiables. Ofrece fuertes capacidades de diseño lógico, sincronización bidireccional de los diseños físicos y lógicos, construcción automática de bases de datos, documentación y fácil creación de reportes.

ER/Studio ofrece las siguientes funcionalidades:

- ¾ Capacidad fuerte en el diseño lógico.
- ¾ Sincronización bidireccional de los diseños lógico y físico.
- ¾ Construcción automática de Base de Datos.
- ¾ Reingeniería inversa de Base de Datos.
- ¾ Documentación basada en HTML.
- ¾ Un Repositorio para el modelado.

La creación de diagramas es clara y rápida. Tiene la posibilidad de realizar diagramas con desempeño rápido. También es posible cambiar el estilo de las líneas, los colores, tipos de letra, niveles de acercamiento, y modelos de despliegue. Es posible crear subvistas para separar y manejar áreas importantes. Automáticamente mantiene todas las dependencias entre subvistas y el diagrama completo. El explorador de navegación facilita el trabajo hasta con los diagramas más grandes. Si se está trabajando con un modelo largo de Datos, ofrece un aumento en la ayuda y fácil navegación en sus modelos. (11)

#### *Microsoft Visual Studio .NET 2003*

Visual Studio .NET 2003 es una herramienta en la que se actualiza el .NET Framework a la versión 1.1. Puede usarse para crear programas basados en Windows (usando Windows Forms), aplicaciones y sitios web (ASP.NET y servicios web). También se añade soporte con el fin de escribir aplicaciones para determinados dispositivos móviles, ya sea con ASP.NET o con el .NET. Visual Studio .NET 2003, utiliza el lenguaje de programación orientado a componentes C#, que ofrece a los programadores de nivel inicial o intermedio con conocimientos de C++ o Java un entorno y un lenguaje modernos para la creación de software de próxima generación. Admite la documentación del código XML en C#. A nivel empresarial es muy provechoso pues este:

- ¾ Incluía una implementación de la tecnología de modelado Microsoft Visio, que se centraba en la creación de representaciones visuales de la arquitectura de la aplicación basadas en UML.
- ¾ Introdujo "Enterprise Templates", para ayudar a grandes equipos de trabajo a estandarizar estilos de programación e impulsar políticas de uso de componentes y asignación de propiedades.

A nivel profesional trae consigo grandes añadidos pues esta herramienta para los desarrolladores ofrece un entorno de desarrollo completo e integrado para la construcción, depuración y despliegue de aplicaciones de manera que:

- ¾ Puede crear aplicaciones de alto rendimiento utilizando técnicas ya familiares de tipo "arrastrar y soltar", así como docenas de controles reutilizables y extensibles.
- $\triangleright$  Las aplicaciones creadas se benefician del rendimiento, fiabilidad, seguridad y escalabilidad mejorados de .NET. (12)

Debido a que el Visual Studio está diseñado especialmente para la programación sobre el framework de .NET y la facilidad de su uso a la hora de programar además de las características ya mencionadas, se ha seleccionada este para la implementación y desarrollo del sistema.

#### *Lenguaje de programación C#*

La plataforma .NET, aunque soporta numerosos lenguajes de programación como Visual Basic y C ++, el único lenguaje que ha que ha sido diseñado específicamente para ser utilizado en ella ha sido C# es un lenguaje de programación orientado a objetos desarrollado y estandarizado por Microsoft. C# incorporó las ventajas o mejoras que tiene el lenguaje JAVA, logrando así que tuviese

las ventajas del C, del C++, pero además la productividad que posee el lenguaje JAVA .Estas inevitables mejoras se observan en cuanto a su:

- ¾ Facilidad y alto nivel de productividad a la hora de programar, ya que tiene una librería de clases muy completa y bien diseñada.
- ¾ Sencillez: C# elimina muchos elementos que son innecesarios en .NET.
- $\triangleright$  El código escrito en C# es autocontenido, lo que significa que no necesita de ficheros adicionales al propio fuente tales como ficheros de cabecera o ficheros IDL.
- $\triangleright$  El tamaño de los tipos de datos básicos es fijo e independiente del compilador, sistema operativo o máquina para quienes se compile (no como en C++), lo que facilita la portabilidad del código.
- ¾ Soporta todas las características propias del paradigma de programación orientada a objetos: encapsulación, herencia y polimorfismo.
- ¾ C# incorpora elementos que a lo largo de los años ha ido demostrándose son muy útiles para el desarrollo de aplicaciones y que en otros lenguajes hay que simular, como el tipo de datos decimal, la inclusión de una instrucción foreach.
- ¾ Gestión automática de memoria: Tiene a su disposición el recolector de basura del CLR. Esto tiene el efecto en el lenguaje de que no es necesario incluir instrucciones de destrucción de objetos.
- ¾ Orientación a componentes: La propia sintaxis de C# incluye elementos propios del diseño de componentes que otros lenguajes tienen que simular.

Por lo que no cabe duda que es la mejor opción para combinarla con el framework de .NET y el Visual Studio.(13)

Por las características que posee C# ha sido el lenguaje seleccionada para el desarrollo del proyecto Identidad y por tanto el Sistema Automatizado para la Gestión de Solicitudes de Orden de Cedulación en la República Bolivariana de Venezuela.

## *Framework Común V2.0*

Consiste en un Framework desarrollado en .NET que brinda la funcionalidad de extraer datos de una base de datos relacional, mediante esquemas de negocio. Un esquema de negocio, es el conjunto de tablas y sus relaciones, que se utilizan en cierto proceso. Sobre estas tablas se definen filtros dando la posibilidad de extraer de una base de datos solo los datos de las tablas que se encuentren en el esquema y que cumplan con los filtros definidos. Estos esquemas se materializan en ficheros XML que contienen toda la información referente a las tablas, sus relaciones y los filtros,

<span id="page-30-0"></span>y es posible diseñar estos esquemas en la herramienta Schema Tool v1.1 que se distribuye junto con el Framework. Con este Framework también es posible realizar sincronizaciones de datos entre servidores heterogéneos, es decir es viable replicar desde una Base de Datos en Microsoft Access a una Base de Datos en Oracle, o cualquier combinación entre gestores de bases de datos relacionales. La sincronización de datos se basa en la comparación de los datos extraídos a través de los esquemas de negocio, generándose las operaciones necesarias a realizar sobre una base de datos para sincronizarla con la otra, estas operaciones son serializables en ficheros ya sea en formato binario o en XML, permitiendo esto réplicas asincrónicas. La aplicación de estas operaciones es de forma transaccional y posee soporte para la resolución de conflictos. (14)

Este framework ha sido especialmente desarrollado para el proyecto Identidad y sobre el se implementan todos los módulos que componen el SAIME.

## 1.7 Conclusiones

 Durante el desarrollo de este capítulo se ha expuesto como se lleva a cabo el proceso de solicitud de orden de cedulación en la República Bolivariana de Venezuela. Teniendo en cuenta su situación actual han quedado bien identificados los problemas que arroja tales circunstancias, así como bien definidos los objetivos a cumplir; lo que permite continuar con el análisis y diseño de una solución que pueda satisfacer las necesidades de los usuarios que interactúan con el sistema; por tal razón se ha dejado plasmado en el capítulo, las herramientas a utilizar para poder lograr los objetivos propuestos.

## <span id="page-31-0"></span>CAPÍTULO 2: CARACTERÍSTICAS DEL SISTEMA

#### 2.1 Introducción

En este capítulo se abordan los aspectos fundamentales del negocio y se describe como se realiza el proceso de solicitud de orden de cedulación actualmente, sin el sistema implementado, además se da una propuesta de diseño del sistema acorde con los requisitos funcionales también expuestos en este capítulo.

#### 2.2 Flujo Actual de los procesos

El proceso comienza cuando un ciudadano se presenta en la oficina regional y hace una solicitud de orden de cedulación, luego el funcionario de identificación de oficina pide los datos del ciudadano y documentos necesarios registrando la solicitud con los datos personales y documentos requeridos, se dispone a realizar las comprobaciones pertinentes del registro de datos personales y documentos presentados para la solicitud, luego revisa si los datos del ciudadano que se está atendiendo están correctos, así como el de los documentos necesarios, una vez realizada la comprobación de los datos satisfactoriamente el funcionario de identificación empaqueta los recaudos de la solicitud y envía este paquete con los recaudos obtenidos en la solicitud, a la Sede Central, una vez en la Sede Central el funcionario de identificación de Sede Central revisa los recaudos de la solicitud del ciudadano, enviados por la oficina, aprobando o no la orden de cedulación, en este último caso expone el motivo de la anulación, una vez terminado este proceso el ciudadano se presenta en la oficina a recoger la orden de cedulación, el trabajador del área de atención al público busca la orden de cedulación del ciudadano presente y entrega la orden de cedulación aprobada en Sede Central que es recogida por el ciudadano.

#### 2.3 Análisis crítico de la ejecución de los procesos

En la actualidad todos los procesos de este trámite son realizados de forma manual tanto en las oficinas regionales, como en la Sede Central, por lo que existe una demora sustancial en la realización del mismo, ya que es necesario la captación manual de todos los datos y luego este paquete de documentos y datos captados deben ser enviados a la Sede Central en Caracas desde cualquier oficina donde se realice el mismo y una vez en la Sede Central, ser analizados los datos de las solicitudes manualmente para luego aprobar o no la solicitud, respuesta que se envía a la <span id="page-32-0"></span>oficina de procedencia de la solicitud, por lo que existe gran demora en la realización de este trámite en las oficinas y en la Sede Central, no solo por la demora en la captación y revisión manual de los datos, sino también la demora en el envío de los mismos y de la respuesta a la solicitud una vez que esta es aprobada o no, además de la poca seguridad de este trámite debido al poco control que se tienen sobre los procesos realizados, y la inexistencia de un registro fidedigno de cada paso de los trámites en cualquiera de las oficinas e incluso en la Sede Central, lo que imposibilita realizar el monitoreo de cualquier trámite de solicitud de orden de cedulación.

## 2.4 Modelo del negocio

## *2.4.1 Definición de los actores del negocio*

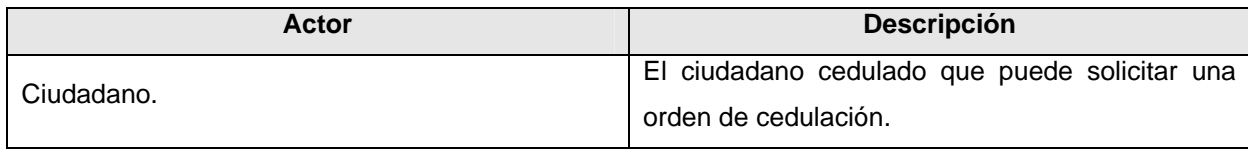

**Tabla 2.1: Actores del negocio.** 

## *2.4.2 Definición de los trabajadores del negocio*

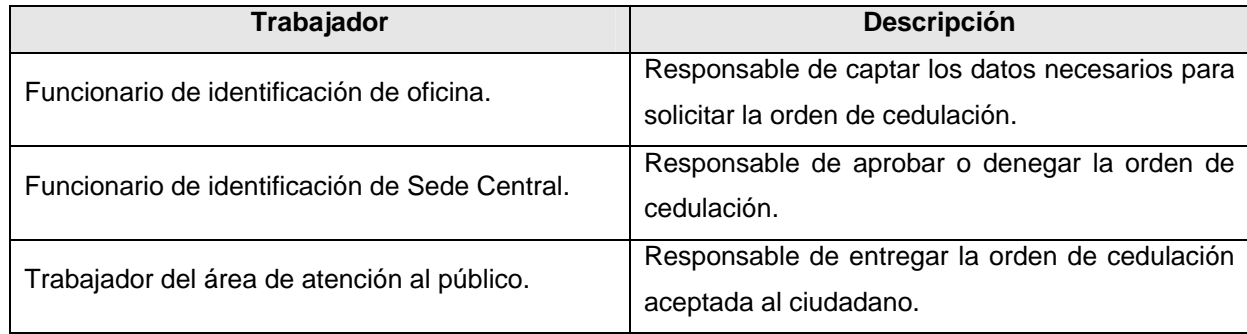

 **Tabla 2.2: Trabajadores del negocio.** 

## <span id="page-33-0"></span>*2.4.3 Diagrama de casos de uso del negocio*

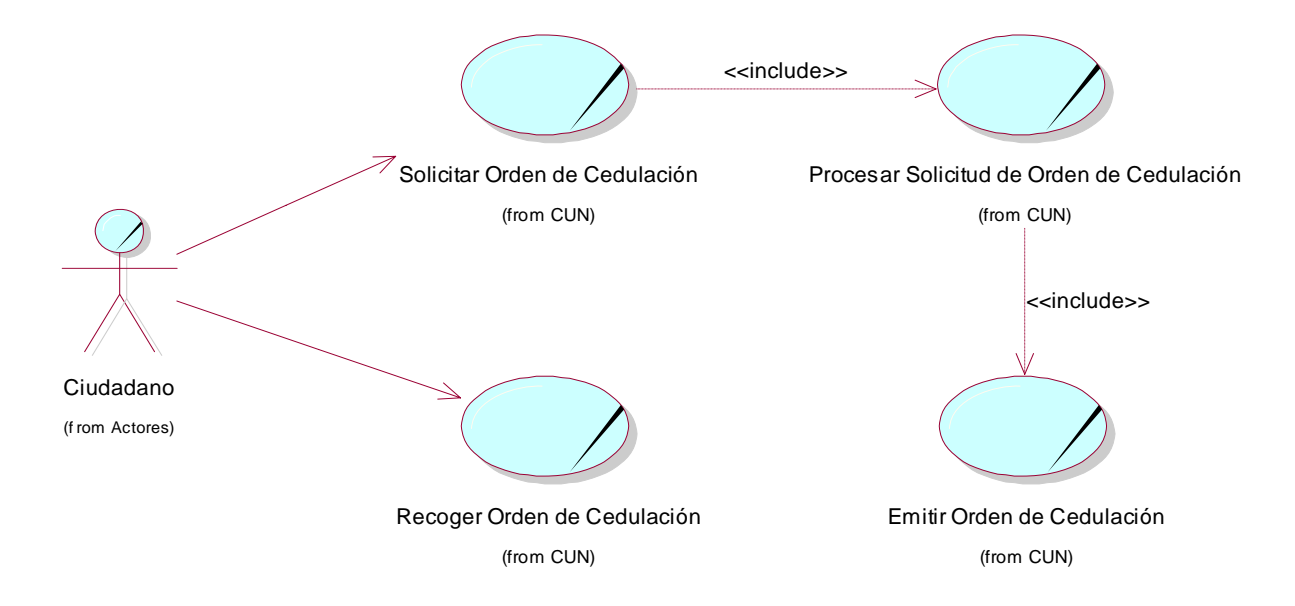

#### **Figura 1: Diagrama de casos de uso del negocio.**

#### *2.4.4 Descripción textual de los casos de uso del negocio*

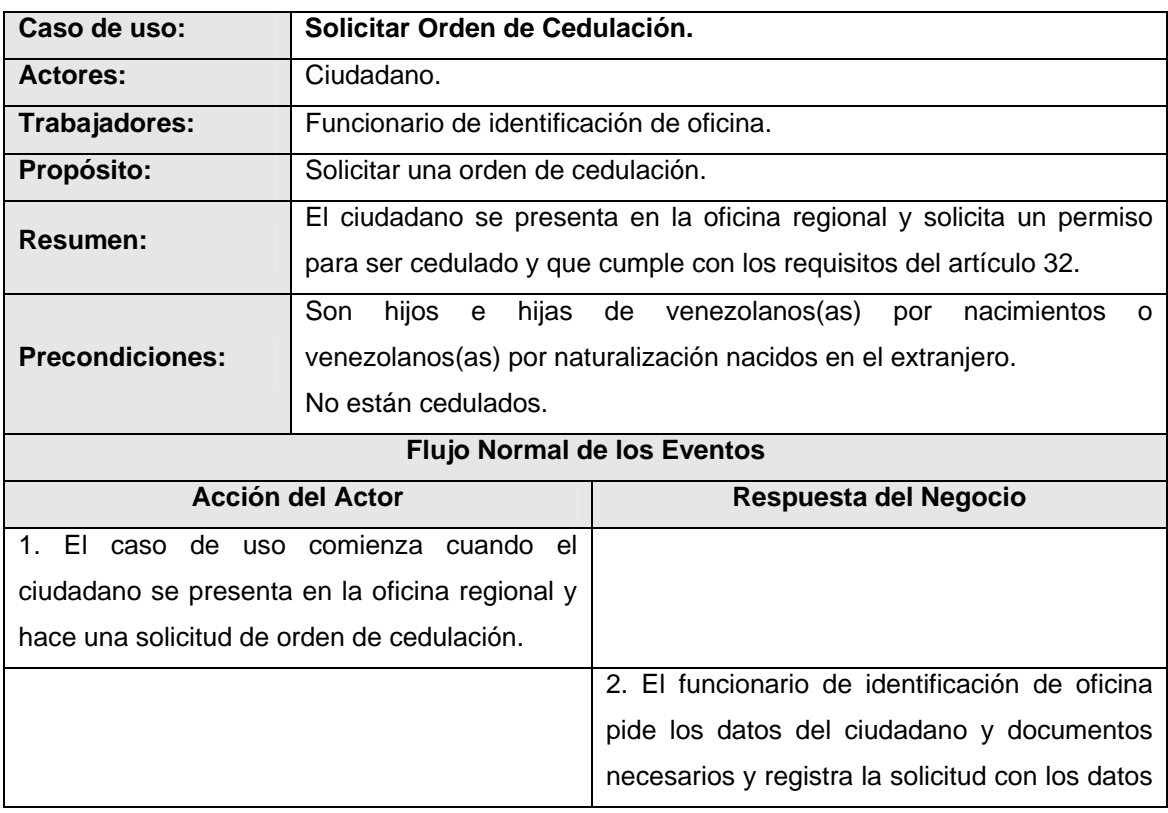

<span id="page-34-0"></span>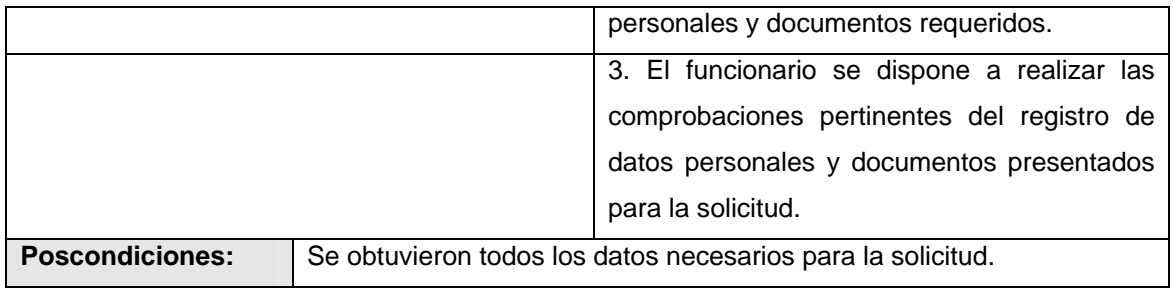

 **Tabla 2.3: Descripción del caso de uso Solicitar Orden de Cedulación.**

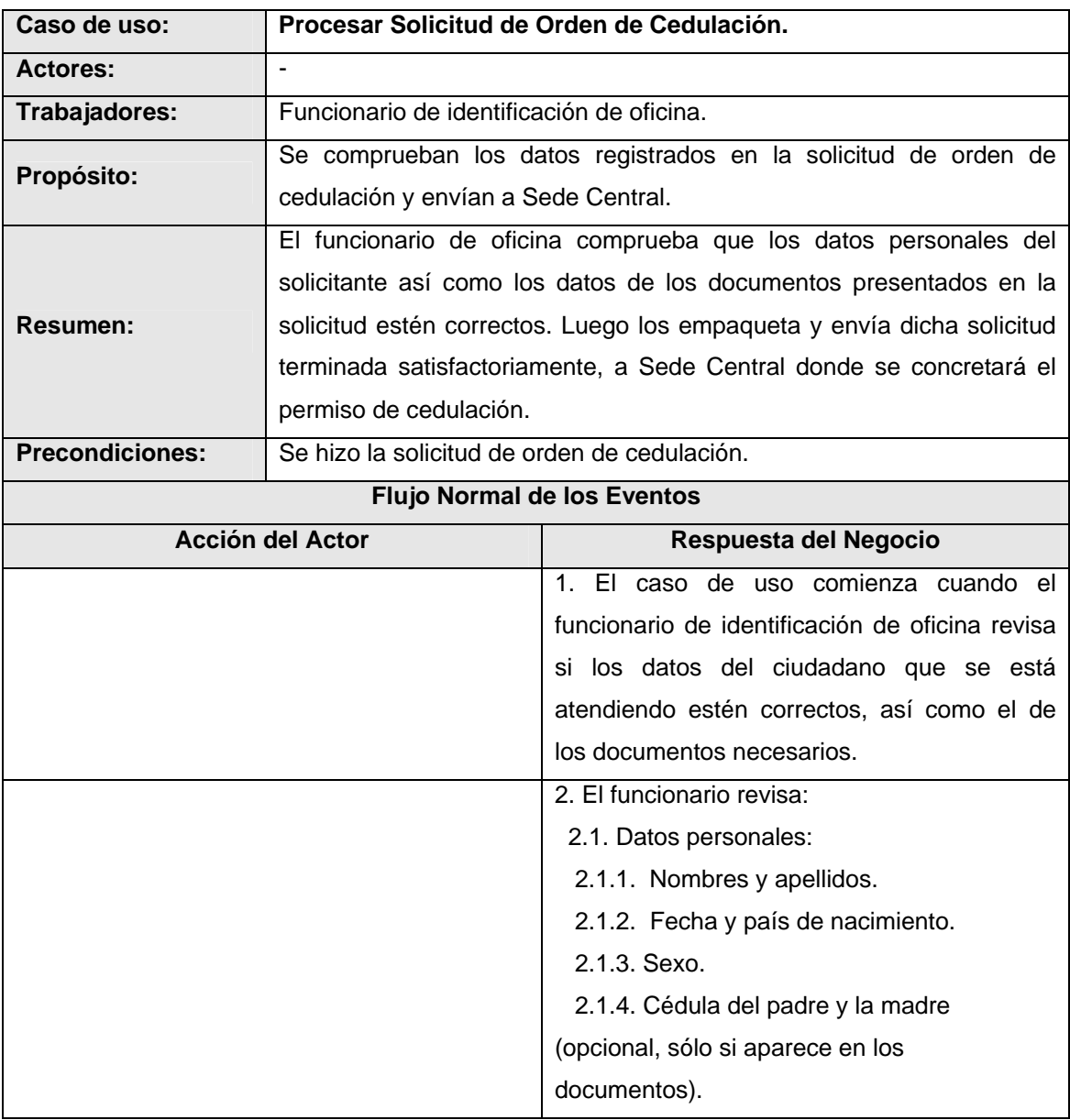

<span id="page-35-0"></span>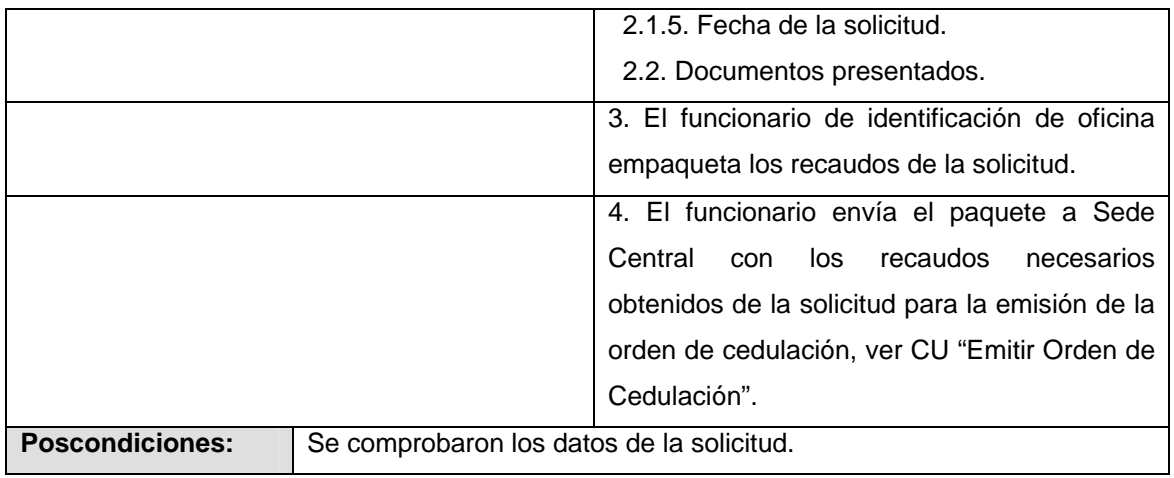

**Tabla 2.4: Descripción del caso de uso Procesar Solicitud de Orden de Cedulación.**

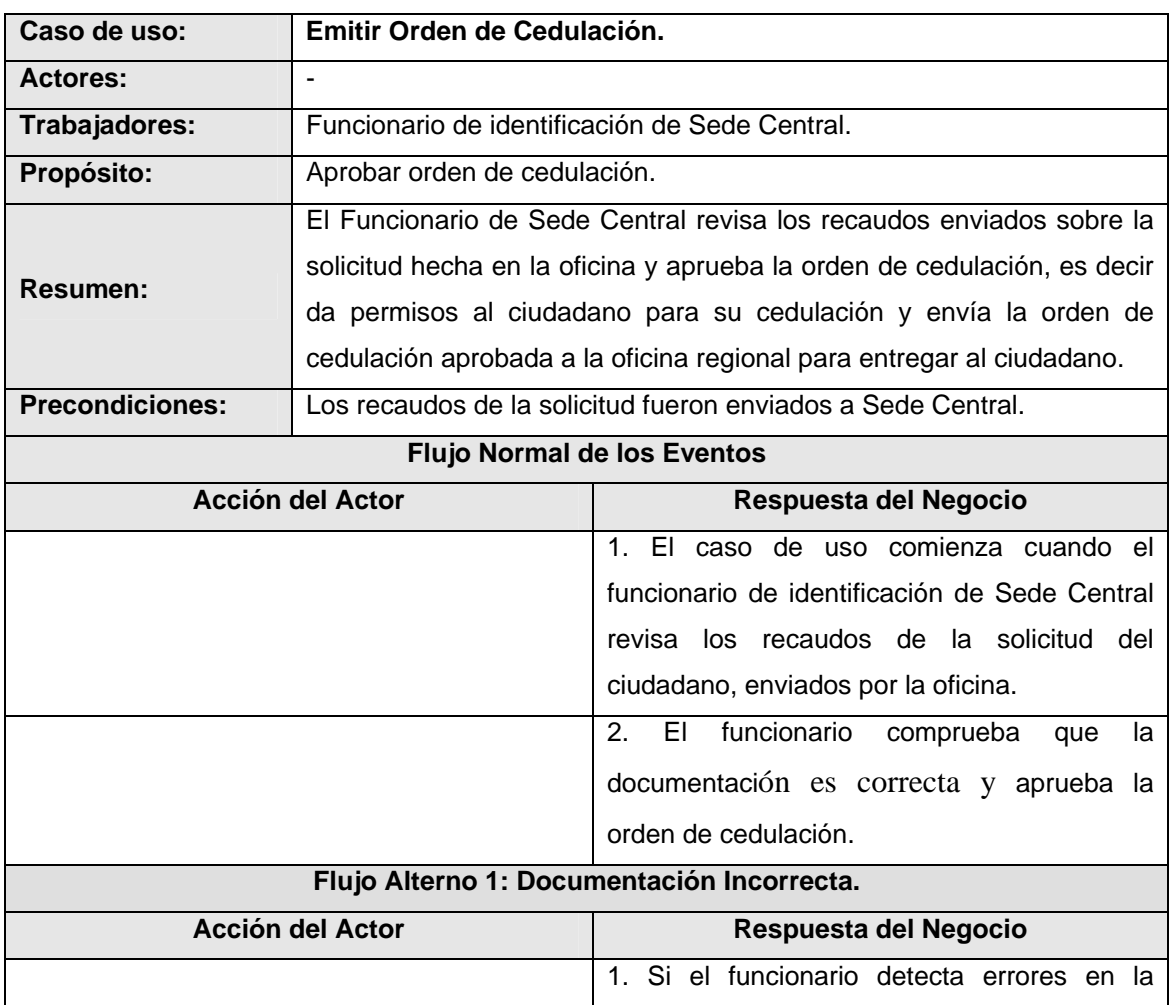
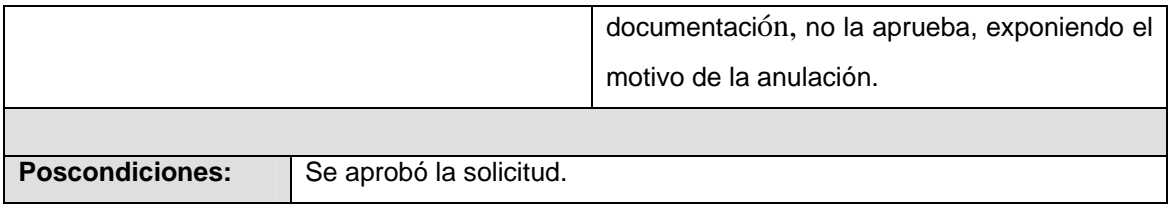

**Tabla 2.5: Descripción del caso de uso Emitir Orden de Cedulación.** 

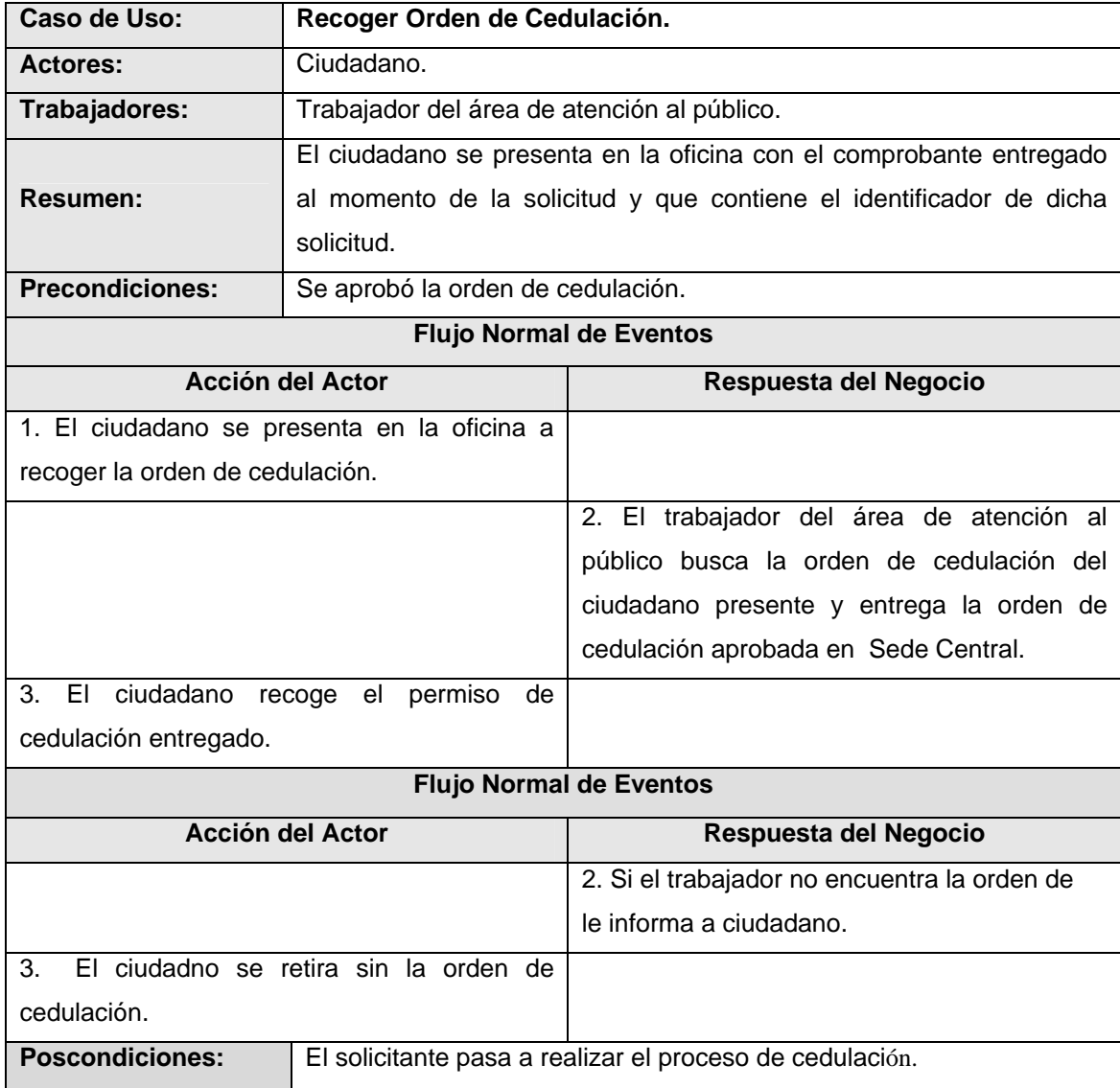

**Tabla 2.6: Descripción del caso de uso Recoger Orden de Cedulación.** 

### *2.4.5 Diagramas de actividades*

Cada caso de uso del negocio lleva relacionado un diagrama de actividades que describe de forma gráfica y más detalladamente que procesos se llevan a cabo en cada caso de uso y con que entidad se relaciona. Estos diagramas no son más que grafos que describen las acciones del caso de uso y los diferentes estados en que puede hallarse una entidad del negocio. Han sido diseñados para mostrar una versión más simplificada y entendible de lo que ocurre durante los procesos que encierra cada caso de uso en específico.

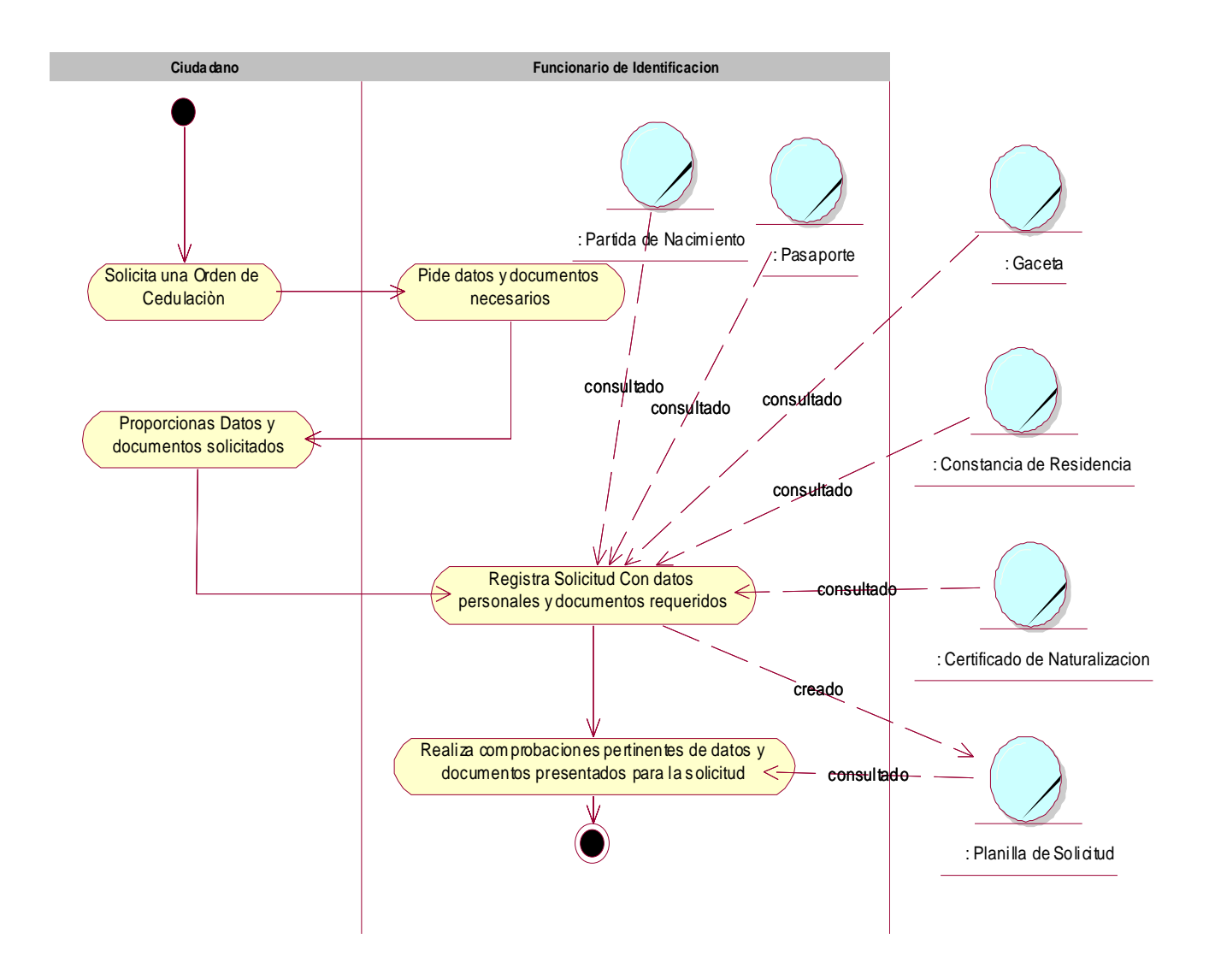

**Figura 2: Diagrama de actividades del caso de uso Solicitar Orden de Cedulación.** 

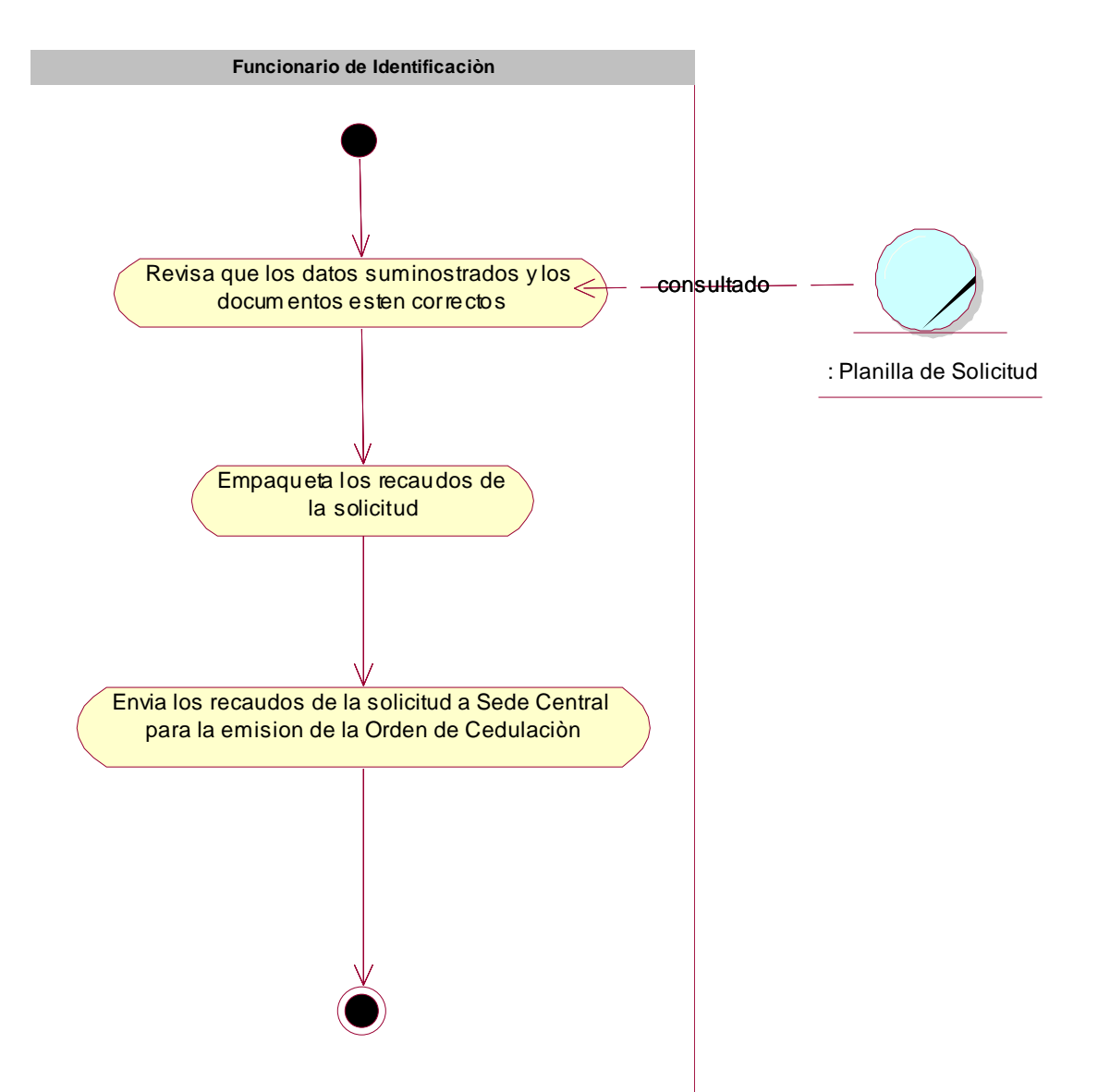

**Figura 3: Diagrama de actividades del caso de uso Procesar Solicitud de Orden de Cedulación.**

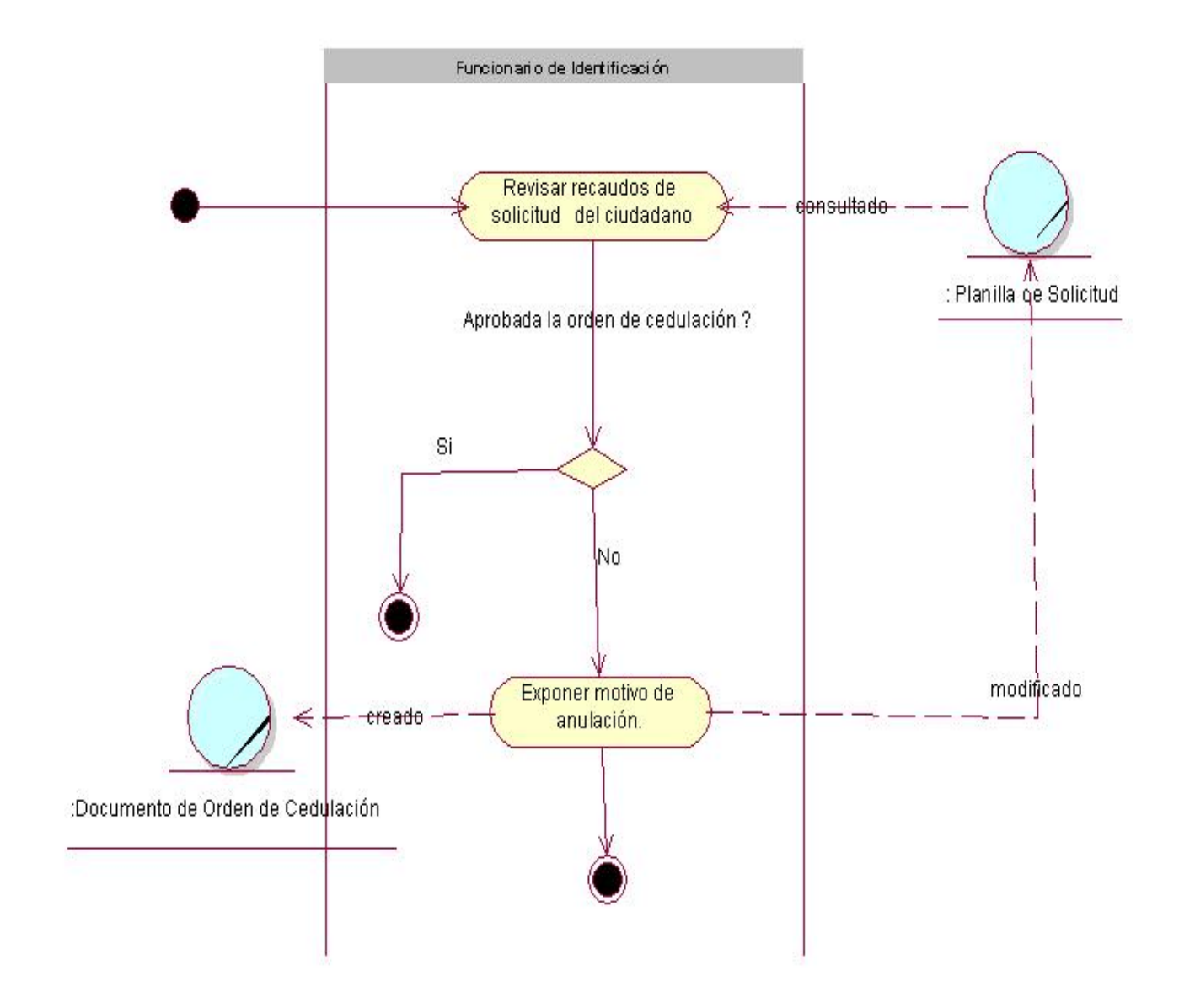

**Figura 4: Diagrama de actividades del caso de uso Emitir Orden de Cedulación.**

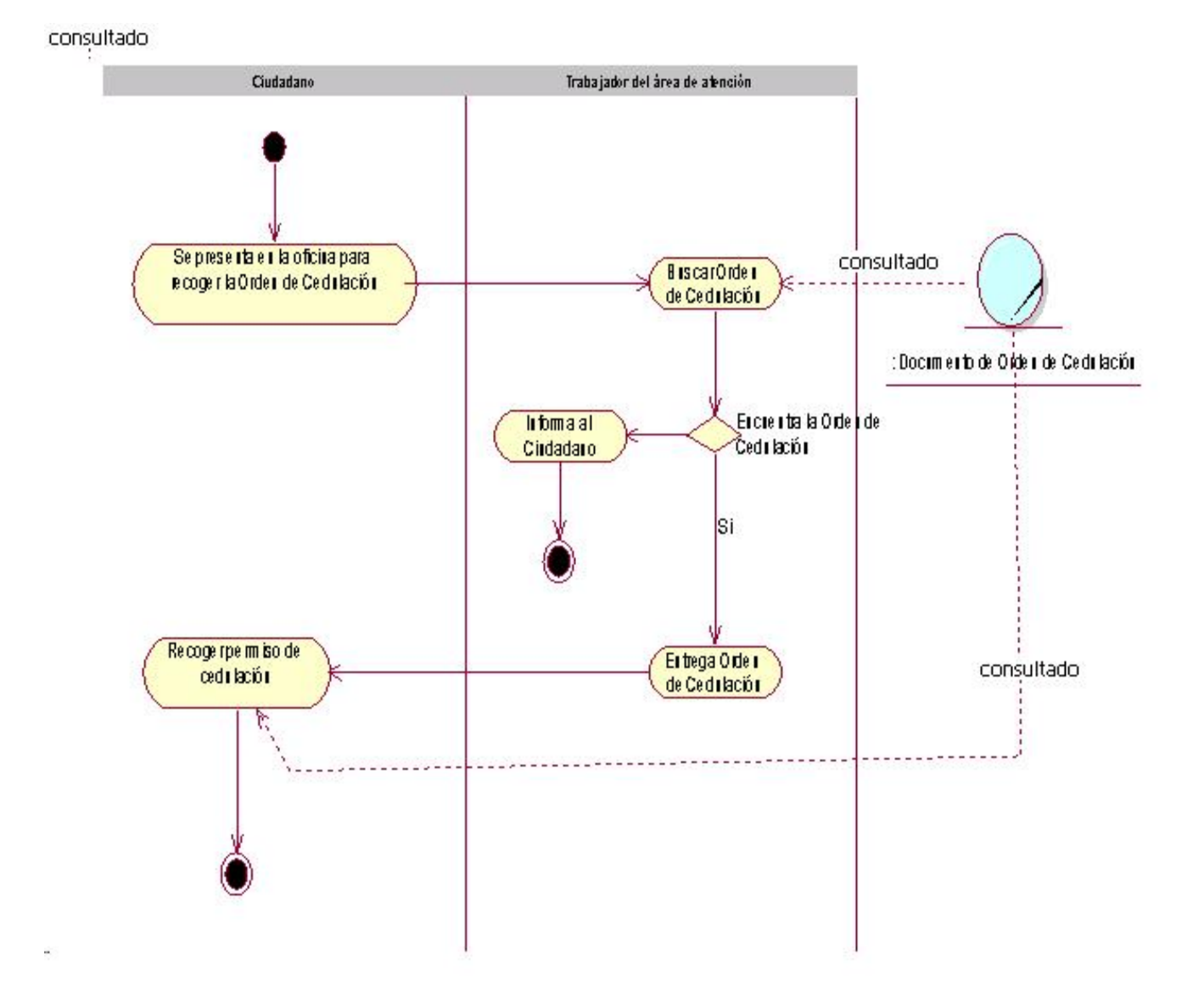

**Figura 5: Diagrama de actividades del caso de uso Recoger Orden de Cedulación.** 

### *2.4.6 Diagramas de clases del Modelo de Objetos*

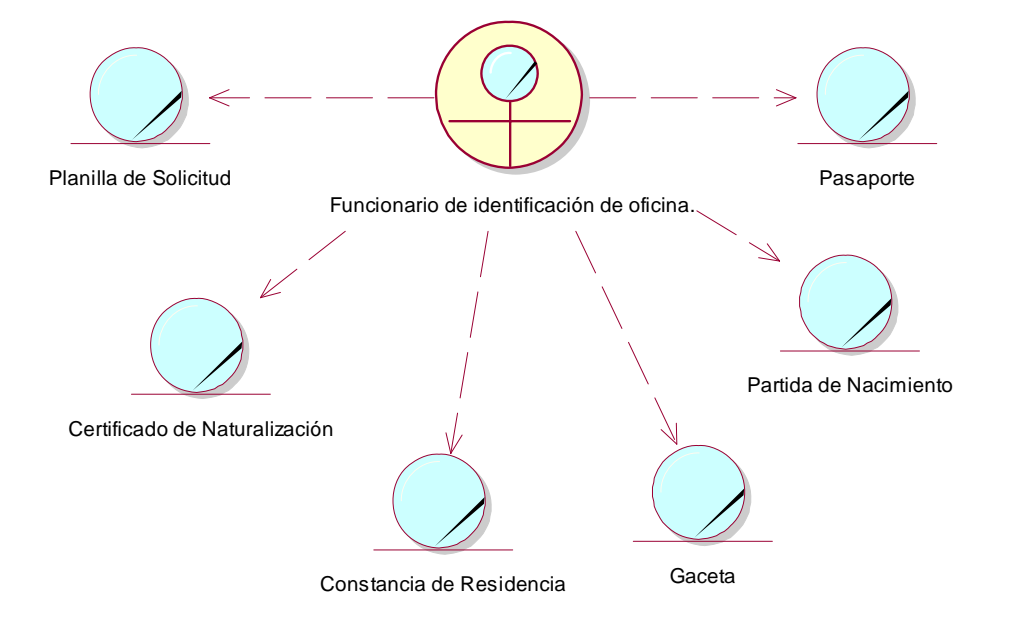

**Figura 6: Diagrama de clases del modelo de objetos para Solicitar Orden de Cedulación.**

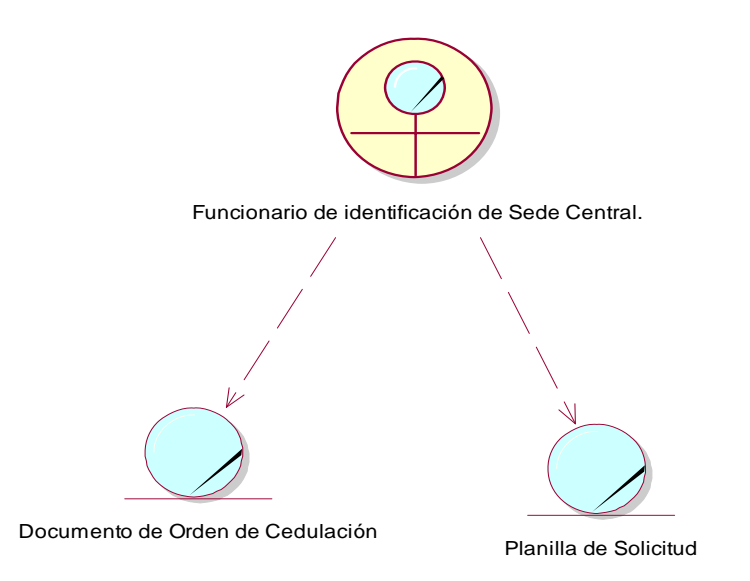

**Figura 7: Diagrama de clases del modelo de objetos para Emitir Orden de Cedulación.**

# 2.5 Especificación de los requisitos del software

 Los requisitos funcionales son las condiciones que el cliente espera que el software cumpla y van a determinar las funcionalidades con las que contará el módulo.

#### *2.5.1 Requisitos funcionales*

Módulo de Solicitud de Orden de Cedulación en Oficina

#### **RFOCO - 1** Captación de datos.

**RFOCO - 1.1** Introducir datos básicos de la persona.

- **RFOCO 1.1.1** Primer nombre.
- **RFOCO 1.1.2** Segundo nombre.
- **RFOCO 1.1.3** Primer apellido.
- **RFOCO 1.1.4** Segundo apellido.
- **RFOCO 1.1.5** Fecha de nacimiento.
- **RFOCO 1.1.6** País.
- **RFOCO 1.1.7** Sexo.
- **RFOCO 1.1.8** Tipo de solicitud.

**RFOCO - 1.2** Introducir datos de la partida de nacimiento.

- **RFOCO 1.2.1** Lugar de nacimiento.
- **RFOCO 1.2.2** Número.
- **RFOCO 1.2.3** Folio.
- **RFOCO 1.2.4** Libro.
- **RFOCO 1.2.5** Autoridad emisora.
- **RFOCO 1.2.6** Datos de la madre.

**RFOCO - 1.2.6.1** Permitir buscar por número de cédula.

**RFOCO - 1.2.7** Datos del padre.

**RFOCO - 1.2.7.1** Permitir buscar por número de cédula.

**RFOCO - 1.3** Introducir datos del apostillamiento y legalización.

- **RFOCO 1.3.1** Nombre del funcionario.
- **RFOCO 1.3.2** Cargo.
- **RFOCO 1.3.3** Fecha de apostillamiento.
- **RFOCO 1.3.4** Consulado.
- **RFOCO 1.4** Introducir datos del pasaporte.
	- **RFOCO 1.4.1** Tipo de pasaporte.
	- **RFOCO 1.4.2** Número.
	- **RFOCO 1.4.3** Fecha de expedición.
	- **RFOCO 1.4.4** Fecha de vencimiento.
	- **RFOCO 1.4.5** Lugar de expedición.

**RFOCO - 1.5** Introducir datos de la constancia de residencia.

- **RFOCO 1.5.1** Número del documento.
- **RFOCO 1.5.2** Fecha de expedición del documento.
- **RFOCO 1.5.3** Fecha desde la que reside en la dirección.
- **RFOCO 1.6** Introducir datos de los testigos.
	- **RFOCO 1.6.1** Testigo 1.

**RFOCO - 1.6.1.1** Permitir buscar por número de cédula.

- **RFOCO 1.6.2** Testigo 2.
	- **RFOCO 1.6.2.1** Permitir buscar por número de cédula.
- **RFOCO 1.7** Introducir datos de la residencia.
	- **RFOCO 1.7.1** Estado.
	- **RFOCO 1.7.2** Municipio.
	- **RFOCO 1.7.3** Parroquia.
	- **RFOCO 1.7.4** Avenida.
	- **RFOCO 1.7.5** Caserío.
	- **RFOCO 1.7.6** Calle.
	- **RFOCO 1.7.7** Urbanización.
	- **RFOCO 1.7.8** Edificio.
	- **RFOCO 1.7.9** Piso.
	- **RFOCO 1.7.10** Apartamento.
	- **RFOCO 1.7.11** Casa.
	- **RFOCO 1.7.12** Lugar de Referencia.
	- **RFOCO 1.7.13** Teléfono de residencia.
- **RFOCO 1.8** Introducir datos del primer ascendente nacido en Venezuela.
	- **RFOCO 1.8.1** Permitir buscar por número de cédula.
- **RFOCO 1.9** Introducir datos de la partida de nacimiento del primer ascendente nacido en Venezuela.
- **RFOCO 1.9.1** Número.
- **RFOCO 1.9.2** Folio.
- **RFOCO 1.9.3** Libro de registro civil.
- **RFOCO 1.9.4** Autoridad emisora.
- **RFOCO 1.9.5** Ciudad de nacimiento.
- **RFOCO 1.9.6** Fecha de presentación.
- **RFOCO 1.9.7** Fecha de expedición.
- **RFOCO 2** Corrección Orden de Cedulación.
	- **RFOCO 2.1** Mostrar listado con los trámites que fueron enviados a corrección de datos.
	- **RFOCO 2.2** Garantizar dos tipos de búsqueda:
		- **RFOCO 2.2.1** Por número de cédula.
		- **RFOCO 2.2.2** Por nombre y/o apellidos.
	- **RFOCO 2.3** Mostrar las pantallas con los documentos captados durante la captación de datos con los campos que fueron señalados como erróneos activados, en caso de que la corrección sea de documentos.
	- **RFOCO 2.4** Mostrar las pantallas con los datos de la persona captados durante la captación de datos con los campos que fueron señalados como erróneos activados, en caso de que la corrección sea de datos.
- **RFOCO 3** Captar imágenes.
	- **RFOCO 3.1** Seleccionar al ciudadano al que se le toman las imágenes, en todos los casos tiene que existir un trámite de cedulación abierto.
		- **RFOCO 3.1.1** Mostrar un listado con todos los que no tienen imágenes tomadas.
		- **RFOCO 3.1.2** Mostrar el listado de los trámites que se encuentran en corrección al seleccionar la opción.
	- **RFOCO 3.2** Garantizar dos tipos de búsqueda:
		- **RFOCO 3.2.1** Por cédula.
		- **RFOCO 3.2.2** Nombre y/o apellidos.
	- **RFOCO 3.3** Mostrar los datos de la persona seleccionada.
	- **RFOCO 3.4** Captar huellas dactilares.
		- **RFOCO 3.4.1** Especificar la huella a tomar.
		- **RFOCO 3.4.2** Omitir la captación si no se le pueden captar las huellas indicadas a la persona.
- **RFOCO 3.4.2.1** Se debe crear una imagen que indique Imposibilitado para tomar impresión dactilar y hacer referencia a ella en todos los casos que no sea posible captarla.
- **RFOCO 3.4.3** Captar la huella indicada.
- **RFOCO 3.4.4** Mostrar una vista preliminar al terminar de captar las huellas cuando se hayan tomado las necesarias, alguna en su lugar o no se puedan tomar más huellas.

**RFOCO - 3.5** Captar fotografía.

**RFOCO - 3.5.1** Visualizar la fotografía durante el proceso de captación.

**RFOCO - 3.5.2** Tomar la fotografía.

Garantizar una perfecta movilidad entre cada una de las capturas de imágenes que le permita al operario validar una correcta entrada y ajustar cualquier elemento que requiera.

#### **Univoquidad de la huella**

- **RFOCO 3.6** Realizar la comparación de la huella del ciudadano con todas las huellas almacenadas en la base de datos. En caso de no encontrarse huellas repetidas se prosigue con el trámite. En caso contrario (dos personas con cédulas ó nombre y apellidos diferentes y la misma huella) se anulará el trámite actual.
- **RFOCO 4** Supervisión.

**RFOCO - 4.1** Verificación AFIS Orden de Cedulación.

- **RFOCO 4.1.1** Mostrar listado de solicitudes hechas al AFIS.
- **RFOCO 4.1.2** Garantizar dos tipos de búsqueda:

**RFOCO - 4.1.2.1** Por número de cédula.

**RFOCO - 4.1.2.2** Por nombre y/o apellidos.

- **RFOCO 4.1.3** Hacer efectivo el chequeo dactilar si la respuesta del AFIS fue Efectiva.
- **RFOCO 4.1.4** Tramitar irregularidad en chequeo dactilar si la respuesta del AFIS fue No efectiva.
- **RFOCO 4.2** Planilla Orden de Cedulación.

**RFOCO - 4.2.1** Mostrar un listado de las personas listas para imprimirle la planilla.

**RFOCO - 4.2.1.1** Garantizar dos tipos de búsqueda:

**RFOCO - 4.2.1.1.1** Por cédula.

**RFOCO - 4.2.1.1.2** Nombre y/o apellidos.

**RFOCO - 4.2.1.2** Garantizar dos modos de impresión:

**RFOCO - 4.2.1.2.1** Automática:

**RFAS - 4.2.1.2.1.1** Imprimir planillas dentro de un tiempo determinado mostrando el tiempo en cuenta regresiva.

**RFOCO - 4.2.1.2.2** Manual:

**RFAS - 4.2.1.2.2.1** Imprimir planillas de una en una.

**RFOCO - 4.2.1.3** Permitir reimprimir la planilla en caso deseado.

**RFOCO - 4.3** Supervisión Orden de Cedulación.

**RFOCO - 4.3.1** Mostrar un listado de las personas listas para la supervisión de trámites.

**RFOCO - 4.3.1.1** Garantizar dos tipos de búsqueda:

**RFOCO - 4.3.1.1.1** Por cédula.

**RFOCO - 4.3.1.1.2** Nombres y/o apellidos.

**RFOCO - 4.3.1.2** Verificar los datos introducidos durante la captación de datos.

**RFOCO - 4.3.1.2.1** Marcar el campo en el que haya ocurrido algún error.

**RFOCO - 4.3.2** Permitir enviar a corrección el trámite si los documentos presentan algún error.

**RFOCO - 4.3.3** Permitir aprobar los documentos si no ocurrió ningún error en sus datos.

**RFOCO - 4.4** Irregularidades Orden de Cedulación.

- **RFOCO 4.4.1** Mostrar listado de solicitudes con irregularidades en el chequeo dactilar.
- **RFOCO 4.4.2** Garantizar dos tipos de búsqueda:

**RFOCO - 4.4.2.1** Por número de cédula.

**RFOCO - 4.4.2.2** Por nombre y/o apellidos.

**RFOCO - 4.4.3** Continuar solicitud si la irregularidad fue Resuelta.

**RFOCO - 4.4.4** Cancelar solicitud si la irregularidad fue No resuelta.

**RFOCO - 5** Pendientes por Orden de Cedulación en Panel de Control.

**RFOCO - 5.1** Mostrar listado de trámites con irregularidades en el chequeo dactilar.

**RFOCO - 5.2** Garantizar dos tipos de búsqueda:

**RFOCO - 5.2.1** Por número de cédula.

**RFOCO - 5.2.2** Por nombre y/o apellidos.

- **RFOCO 5.3** Continuar trámite si fue resuelta la irregularidad.
- **RFOCO 5.4** Cancelar trámite si no fue resuelta la irregularidad.

Módulo de Orden de Cedulación en Sede Central

**RFOCSC - 1** Aprobar Solicitud.

**RFOCSC - 1.1** Mostrar listado de trámites para ser aprobados o denegados.

**RFOCSC - 1.1.1** Mostrar listado de solicitudes hechas al AFIS.

**RFOCSC - 1.1.2** Garantizar dos tipos de búsqueda:

**RFOCSC - 1.1.2.1** Por número de cédula.

**RFOCSC - 1.1.2.2** Por nombre y/o apellidos.

**RFOCSC - 1.1.3** Revisar datos del ciudadano captados en la oficina.

**RFOCSC - 1.1.4** Denegar solicitud.

**RFOCSC - 1.1.4.1** Seleccionar causa de denegación.

**RFOCSC - 1.1.4.2** Añadir observación.

**RFOCSC - 1.1.5** Aceptar solicitud.

#### *2.5.2 Definición de requisitos no funcionales*

- ❖ Usabilidad.
	- ¾ El Sistema Automatizado para la Gestión de Solicitudes de Orden de Cedulación debe ser fácil de usar por personas que tienen poca experiencia con el manejo de computadoras y que no sepan del funcionamiento del SAIME.
- Apariencia o interfaz externa.
	- ¾ Tanto la interfaz de cara a las oficinas regionales como a la Sede Central deben ser amigables para el operario de la aplicación.
	- ¾ Todas las interfaces de usuario que se definan para el Sistema Automatizado para la Gestión de Solicitudes de Orden de Cedulación deberá cumplir los requerimientos de diseño establecidos para la organización SAIME.
	- ¾ Las interfaces contendrán los datos de forma clara y bien estructurada, y al mismo tiempo permitirán la interpretación correcta e inequívoca de la información.
	- ¾ Se utilizará un criterio que permita la identificación visual de los elementos en la interfaz a través del uso de colores y formatos de fuente para la letra, entre otras técnicas que permitirán un mejor manejo del módulo.
	- ¾ Mostrar mensajes de errores en la introducción de datos de una forma sencilla y explicativa, la entrada de datos incorrecta será detectada claramente por el Sistema.
	- ¾ Mostrar todos los textos y mensajes en pantalla en español.
- ¾ Diseñar su funcionamiento de modo que se pueda usar de manera intuitiva, y que requiera de información mínima.
- ❖ Rendimiento
	- ¾ Garantizar el funcionamiento estable de la aplicación integrada al sistema SAIME, manteniendo la conexión entre las oficinas del interior y la Sede Central, con servicios de réplica y actualizaciones de las oficinas regionales.
	- ¾ Los servidores de BD deben mantenerse con una RAM libre de un 5% del total, uso de la swap de 30% y uso de CPU de un 50%.
	- $\triangleright$  El tráfico mayor debe considerarse durante las 8 horas de trabajo diarias.
- Soporte.
	- $\triangleright$  Plan de contingencias.
	- ¾ CD de restauración del sistema.
	- ¾ Curso sobre uso del sistema básico.
	- ¾ Diseño de soporte de software y preguntas de uso frecuente.
- ❖ Portabilidad.
	- ¾ El software está construido con código totalmente portable para la plataforma Mono, de software libre; aunque la dependencia a drivers de dispositivos externos utilizados por la aplicación no permite la migración inmediata.
- ❖ Seguridad.
	- ¾ Mantener seguridad y control a nivel de usuarios, garantizando el acceso de cada uno de ellos solo a los niveles establecidos para el rol que ejecute. Las contraseñas de los usuarios solo podrán cambiarse con el administrador del sistema.
	- ¾ En las oficinas solo se accederá a la base de datos local a través del sistema, nunca se administrará directamente desde el sistema gestor.
	- ¾ Mantener un segundo nivel de seguridad a nivel de estación de trabajo, garantizándose el acceso en cada estación a las aplicaciones que hayan sido establecidas para el punto en cuestión.
	- ¾ Configurar el sistema de manera tal que queden registradas todas las acciones que se realizan, llevándose todo el tiempo el registro de actividades de cada usuario.
	- ¾ Confidencialidad: La información manejada por el sistema estará protegida de acceso no autorizado y divulgación.
- ¾ Integridad: La información manejada por el sistema será objeto de cuidadosa protección contra la corrupción y estados inconsistentes, de la misma forma será considerada igual a la fuente o autoridad de los datos.
- ¾ Disponibilidad: A los usuarios autorizados se les garantizará el acceso a la información y que los dispositivos o mecanismos utilizados para lograr la seguridad no ocultarán o retrasarán a los usuarios para obtener los datos deseados en un momento dado.
- ❖ Políticos-culturales.
	- ¾ Se seleccionará un personal para laborar en las oficinas que posea las habilidades necesarias para que en la misma se pueda iniciar y realizar la captación de datos de los trámites.
- ❖ Legales.
	- ¾ El Sistema Automatizado para la Gestión de Solicitudes de Orden de Cedulación será propiedad del Ministerio del Interior y Justicia del República Bolivariana de Venezuela, entregándose la aplicación, el código fuente y la documentación del sistema.
- ❖ Confiabilidad.
	- ¾ El sistema debe de tener protección contra fallos.
	- ¾ El sistema se mantendrá disponible 24 horas diarias durante los 7 días de la semana.
	- $\triangleright$  Debe recuperarse en el menor tiempo posible en caso de producirse una falla.
	- $\triangleright$  Se debe prever el mayor número de errores en el sistema y cómo solucionarlos.
	- ¾ Se realizarán salvas periódicas de la información en otros dispositivos y lugares, durante horarios nocturnos que no afecten los servicios de la organización.
	- ¾ La actualización de los datos en los servidores centrales se realizará prácticamente en línea a través de procesos de réplica que permitan que la BD central contenga información actualizada.
	- ¾ Se garantizará la consistencia de los datos, se realizarán comprobaciones y validaciones automáticas en todos los casos posibles.
- ❖ Interfaz interna.
	- ¾ Interfaces con otro hardware como escáner de huellas.
	- ¾ Interfaces de Comunicación.
- Ayuda y documentación.
	- $\triangleright$  Desarrollar manual de usuario y procedimientos relativo a la utilización de la aplicación y tecnología a utilizar.
- ¾ Entregar documentos técnicos y las guías de usuario, que incluyen presentaciones realizadas en cada tema.
- ¾ Entregar carpeta del proyecto, con la documentación técnica generada en el desarrollo para la especificación del sistema.
- ❖ Software.
	- ¾ Utilizar un SGBD (Oracle 10gR2) y a nivel de estación de trabajo se garantizará la conexión con el Instant Client de Oracle.
	- ¾ Utilizar en la PC cliente el sistema operativo Windows XP SP2.
	- ¾ Utilizar en la PC servidor el sistema operativo Windows AS 2003.
	- ¾ Visual Studio .NET.
	- ¾ Se tendrá en las estaciones de trabajo el .Net Framework y el Microsoft Office XP instalados.
- ❖ Hardware.
	- ¾ Impresoras.
	- ¾ Escáner de huellas.
	- $\triangleright$  Cámara fotográfica digital.

#### 2.6 Modelación del sistema

El Sistema de Solicitud de Orden de Cedulación tendrá sus acciones en las oficinas regionales y en la Sede Central, por lo que está dividido en dos módulos, el módulo de oficina automatiza los principales procesos de solicitud de orden de cedulación, el mismo comprende los aspectos centrales del sistema, como son: la captación de datos e imágenes y la supervisión de los datos captados. El otro módulo es el de Sede Central, donde se analizan los datos de cada solicitud y se decide la aprobación o denegación final de cada una. El módulo de oficina se encuentra en las oficinas regionales que están dispersas en todo el país, esta aplicación está conectada a un servidor local, que se conecta al Centro de Datos a través de una VPN (Virtual Private Network). Para mantener los datos actualizados tanto en el servidor local de la base de datos de la oficina como en el Centro de Datos se emplea la réplica de datos transaccional utilizando Oracle Stream.

# *2.6.1 Paquetes y sus relaciones*

El Sistema Automatizado para la Gestión de Solicitudes de Orden de Cedulación está dividido en dos módulos, un módulo que se encontrará en las Oficinas Regionales y otro que se encontrará en la Sede Central.

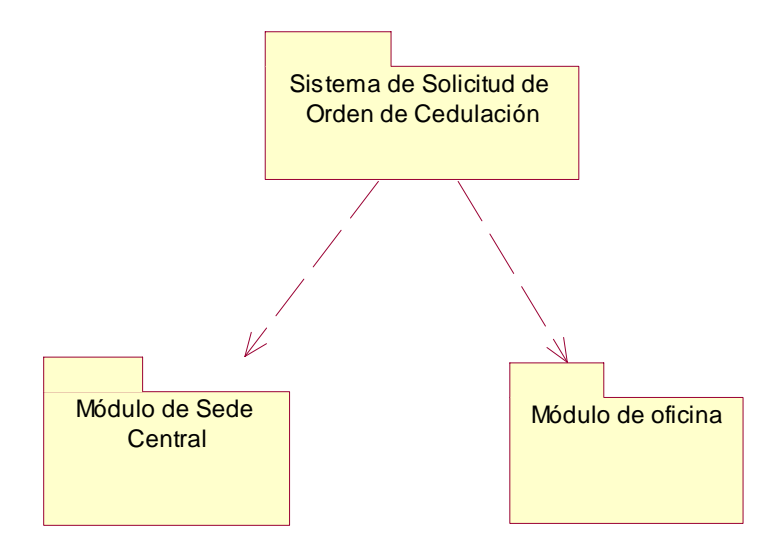

**Figura 8: Paquetes generales del Sistema de Solicitud de Orden de Cedulación.**

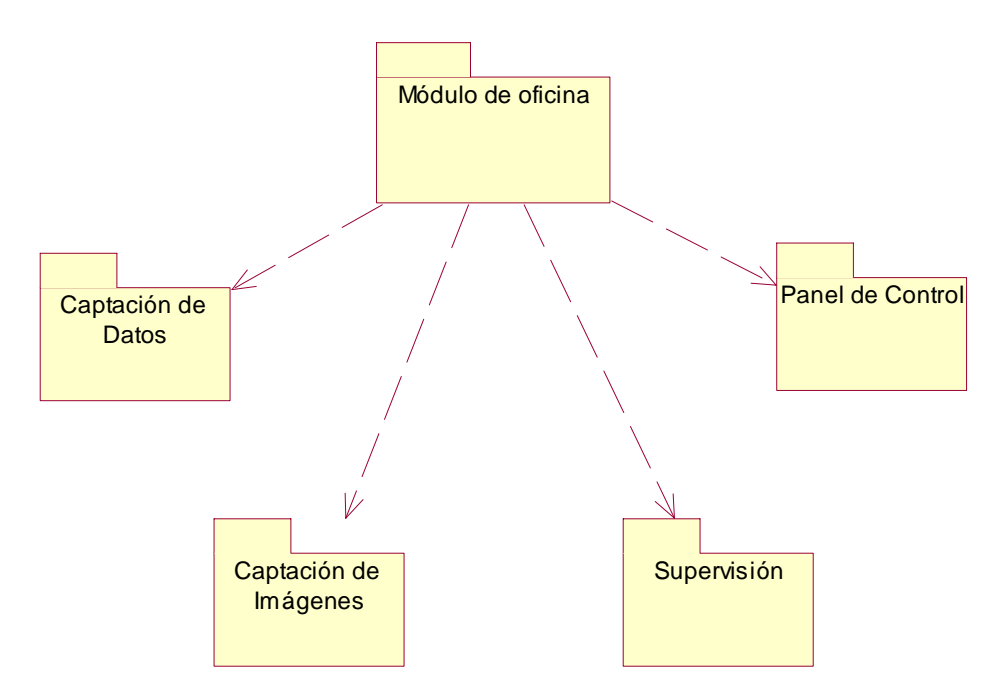

**Figura 9: Paquetes del módulo de oficina.**

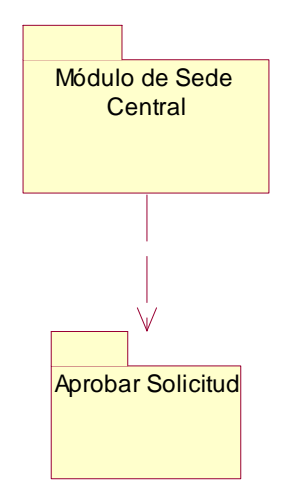

### **Figura 10: Paquetes del módulo de Sede Central.**

- ¾ Captación de Datos: Este paquete contiene los procesos de captación de datos de las solicitudes de orden de cedulación que se realizan en las oficinas.
- ¾ Captación de Imágenes: Este paquete contiene los procesos de captación de imágenes de las personas que solicitan el trámite de orden de cedulación, estas imágenes comprenden las huellas y la foto facial de la persona.
- ¾ Supervisión: Este paquete contiene los procesos de supervisión de todos los datos y documentos que se presentaron en el proceso de captación de datos e imágenes, aquí se validan que todos los datos estén correcto.
- ¾ Panel de Control: Este paquete contiene los procesos necesarios para el monitoreo de los trámites iniciados en la oficina.
- ¾ Aprobar Solicitud: En este paquete se encuentran los procesos necesarios para llevar a cabo la aprobación o denegación de las solicitudes efectuadas en las oficinas.

### *2.6.2 Definición de los actores del sistema*

Módulo de oficina.

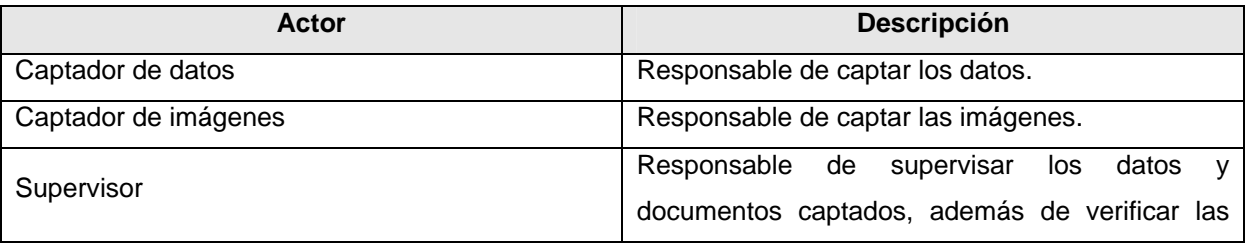

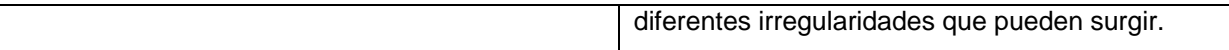

### **Tabla 2.7: Actores del sistema del módulo de oficina.**

Módulo de Sede central.

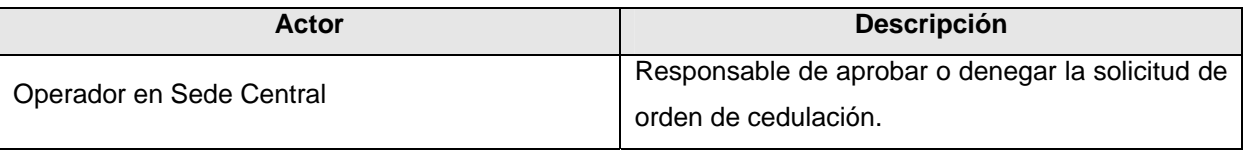

**Tabla 2.8: Actores del sistema del módulo de Sede Central.** 

# *2.6.3 Diagrama de casos de uso del sistema*

Módulo de Oficina.

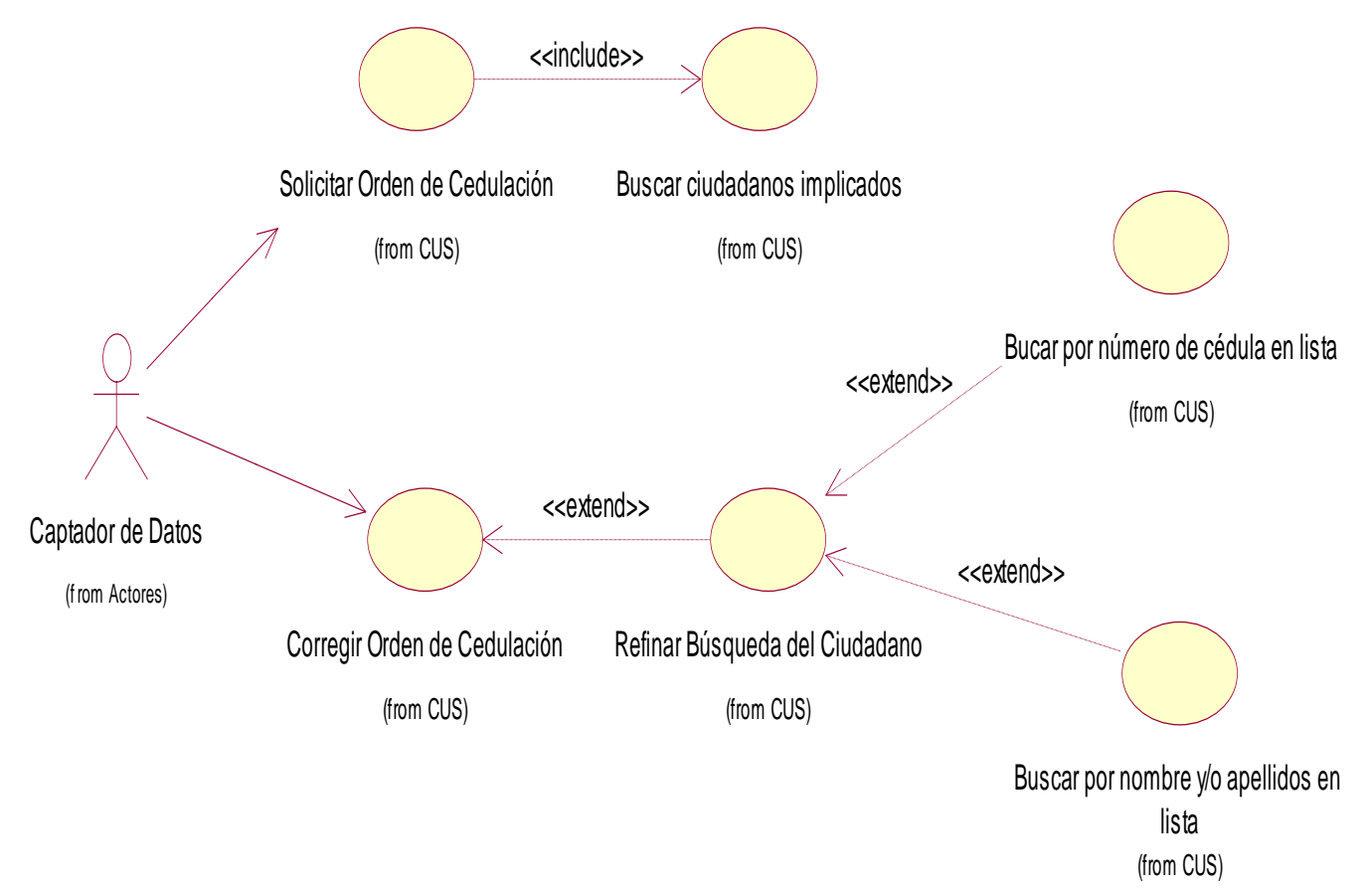

**Figura 11: Paquete de Captación de Datos.** 

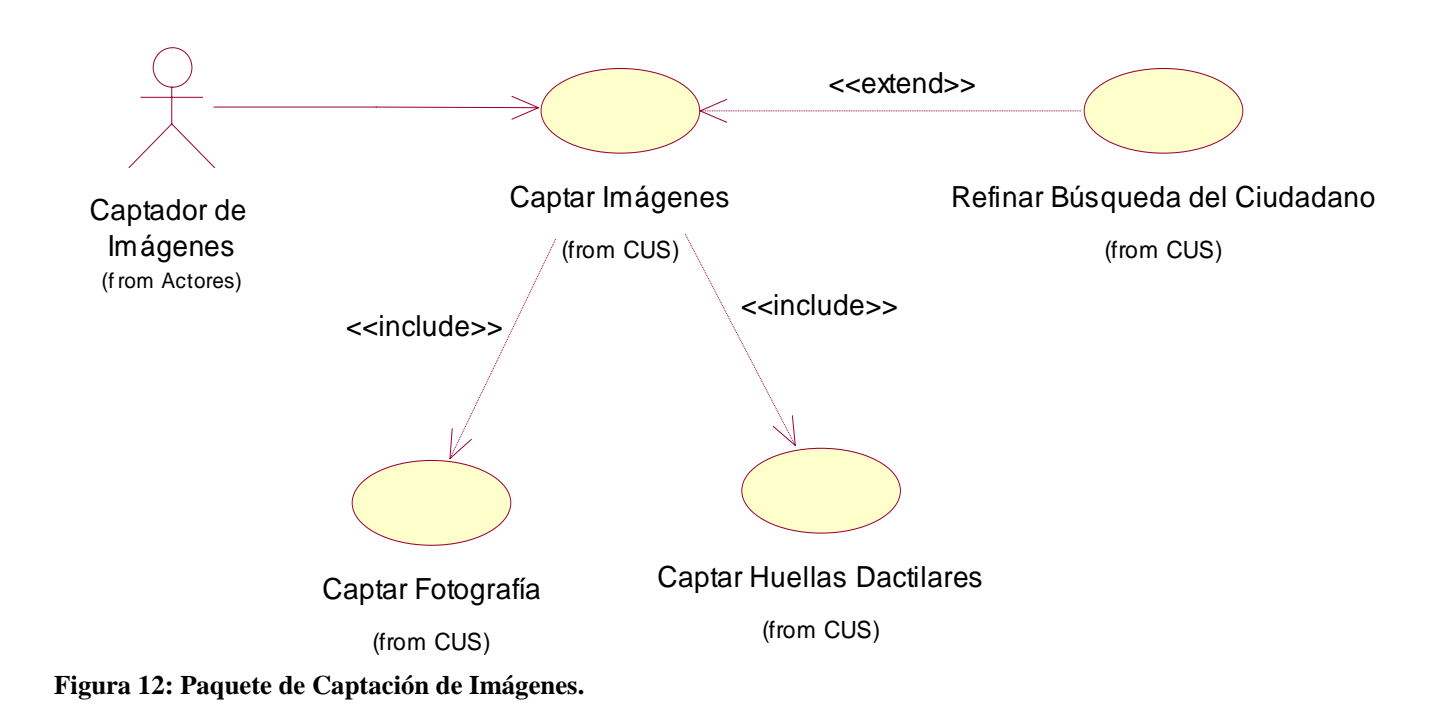

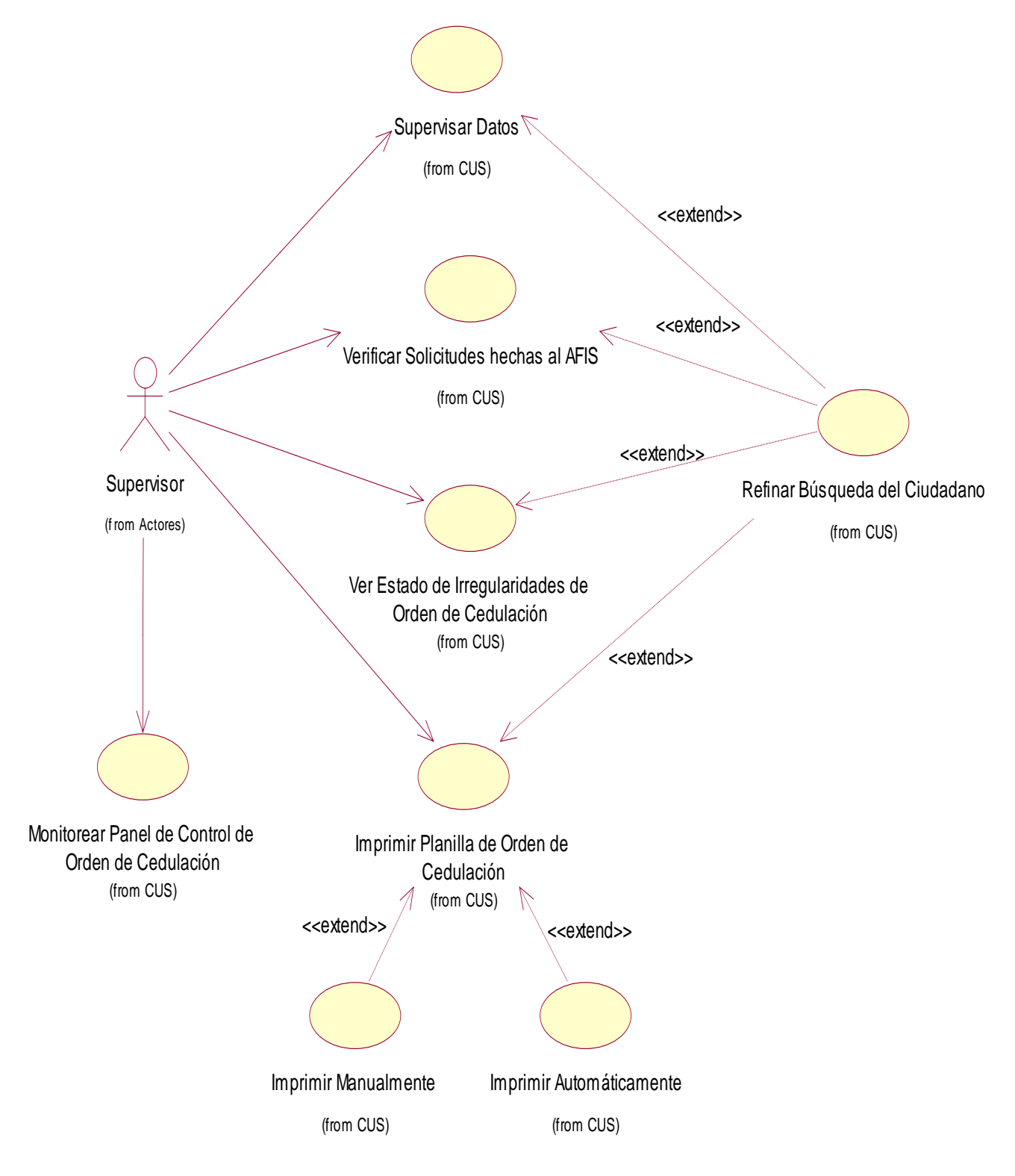

**Figura 13: Paquete de Supervisión.** 

Módulo de Sede Central.

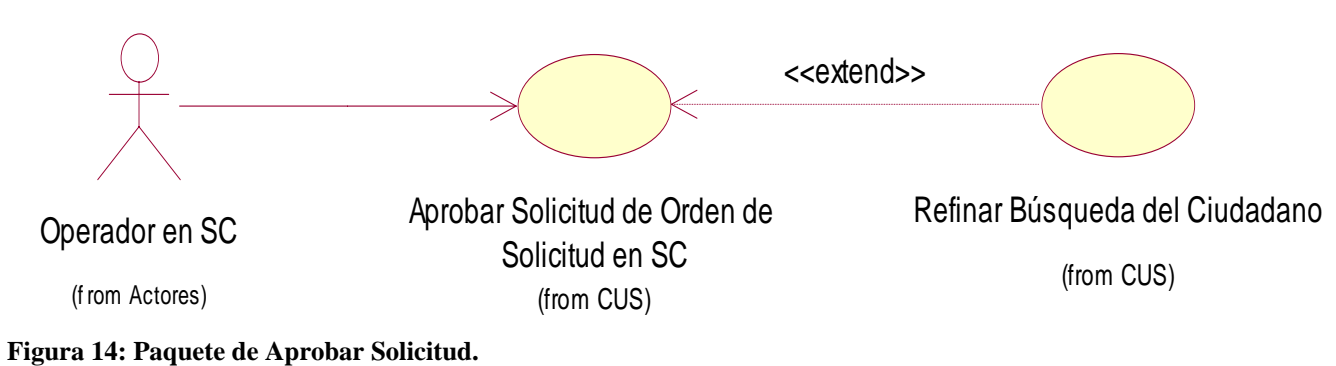

*2.6.4 Descripción de los CU del sistema* 

Módulo de Oficina.

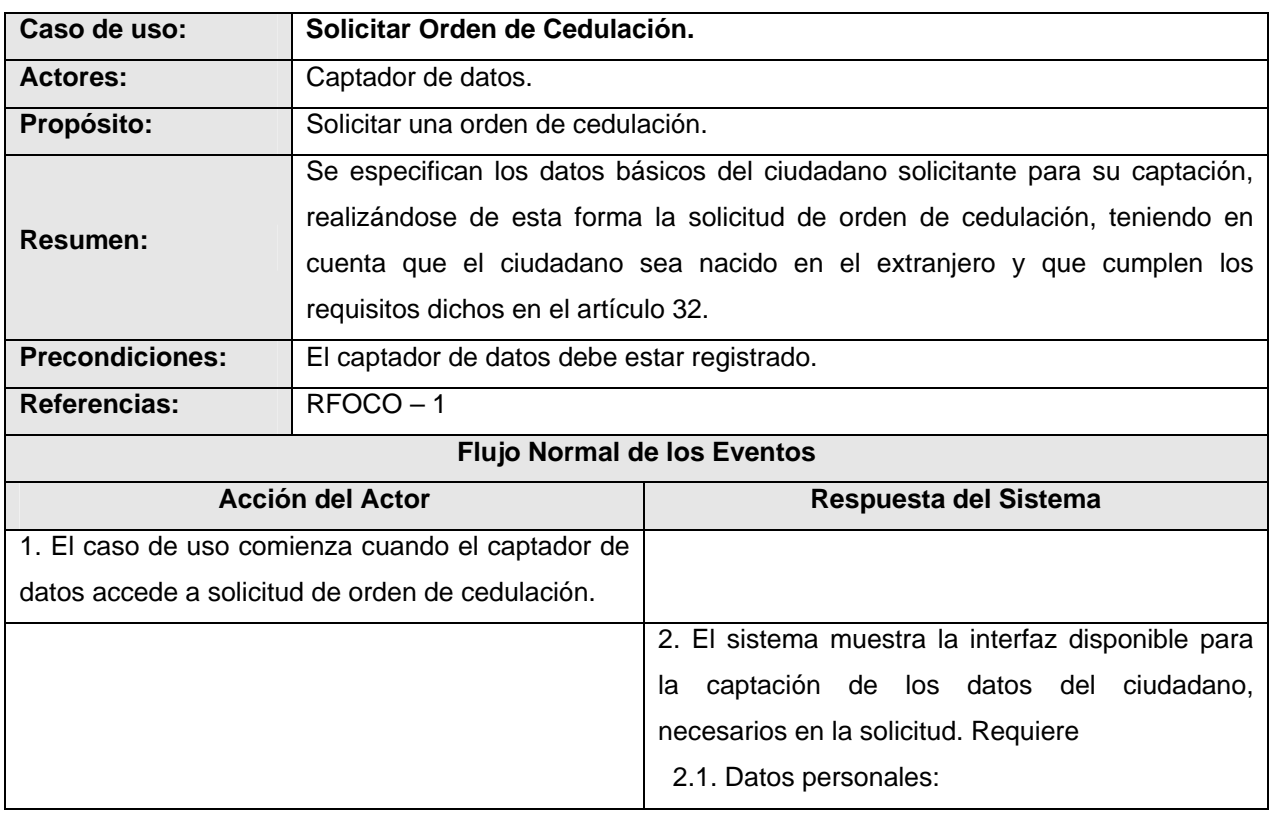

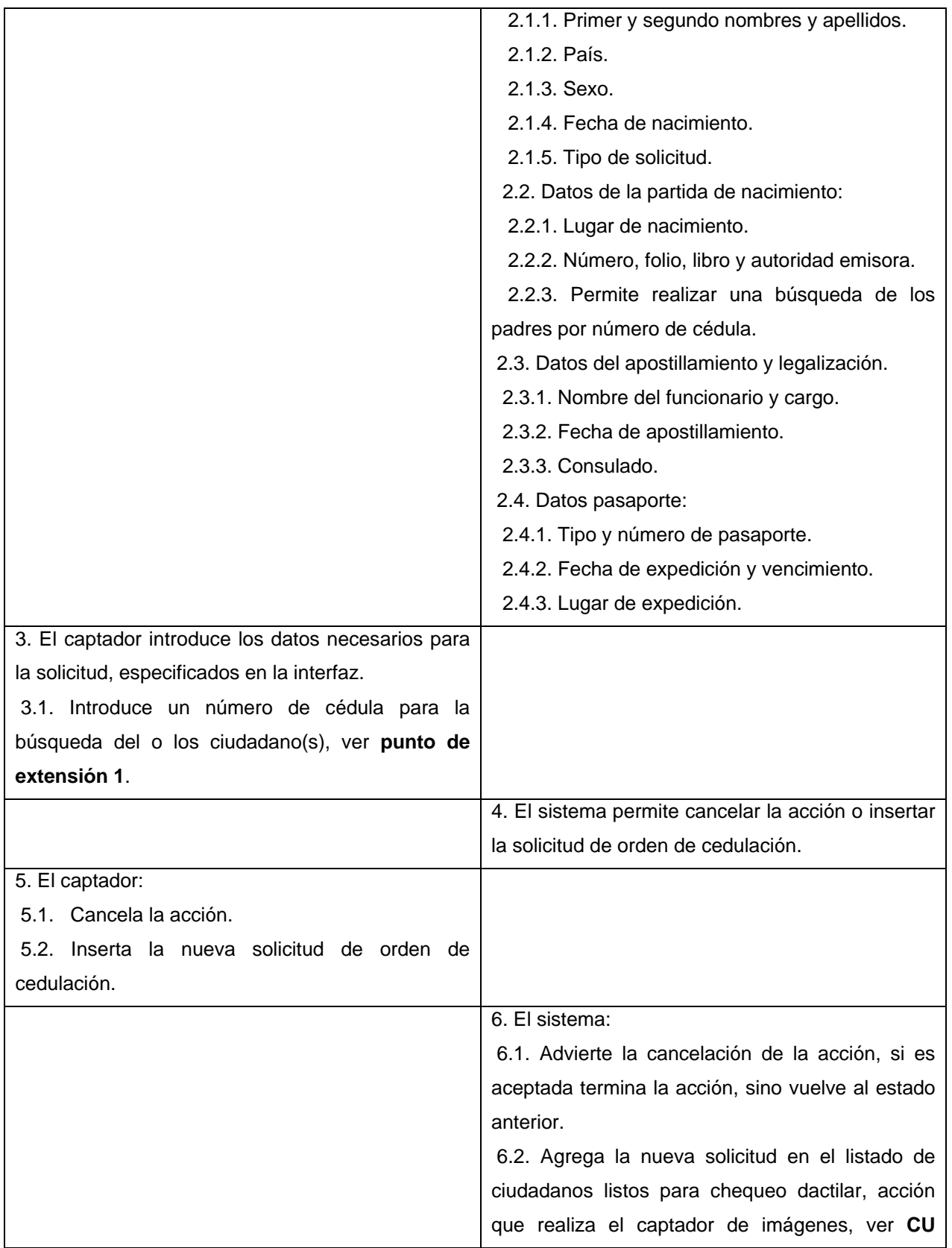

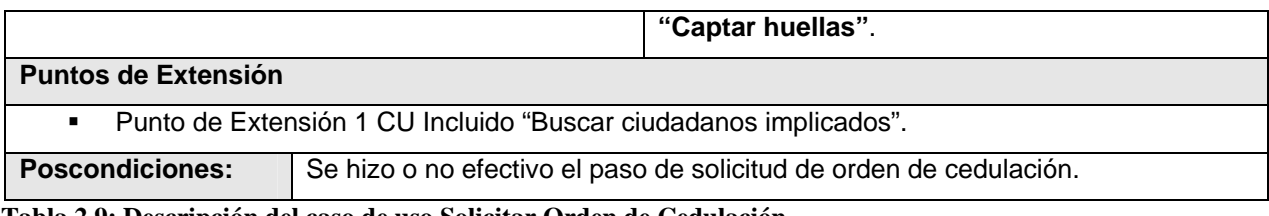

**Tabla 2.9: Descripción del caso de uso Solicitar Orden de Cedulación.**

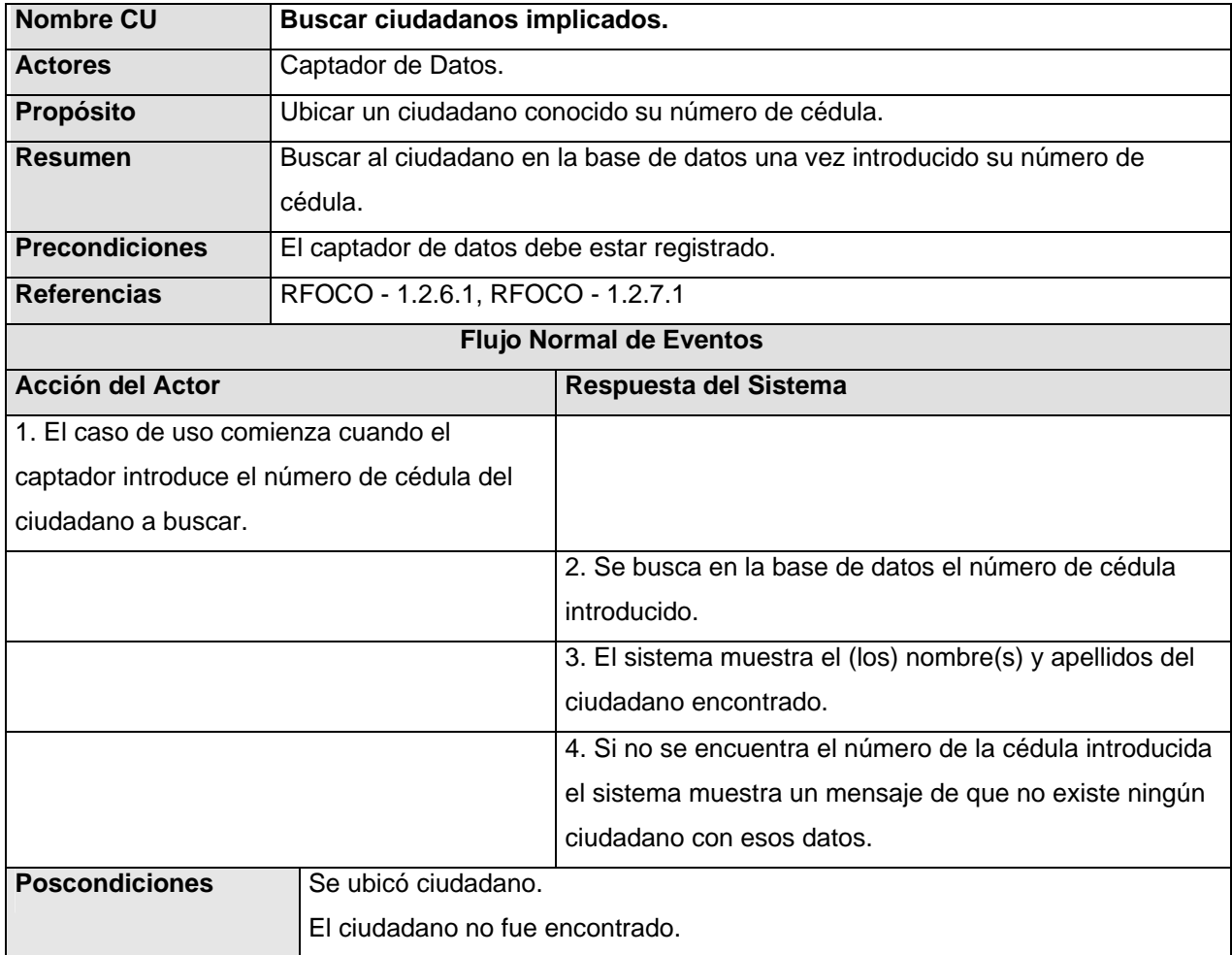

**Tabla 2.10: Descripción del caso de uso Buscar ciudadanos implicados.**

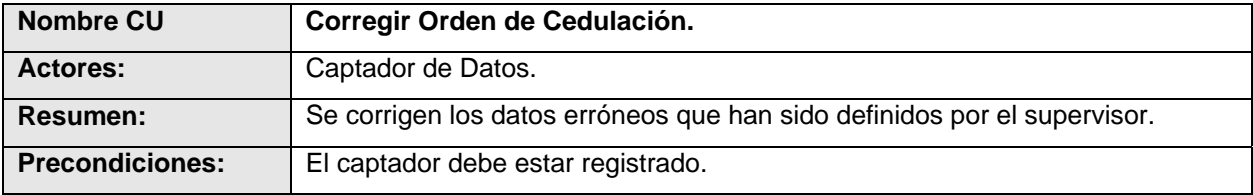

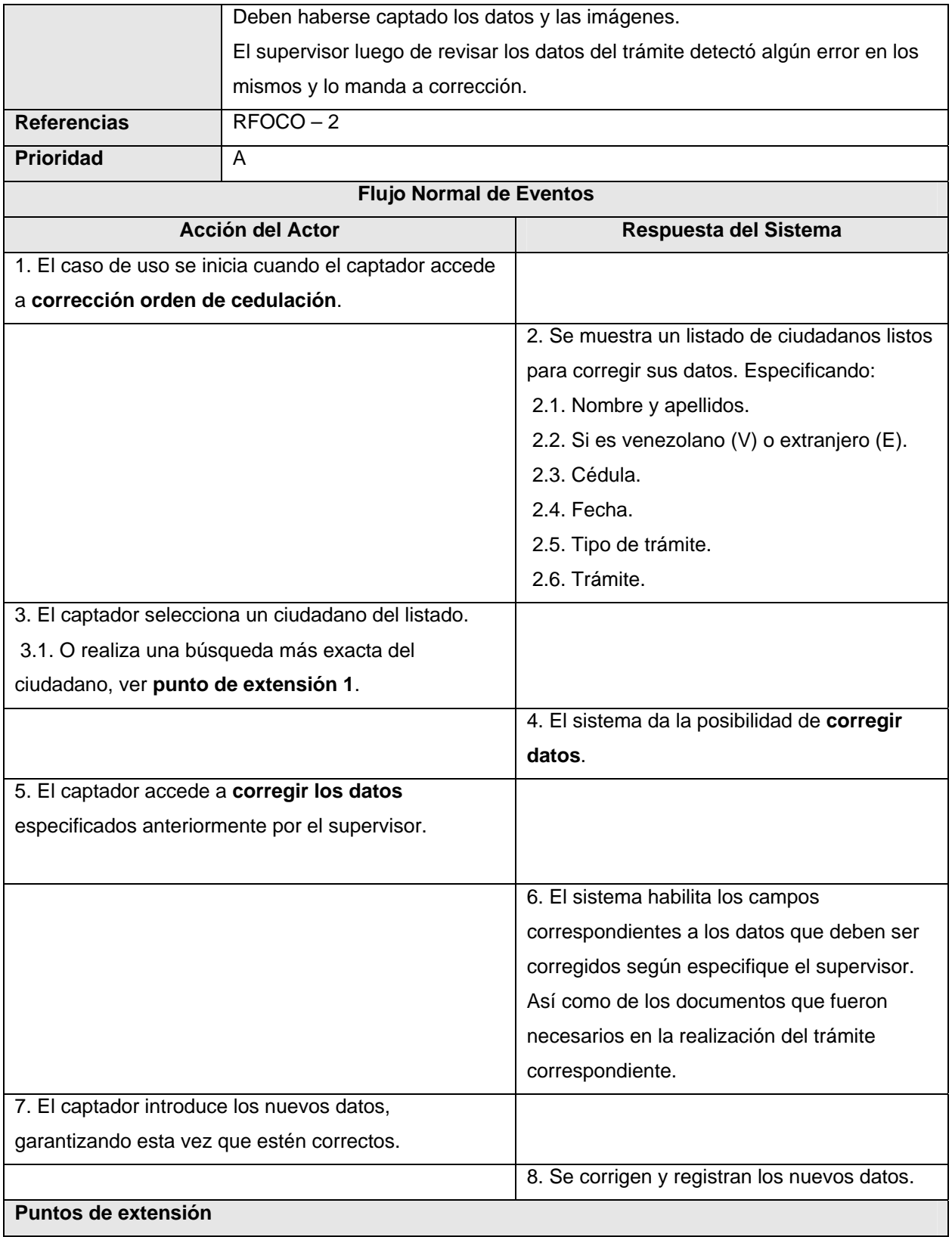

Punto de Extensión 1 CU Extendido "Refinar Búsqueda del Ciudadano".

**Poscondiciones** | Quedan listos para supervisar nuevamente.

 **Tabla 2.11: Descripción del caso de uso Corregir Orden de Cedulación.** 

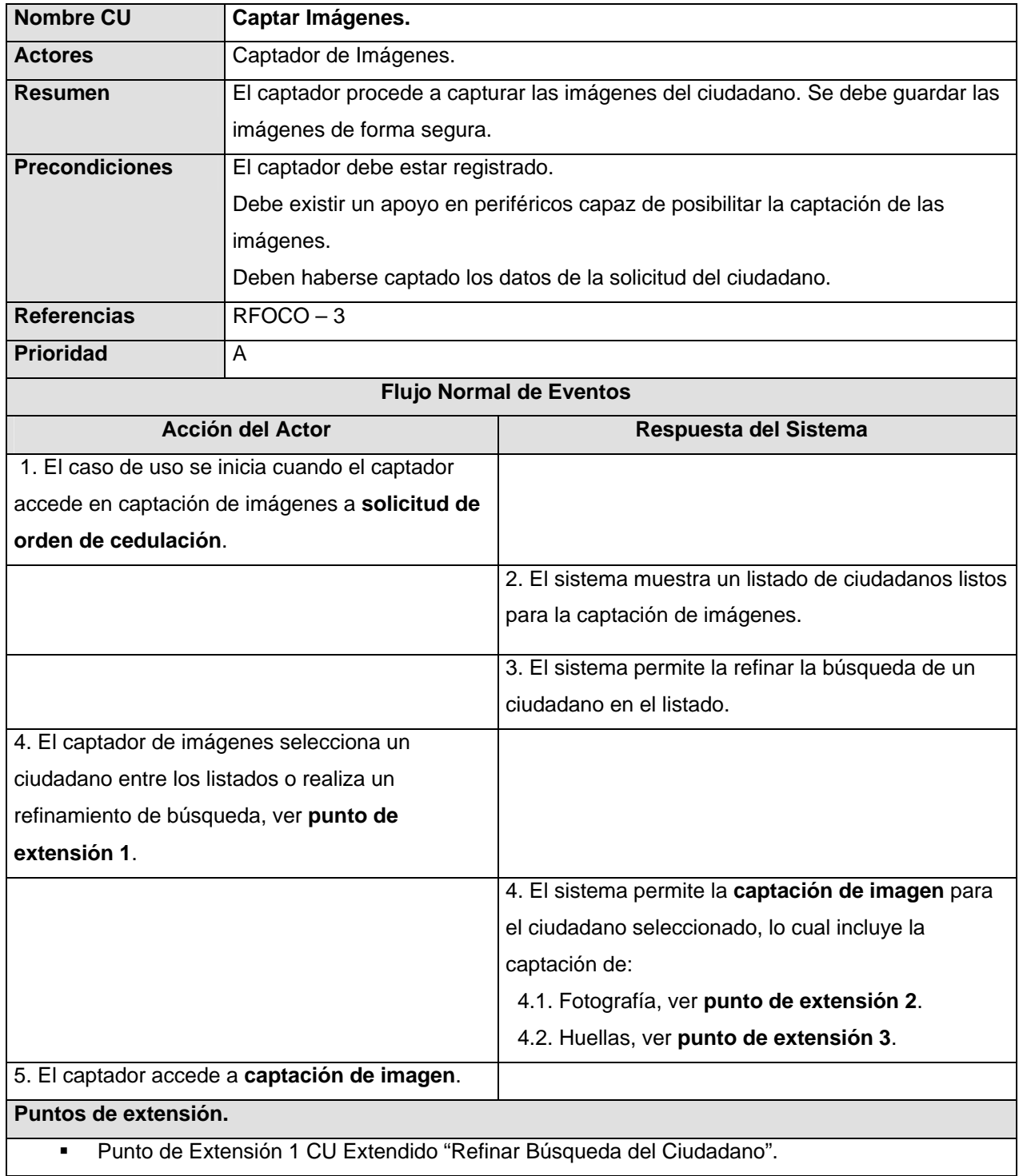

- Punto de Extensión 2 CU Incluido "Captar fotografía".
- Punto de Extensión 3 CU Incluido "Captar huellas".

Poscondiciones Se hizo efectivo el paso captación de imágenes

# **Tabla 2.12: Descripción del caso de uso Captar Imágenes.**

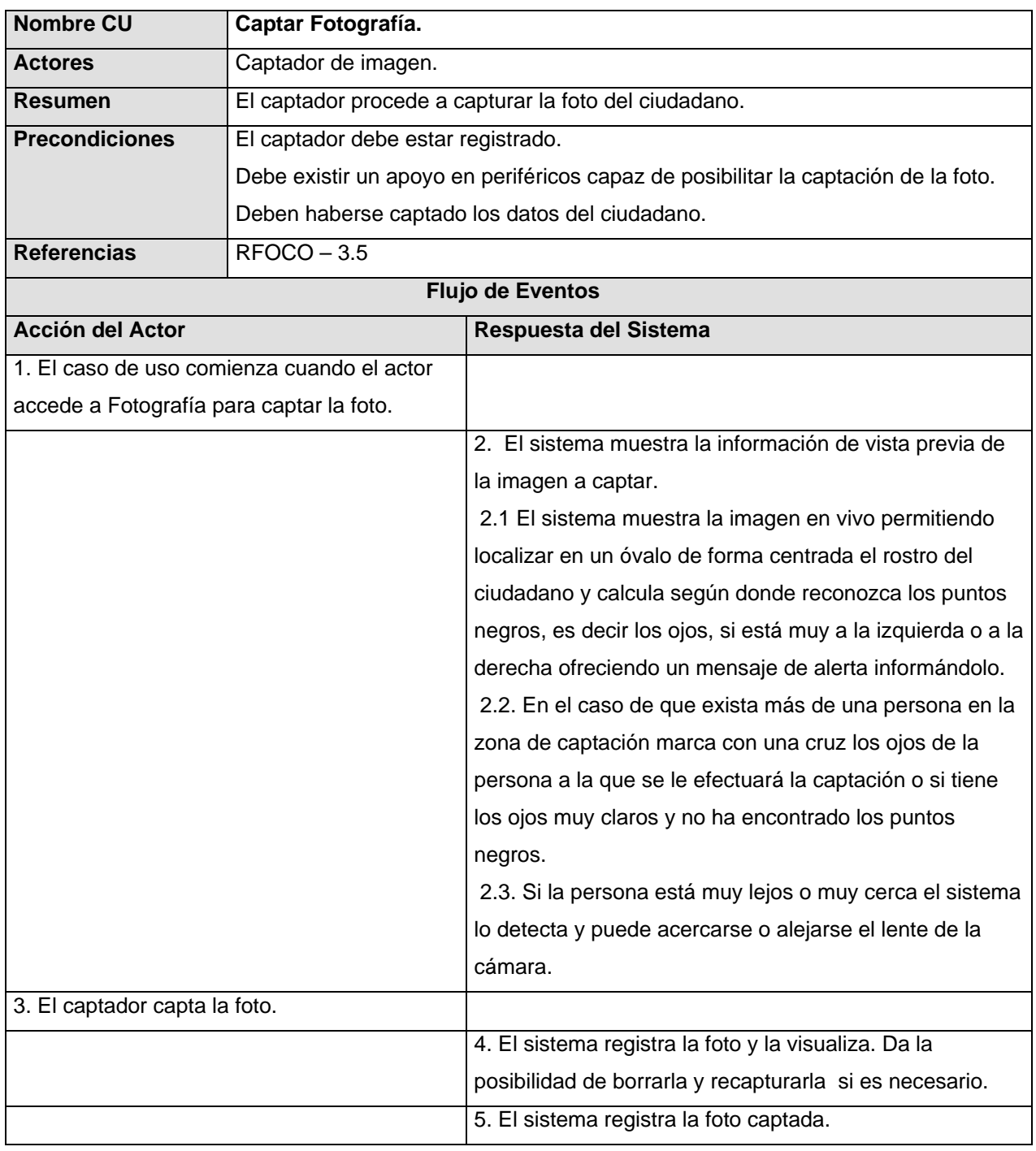

Poscondiciones Se hizo efectivo el proceso de captación de foto.

**Tabla 2.13: Descripción del caso de uso Captar Fotografía.**

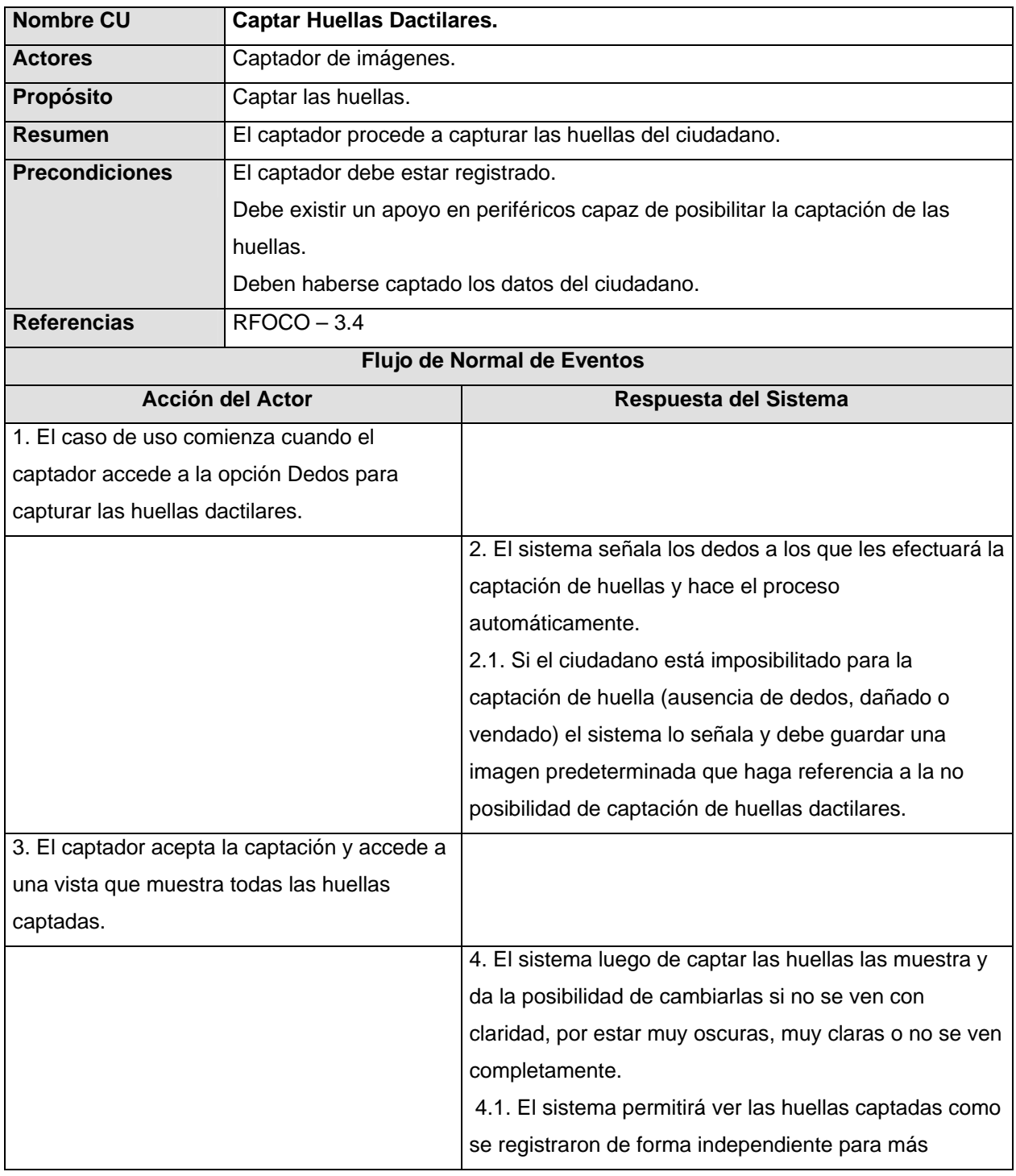

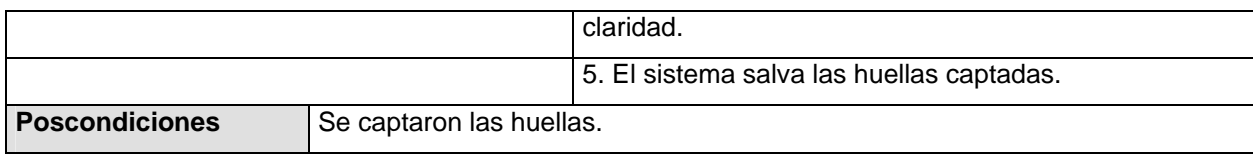

**Tabla 2.14: Descripción del caso de uso Captar Huellas Dactilares.**

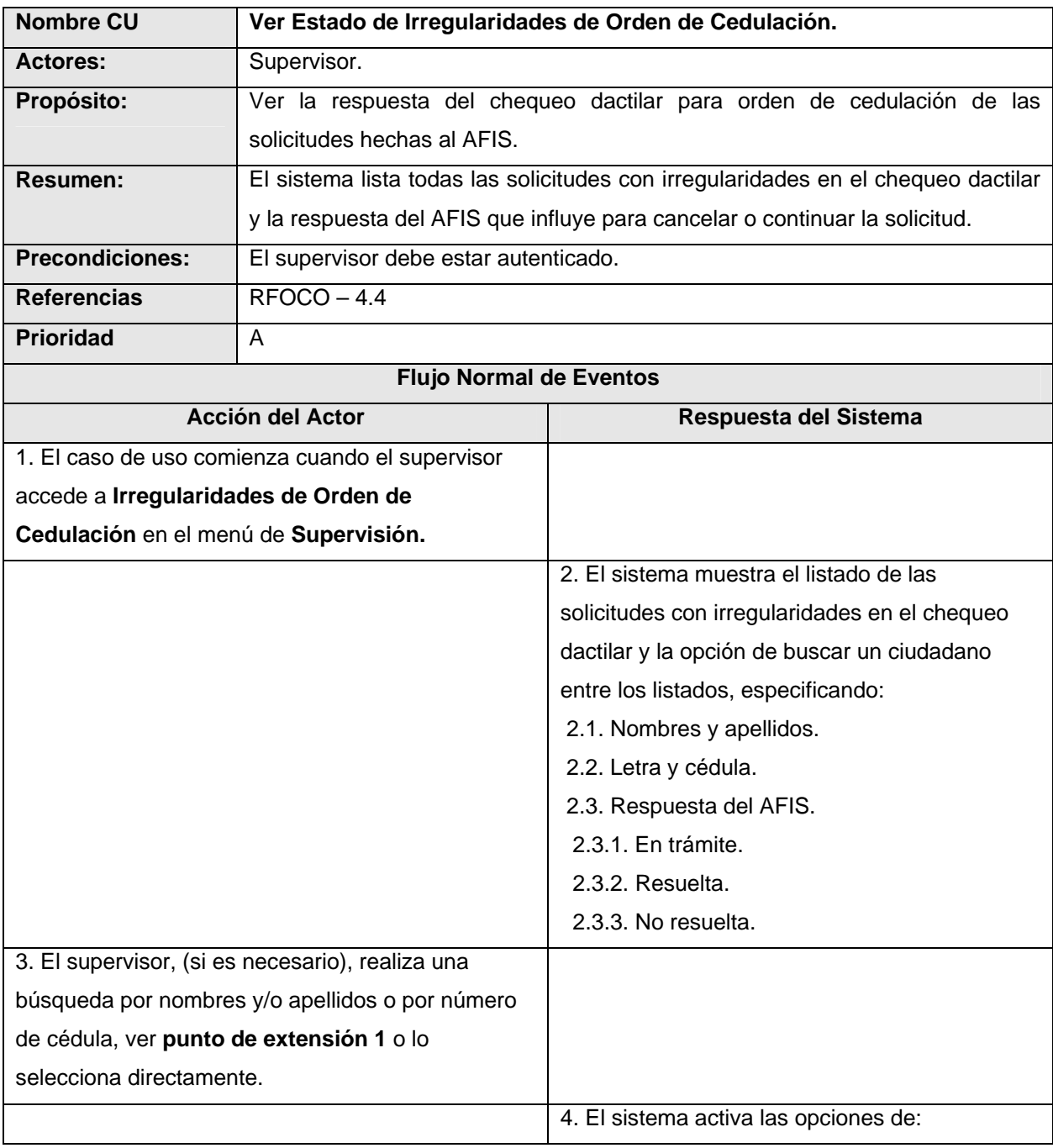

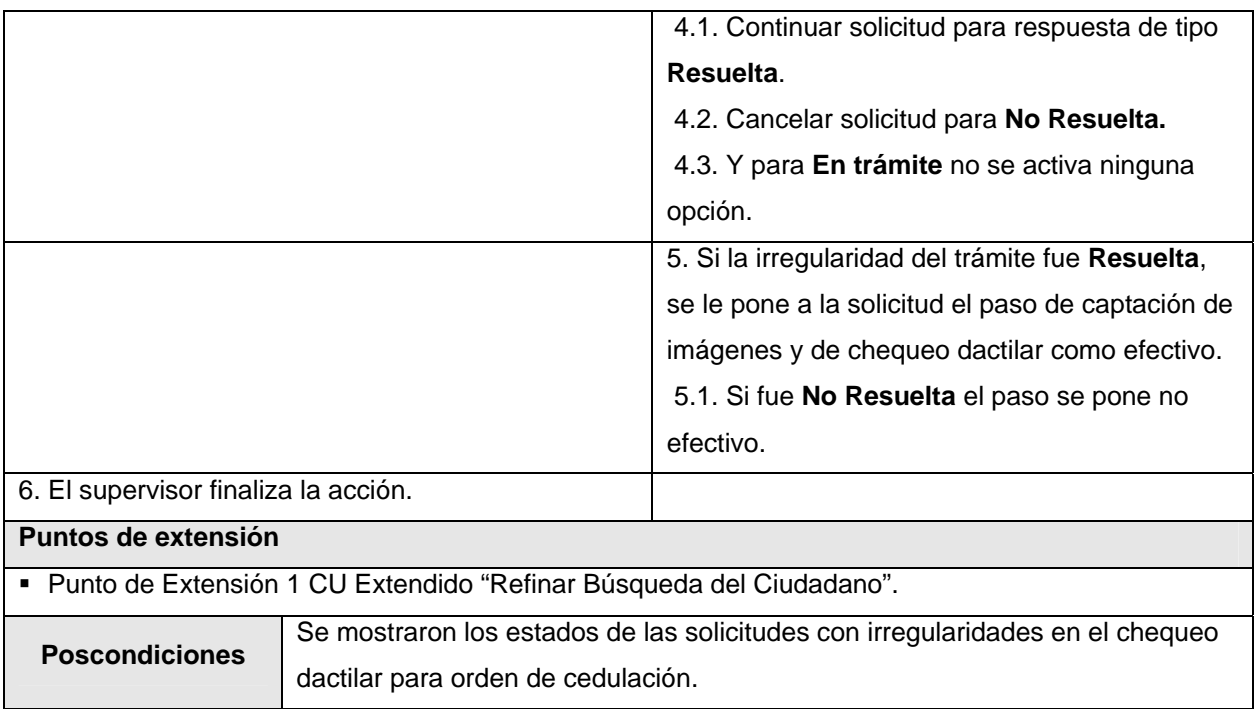

**Tabla 2.15: Descripción del caso de uso Ver Estado de Irregularidades de Orden de Cedulación.**

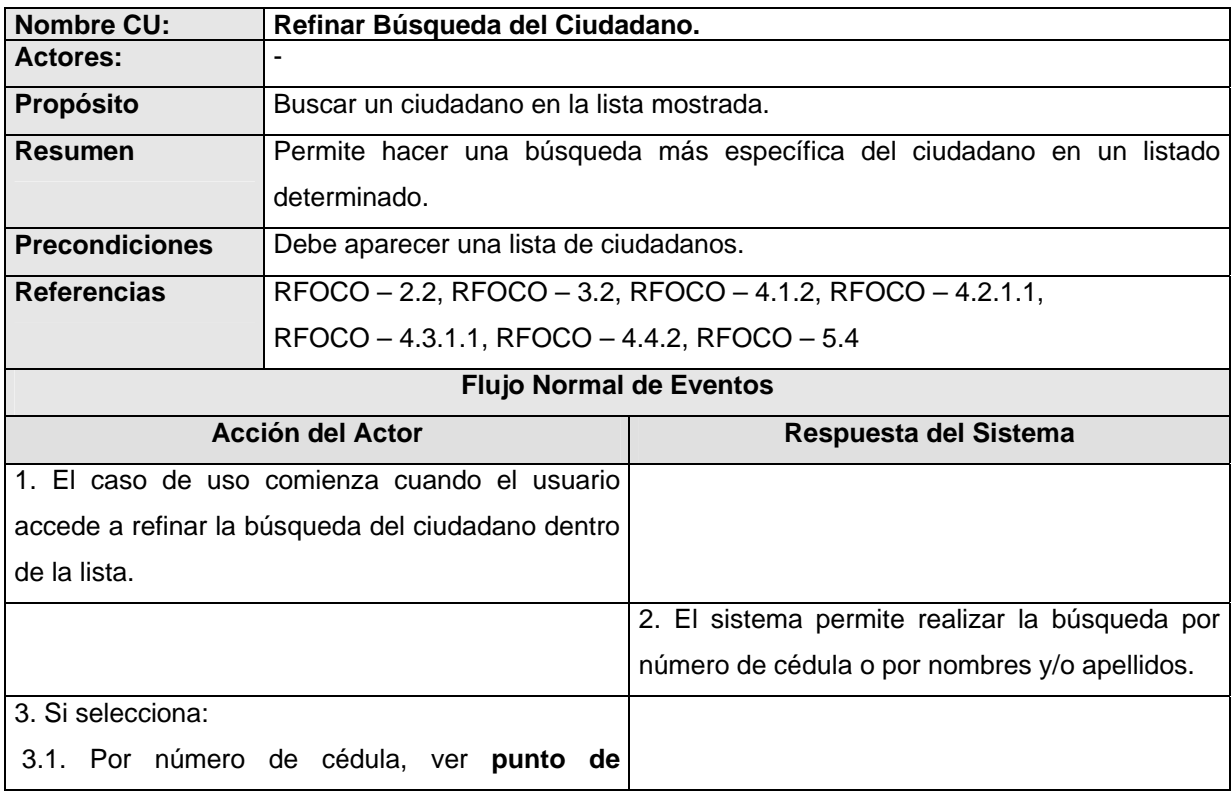

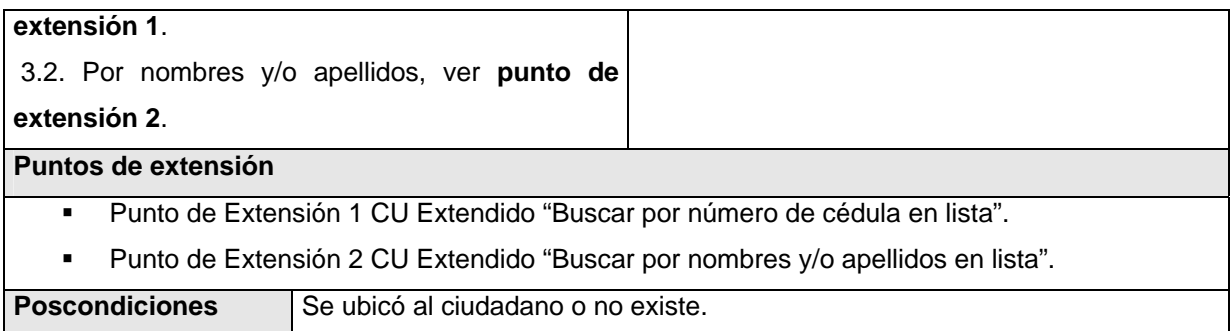

 **Tabla 2.16: Descripción del caso de uso Refinar Búsqueda del Ciudadano.** 

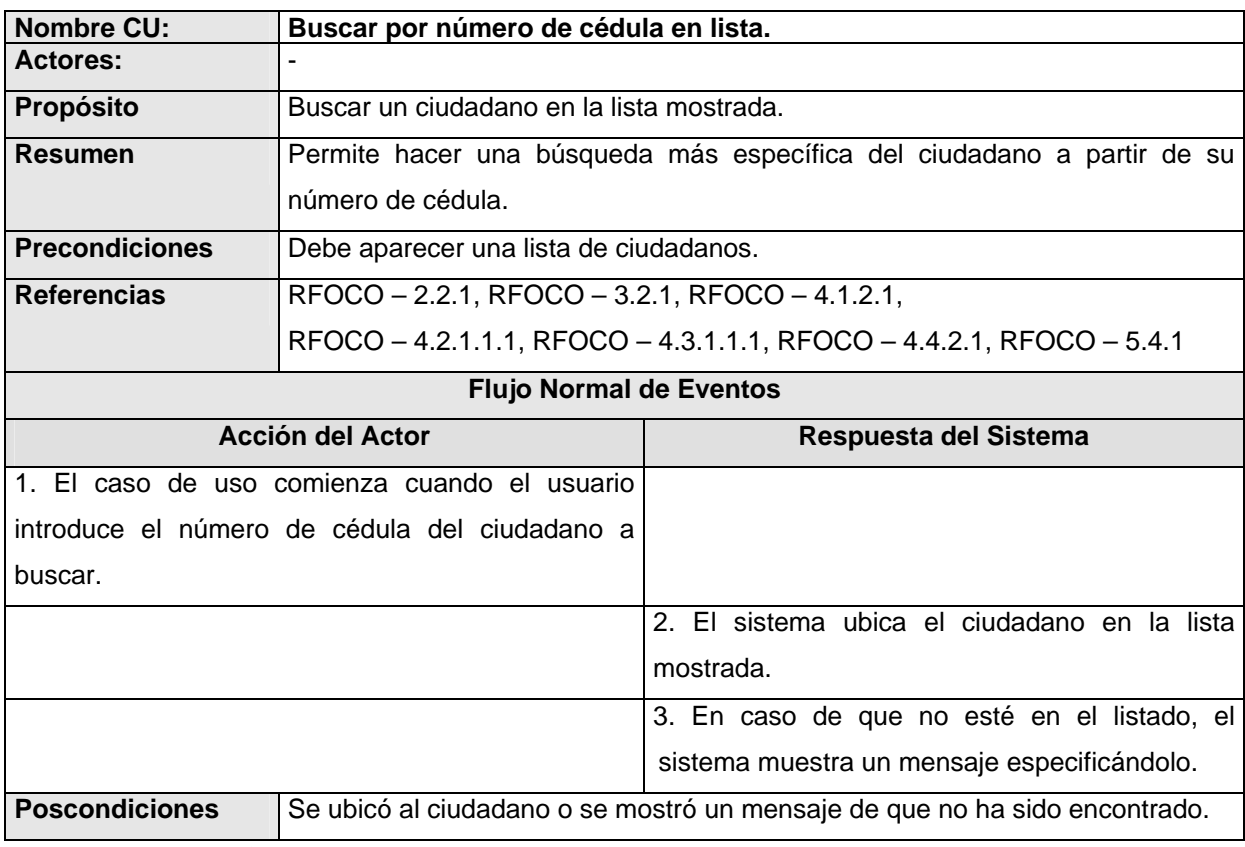

 **Tabla 2.17: Descripción del caso de uso Buscar por número de cédula en lista.**

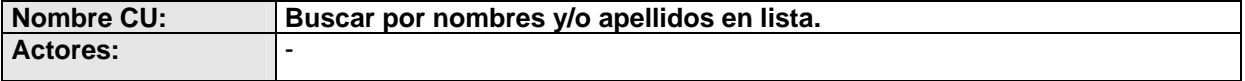

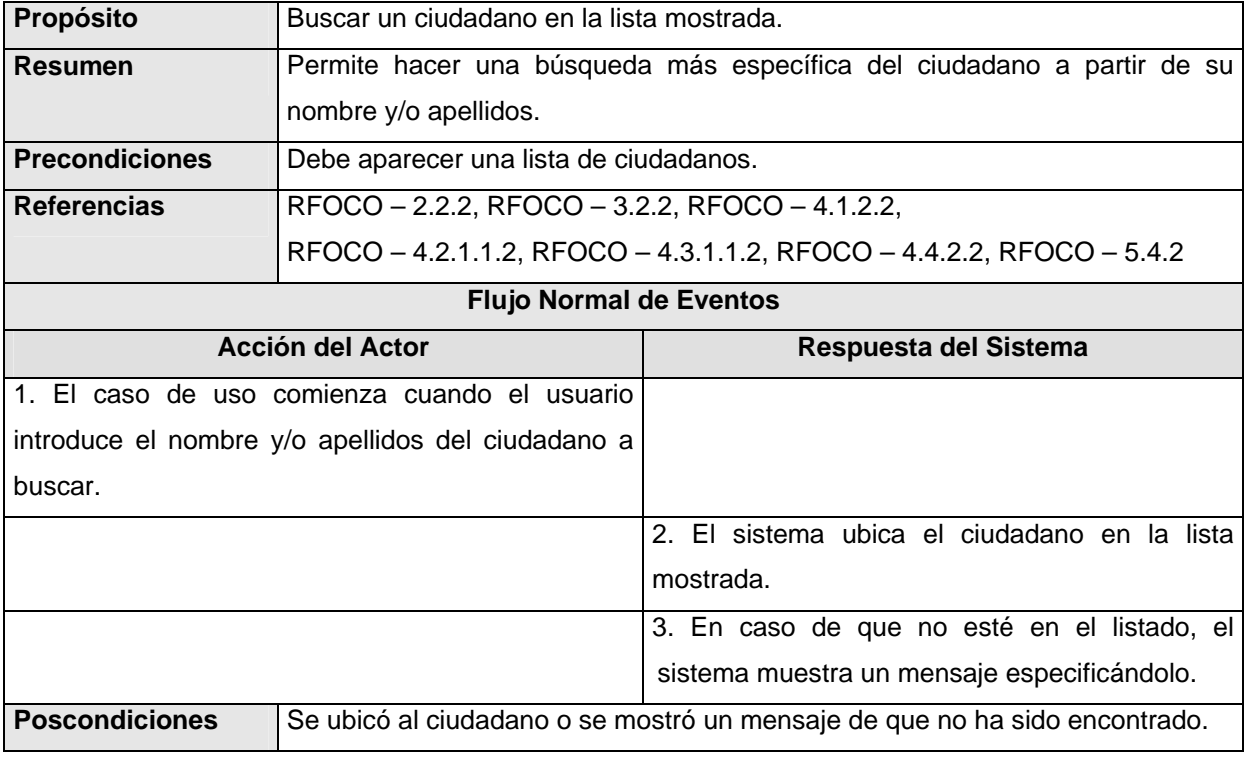

 **Tabla 2.18: Descripción del caso de uso Buscar por nombres y/o apellidos en lista.** 

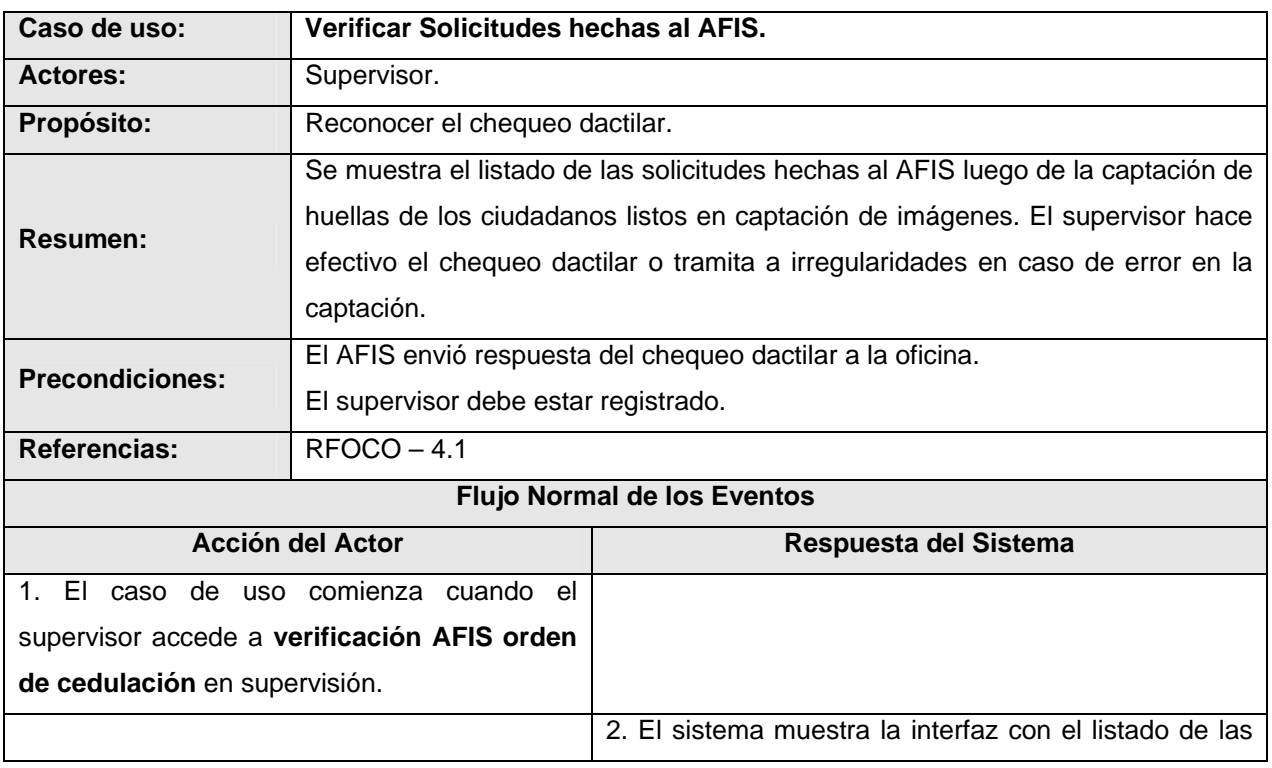

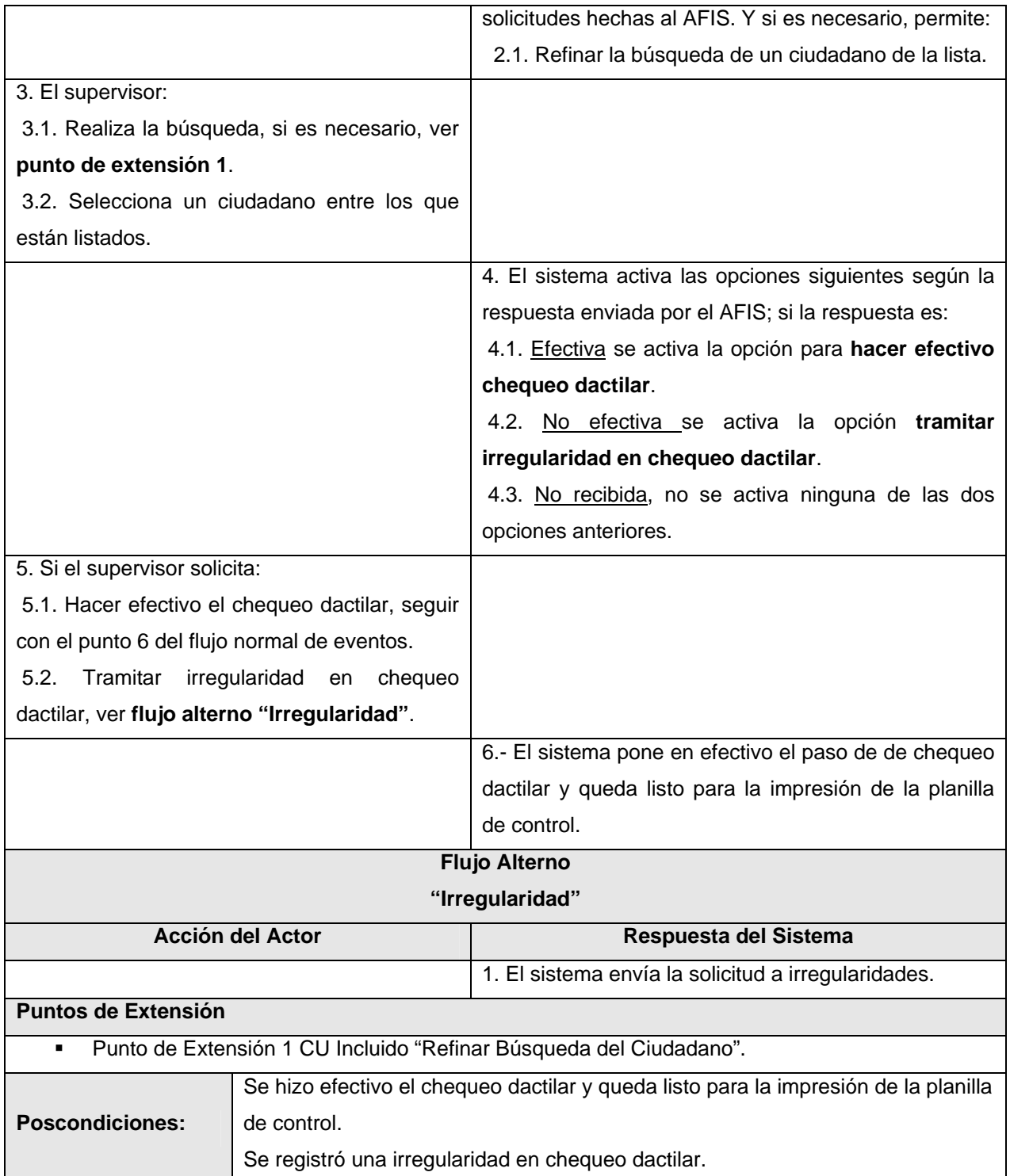

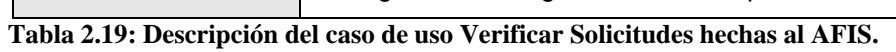

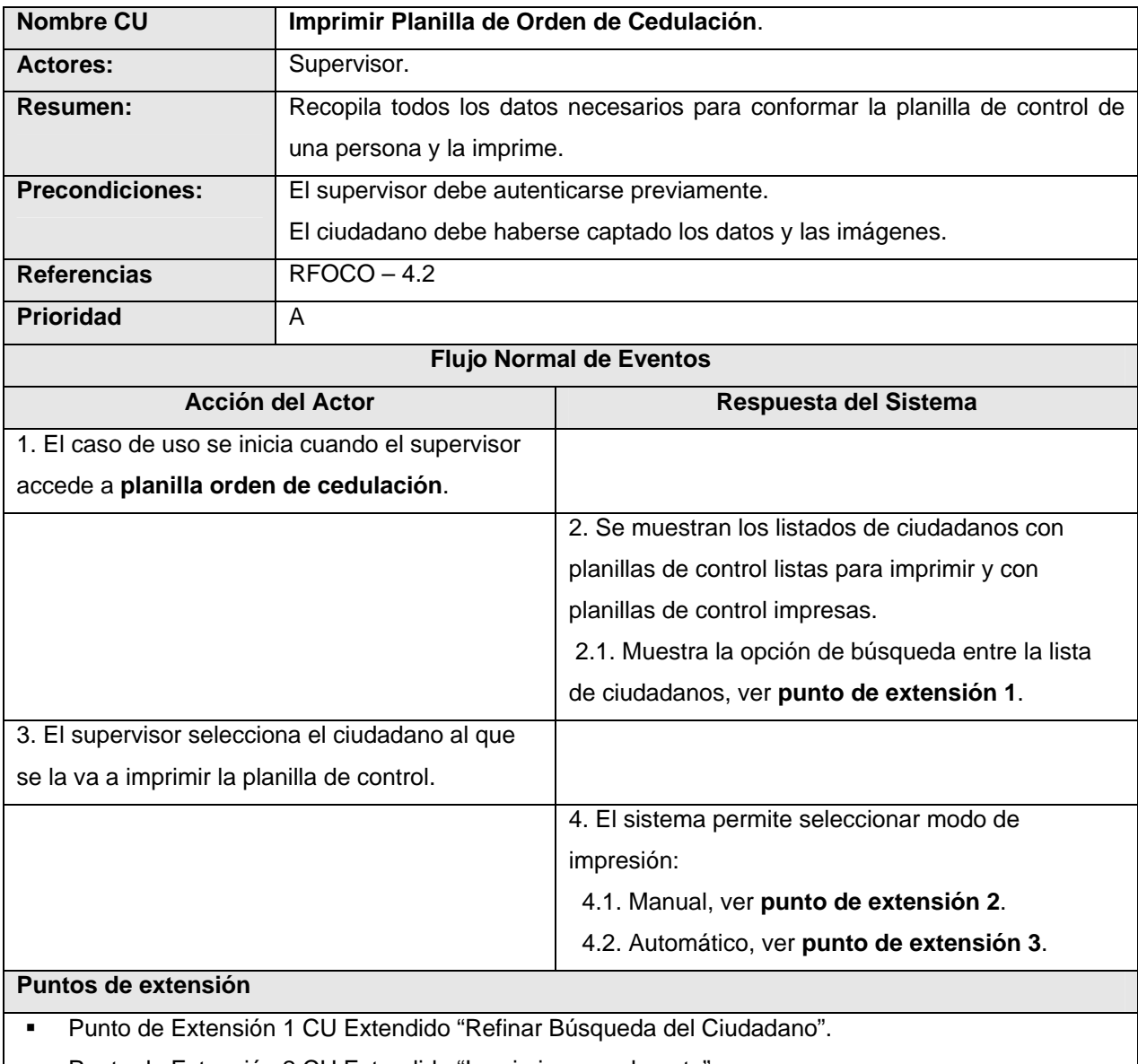

- Punto de Extensión 2 CU Extendido "Imprimir manualmente".
- Punto de Extensión 3 CU Extendido "Imprimir automáticamente".

Poscondiciones | Se imprimió la planilla de control.

 **Tabla 2.20: Descripción del caso de uso Imprimir Planilla de Orden de Cedulación.** 

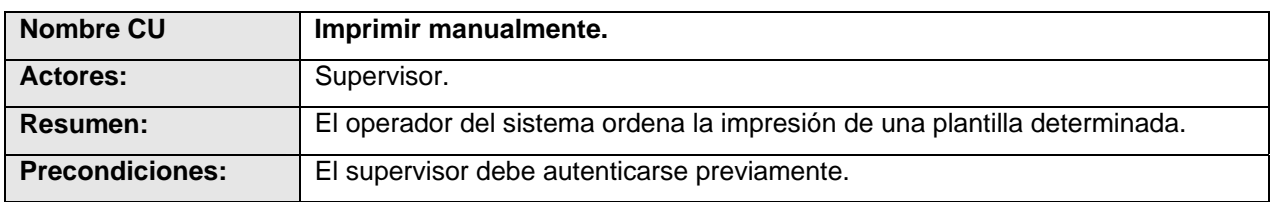

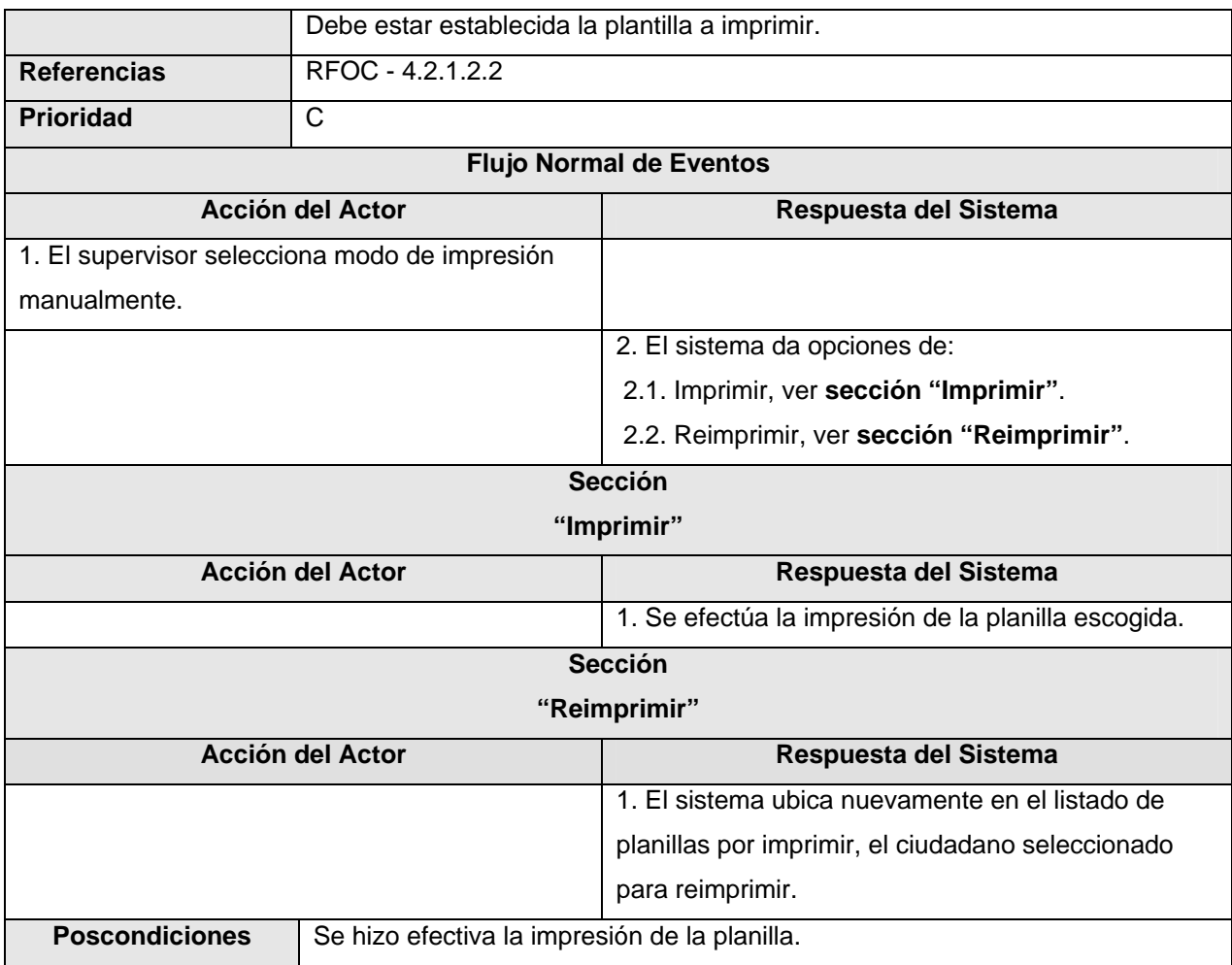

 **Tabla 2.21: Descripción del caso de uso Imprimir manualmente.** 

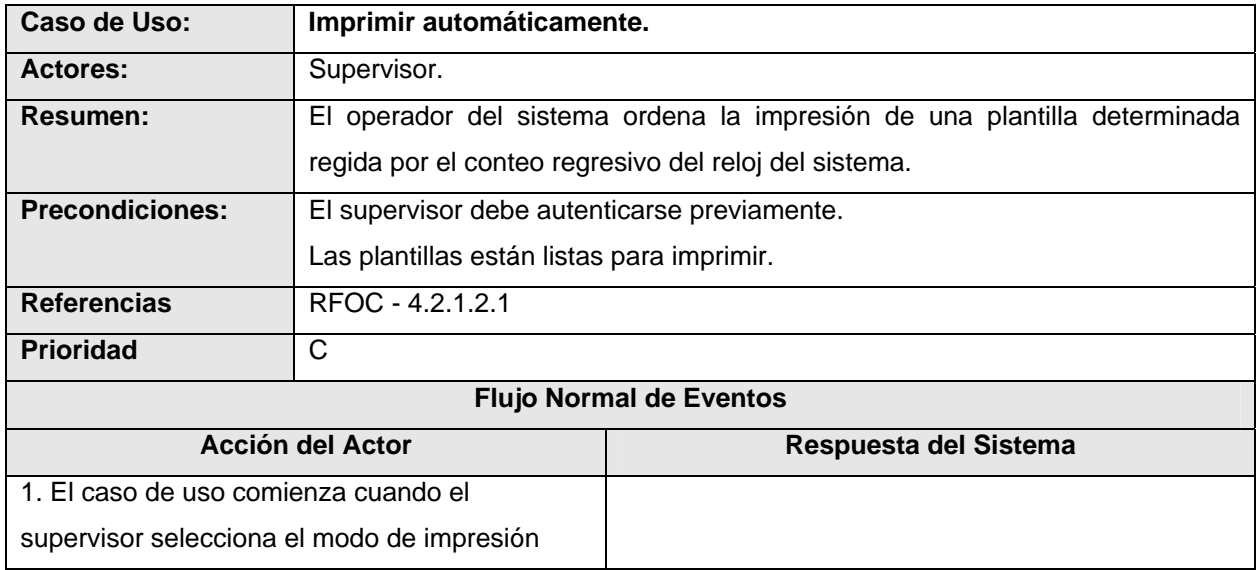

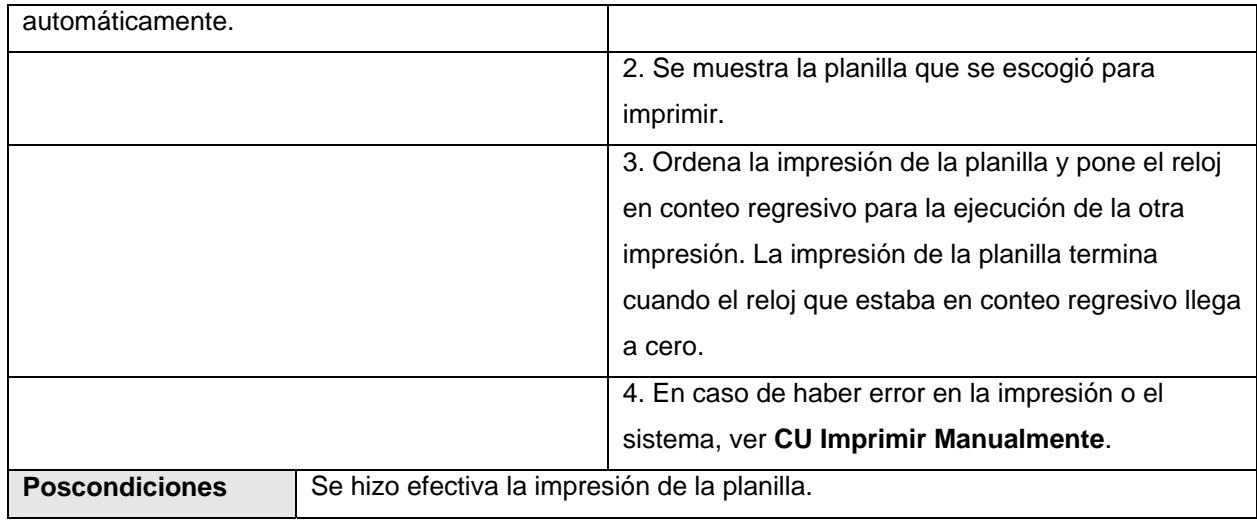

 **Tabla 2.22: Descripción del caso de uso Imprimir automáticamente.** 

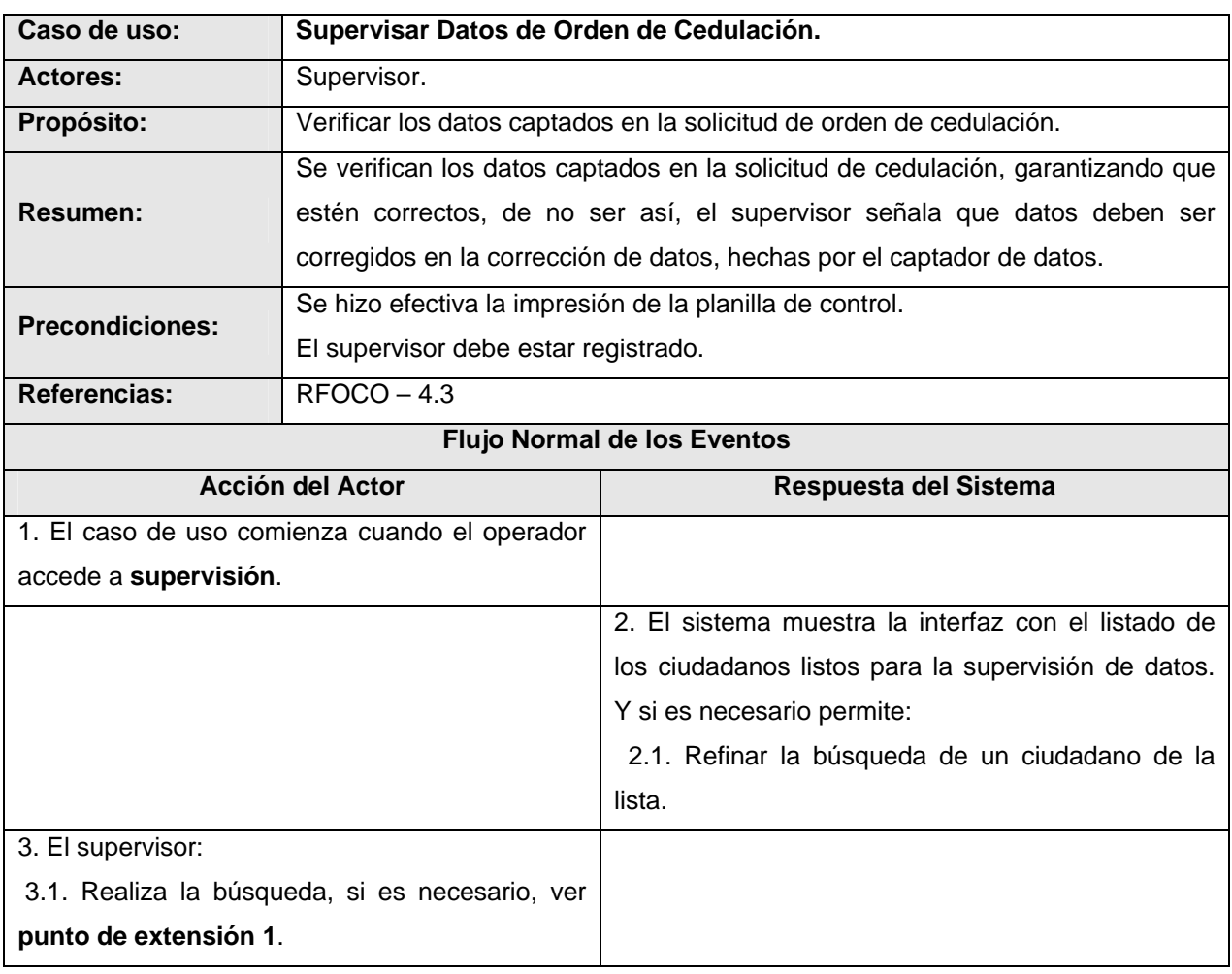
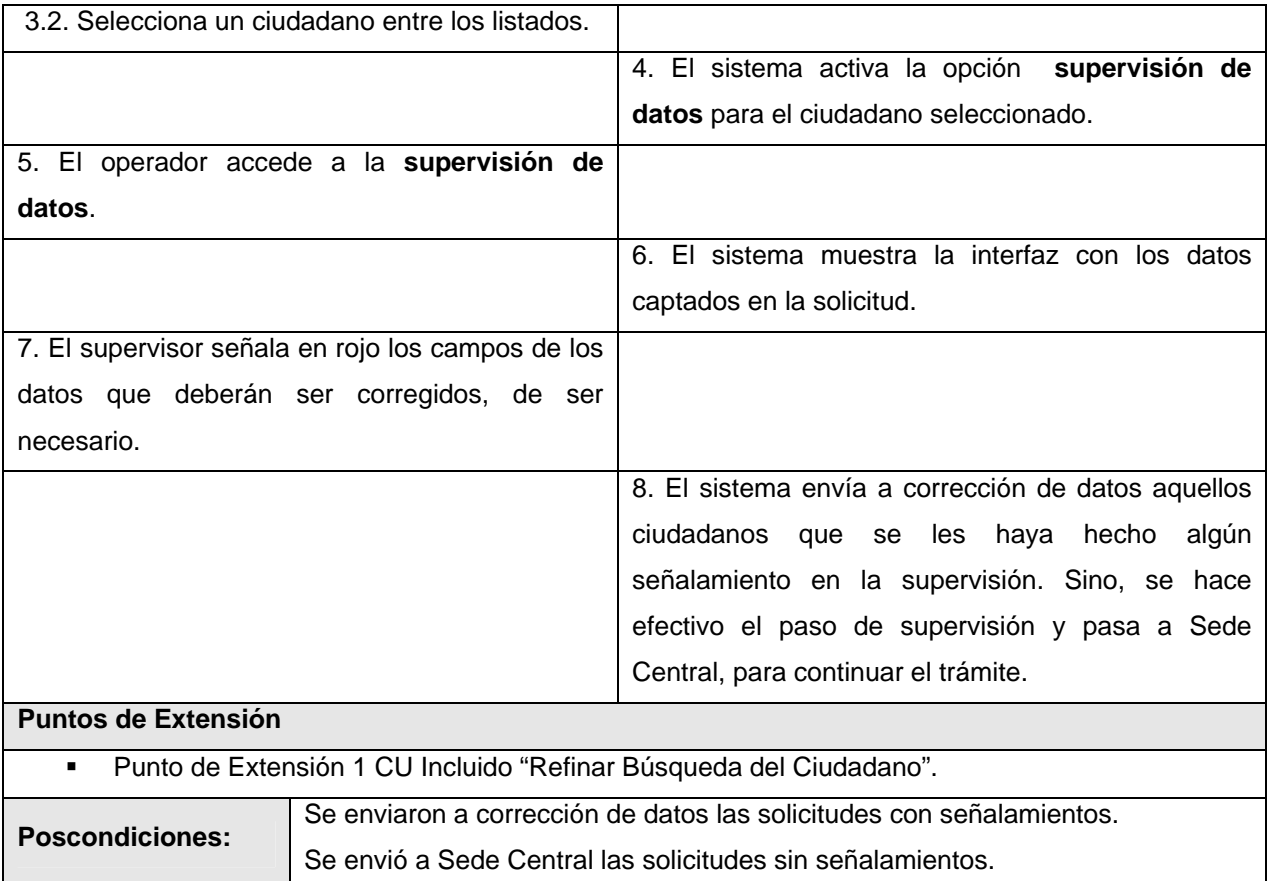

 **Tabla 2.23: Descripción del caso de uso Supervisar Datos de Orden de Cedulación.** 

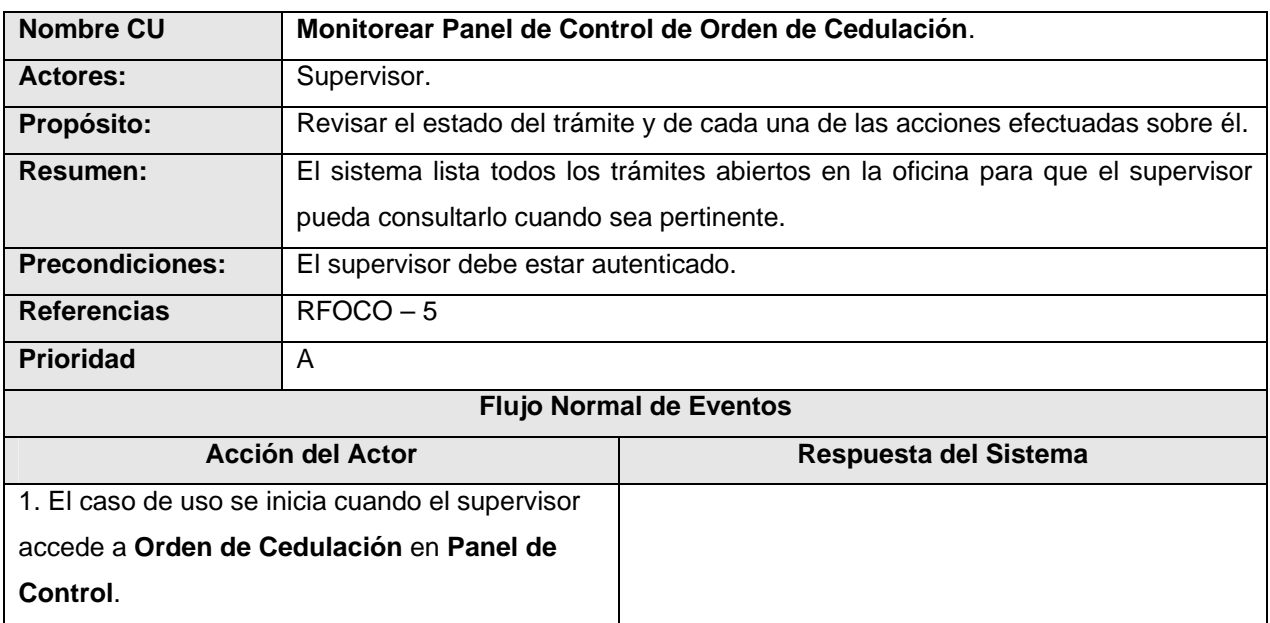

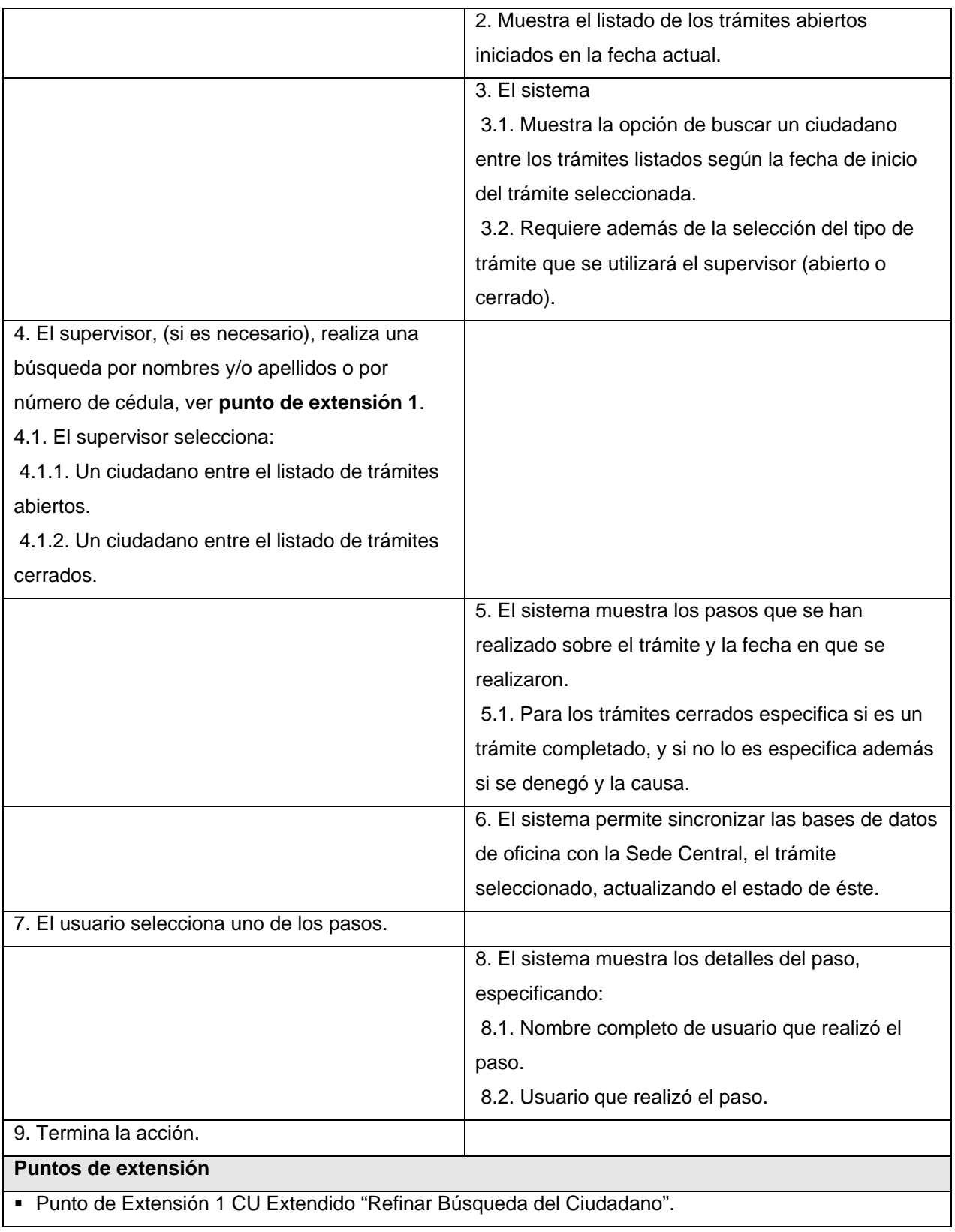

Poscondiciones | Se mostraron los trámites abiertos y cerrados, así como el estado de sus pasos.

 **Tabla 2.24: Descripción del caso de uso Monitorear Panel de Control de Orden de Cedulación.** 

Módulo de Orden de Cedulación Sede Central.

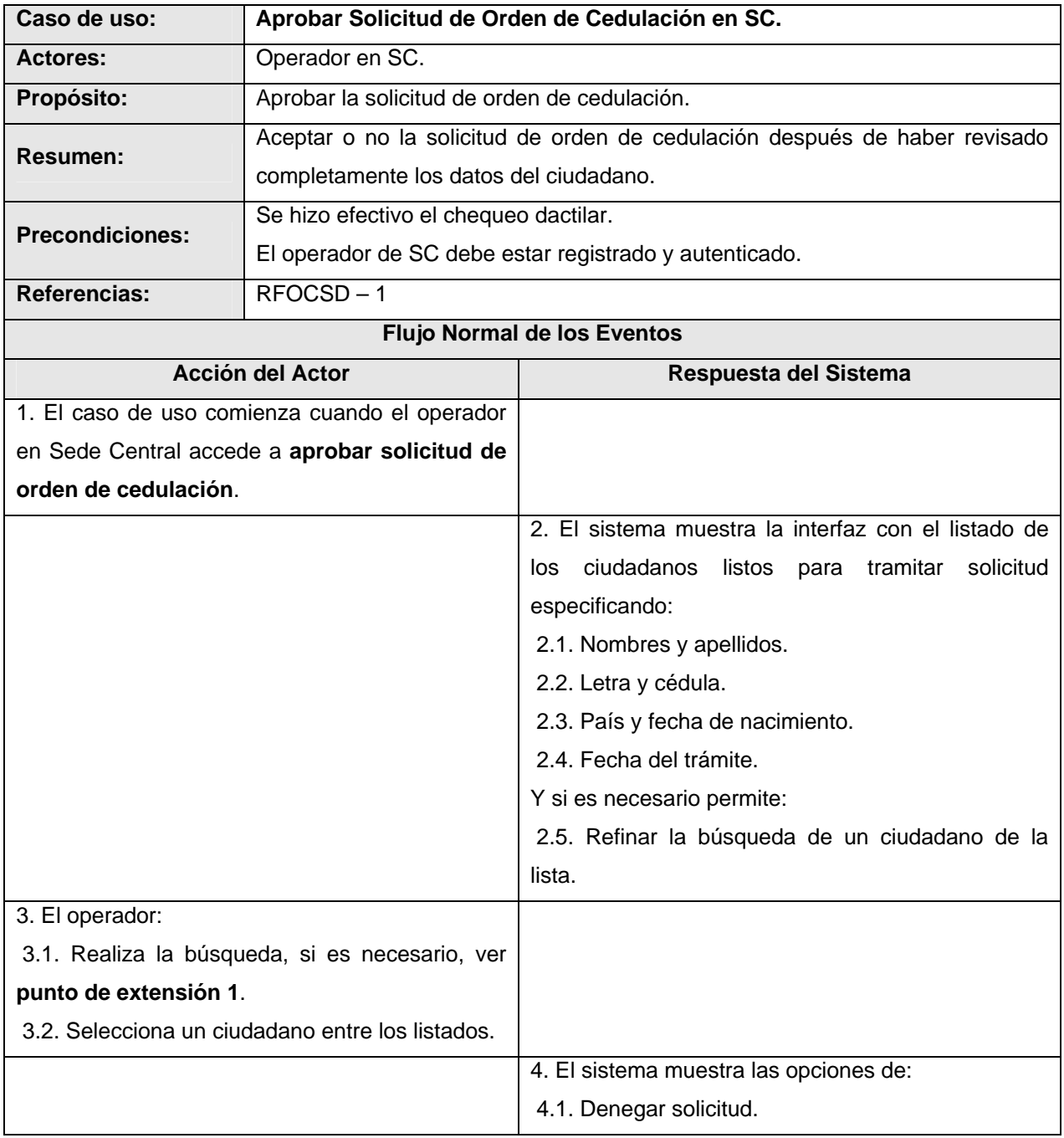

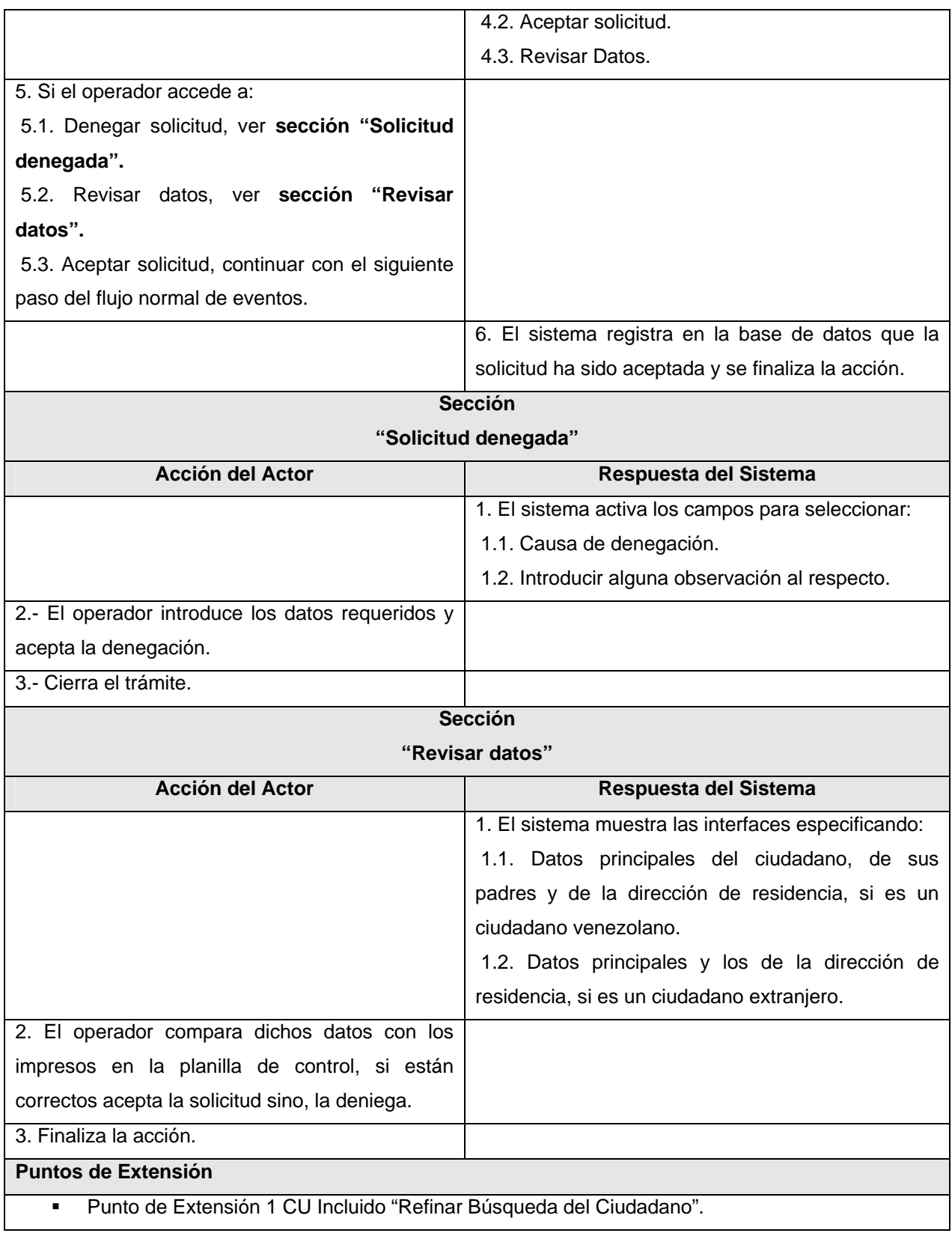

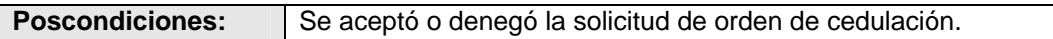

**Tabla 2.25: Descripción del caso de uso Aprobar Solicitud de Orden de Cedulación en SC.**

## 2.7 Conclusiones

En este capítulo a través de representaciones gráficas y descripciones textuales se ha realizado una caracterización de los procesos del negocio, así como el diseño del sistema a desarrollar además de presentar los requisitos funcionales y no funcionales con los cuales debe cumplir el sistema.

## CAPÍTULO 3: ANÁLISIS Y DISEÑO DEL SISTEMA

#### 3.1 Introducción

En este capítulo se lleva a cabo el análisis y diseño de lo que será el módulo para la Gestión de Solicitudes de Orden de Cedulación, se da una descripción de la arquitectura del sistema, además se presentan diversos diagramas que ayudarán a un mejor entendimiento de la aplicación y su funcionamiento y se ofrece una descripción de las tablas de la base de datos diseñadas para el sistema.

#### 3.2 Arquitectura del Sistema

El sistema fue diseñado siguiendo el patrón arquitectónico MVC (Modelo Vista Controlador), como guía, el cual permite separar los datos de una aplicación, la interfaz de usuario y la lógica de control en tres componentes distintos aunque no se aplicó puramente este patrón pues la arquitectura general del sistema posee 5 capas contando la base de datos como una de ellas.

Por lo general conviene que no haya un acoplamiento directo de otros componentes con los objetos ventana porque estas se encuentran relacionadas con una aplicación en particular, mientras que se pueden reutilizar en nuevas aplicaciones los componentes sin acceso a ellas o unirlos a una nueva interfaz. El principio que se aplica es el patrón Modelo Vista Controlador, en este caso particular, modelo es sinónimo de capa del negocio, vista es sinónimo de objetos presentación o sea la capa de interfaz y controlador es la parte correspondiente al manejador de eventos que hace posible que los objetos del negocio no conozcan directamente los objetos de la interfaz lo que vendrían siendo la capa de acciones.

Entre las principales ventajas del patrón MVC se encuentran la posibilidad de diseñar interfaces totalmente independiente de la forma en que se van a gestionar sus eventos. Además permite que se divida el trabajo entre los distintos especialistas del equipo de desarrollo.

El acceso a los datos de la BD se realiza a través de una capa generada con el TierDeveloper v4.0, este es un software comercial adquirido por el proyecto Identidad con estos fines. Esta capa es usada por el modelo para la interacción con la base de datos abstrayendo a esta de la forma que se realizan dichas operaciones.

La gestión de la seguridad y la interfaz de usuario se realiza mediante el uso del Framework Común v2.0, dicho framework fue construido en las primeras fases de desarrollo del proyecto y el

mismo proporciona un conjunto de clases bases y funcionalidades comunes para los distintos módulos del sistema, lo cual hace el trabajo más sencillo y organizado, además de definir las métricas necesarias para la creación de un software con calidad y escalabilidad, proporcionando las condiciones necesarias para la implementación de un módulo regido por la arquitectura diseñada previamente.

Capa de acceso a datos (CAD):

Como se había mencionado esta capa es generada con la herramienta Tire Developer v4.0, que permite realizar un mapeo de tablas de una base de datos relacional a objetos y generar en el lenguaje C#.

Capa Interfaz:

La interfaz de usuario se implementa mediante formularios que heredan de frmAreaTrabajo, definido en el namespace Sistema.Interfaz del framework común. En esta capa solo va el código referente a la interfaz de usuario mayormente generados por el propio Visual Studio.

Capa de clases controladoras (GI):

En esta capa, es donde se definen las acciones que van a controlar las actividades que puede desarrollar el usuario con cada acción. Es una mediadora entre la capa de interfaz con la que el usuario interactúa, y la capa de negocio.

Capa del Negocio:

En esta capa es donde se modela toda la información y los datos del dominio del problema. Además es la que interactúa con la capa de acceso a datos (CAD), que finalmente es la encargada del acceso a la base de datos.

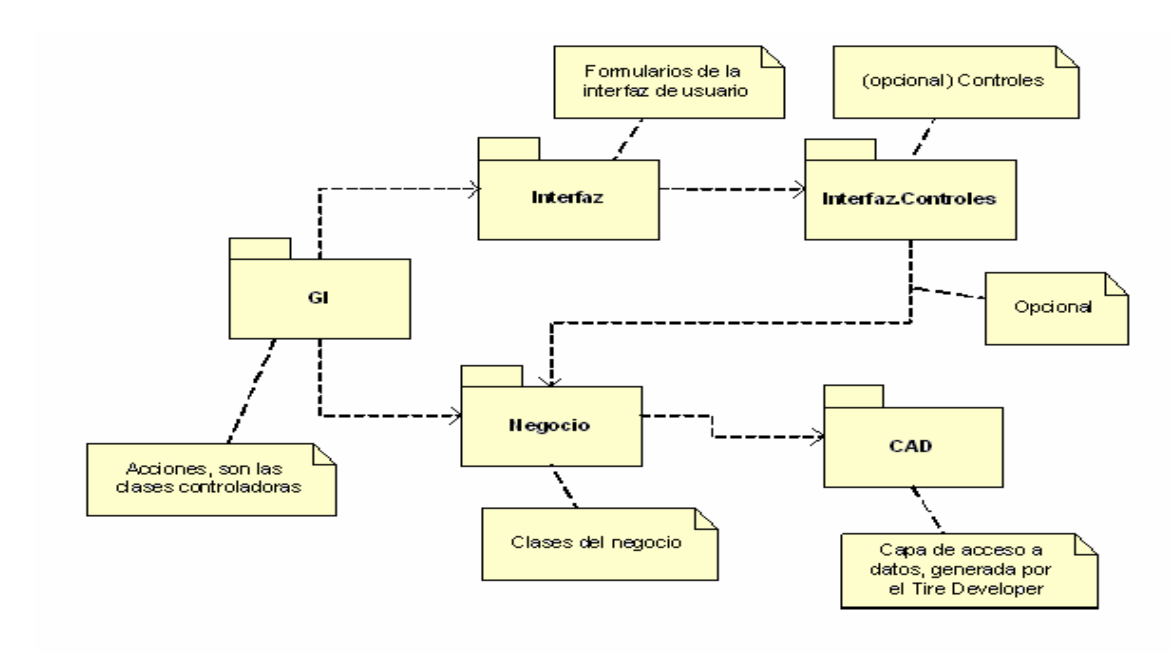

**Figura 15: Representación gráfica de la arquitectura del sistema.** 

3.3 Diagrama de clases del Análisis.

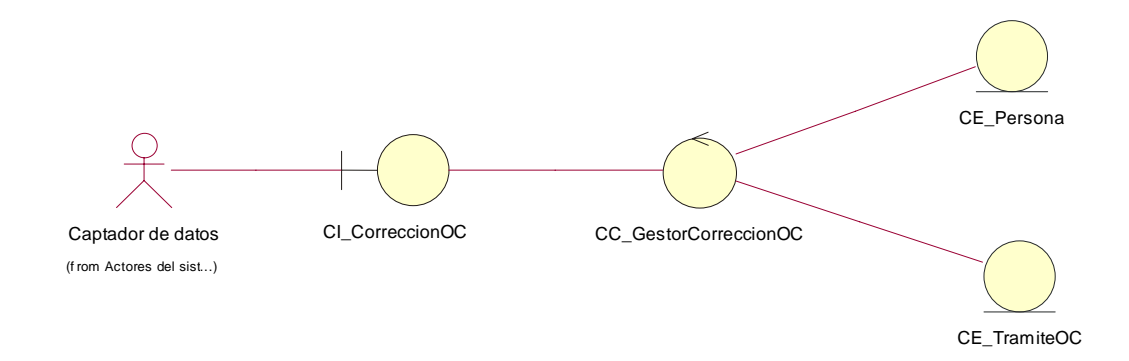

#### **Figura 16: Caso de Uso Corregir Orden de Cedulación.**

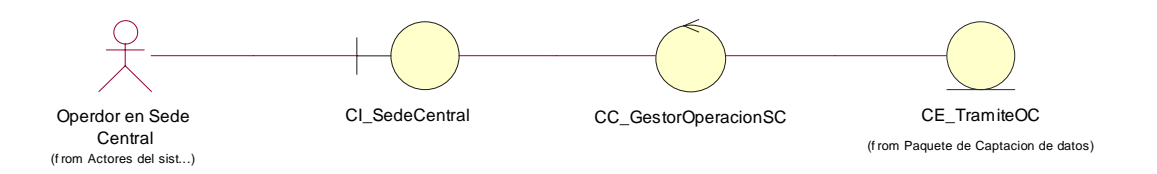

**Figura 17: Caso de Uso Aprobar Solicitud de Orden de Cedulación en SC.**

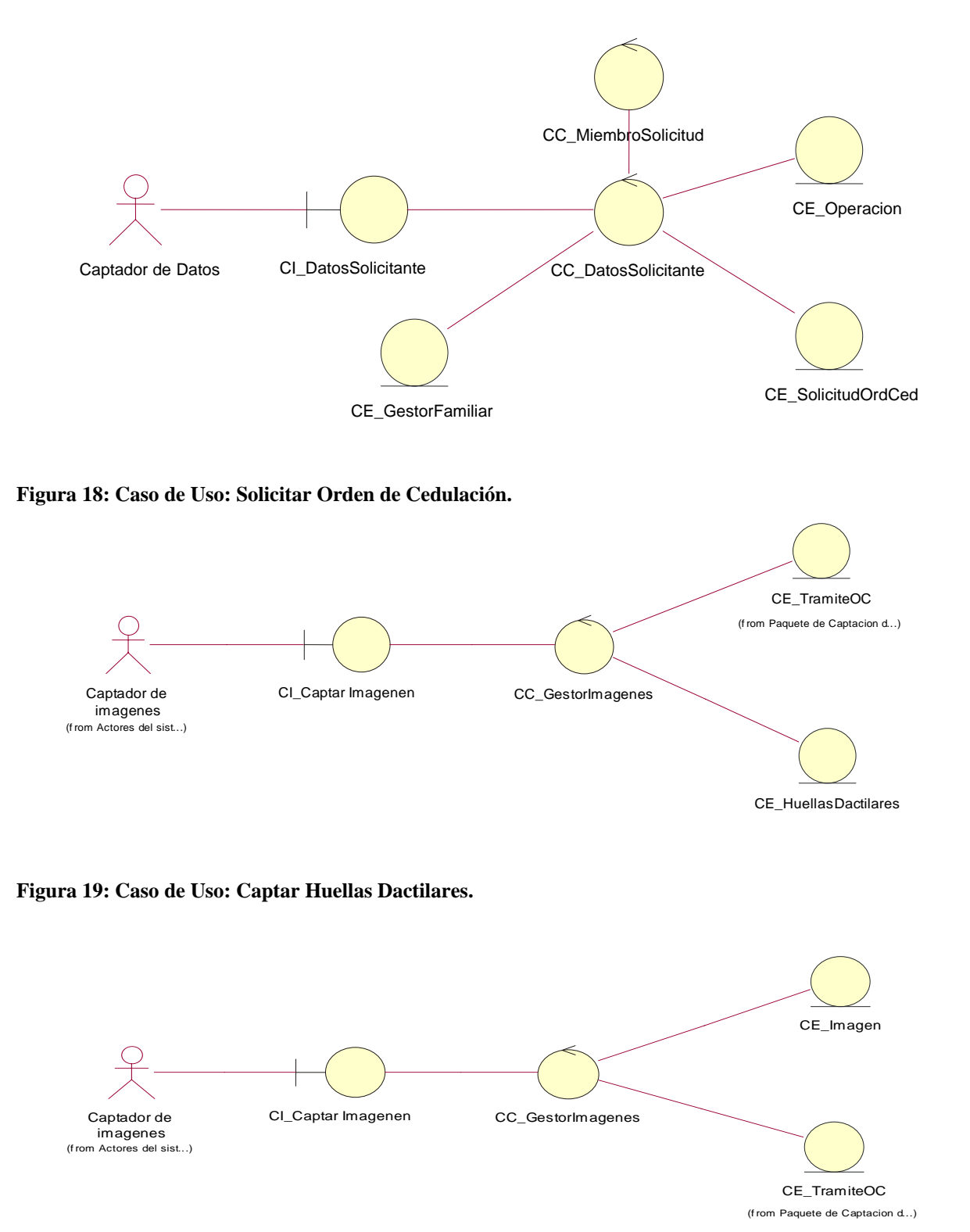

**Figura 20: Caso de Uso: Captar Imágenes.**

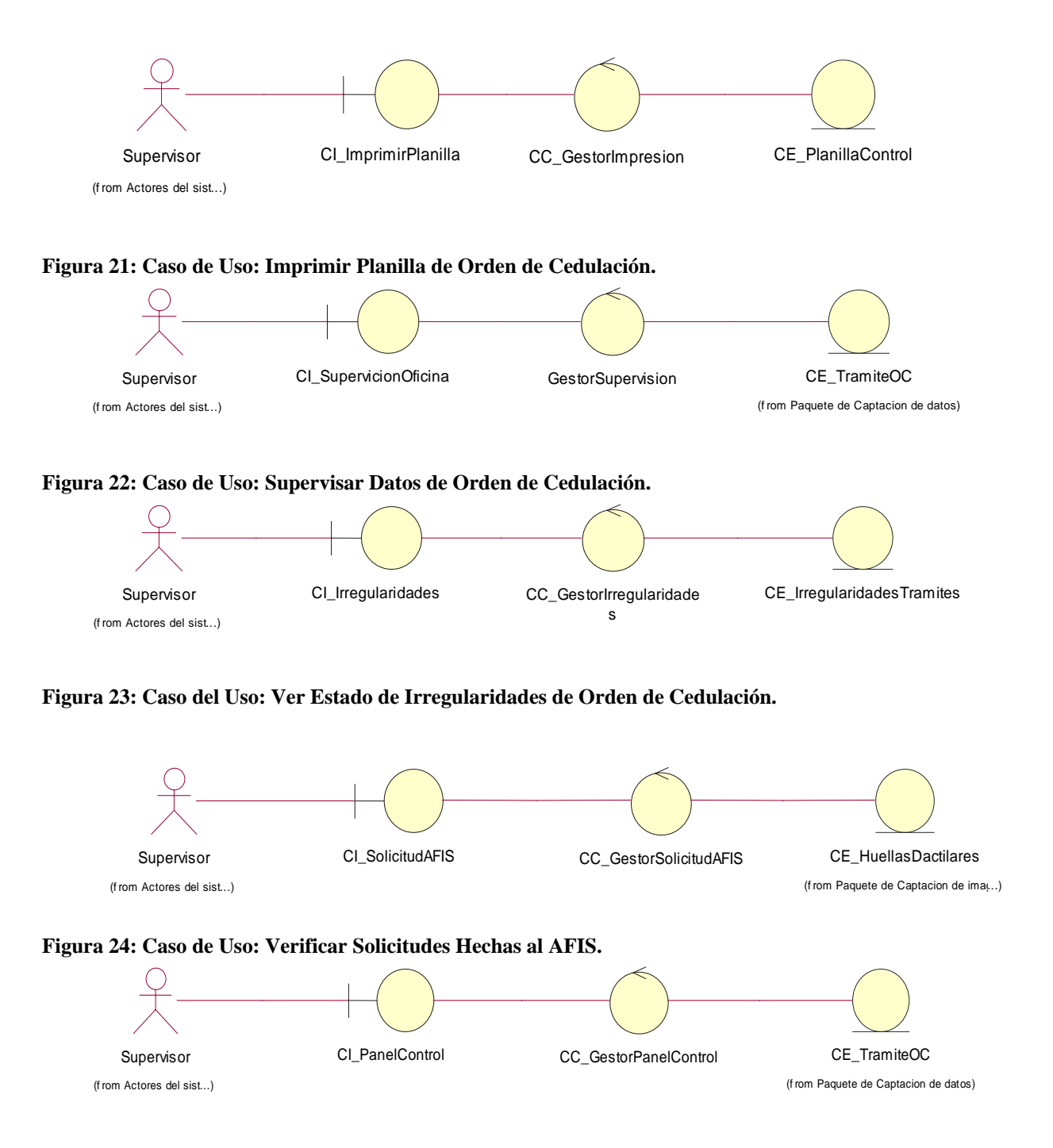

**Figura 25: Caso de Uso Monitorear Panel de Control de Orden de Cedulación.** 

# 3.4 Diagramas de clases del diseño

El diagrama de clases del diceño del módulo de oficina puede ser encontrado en los Anexos.

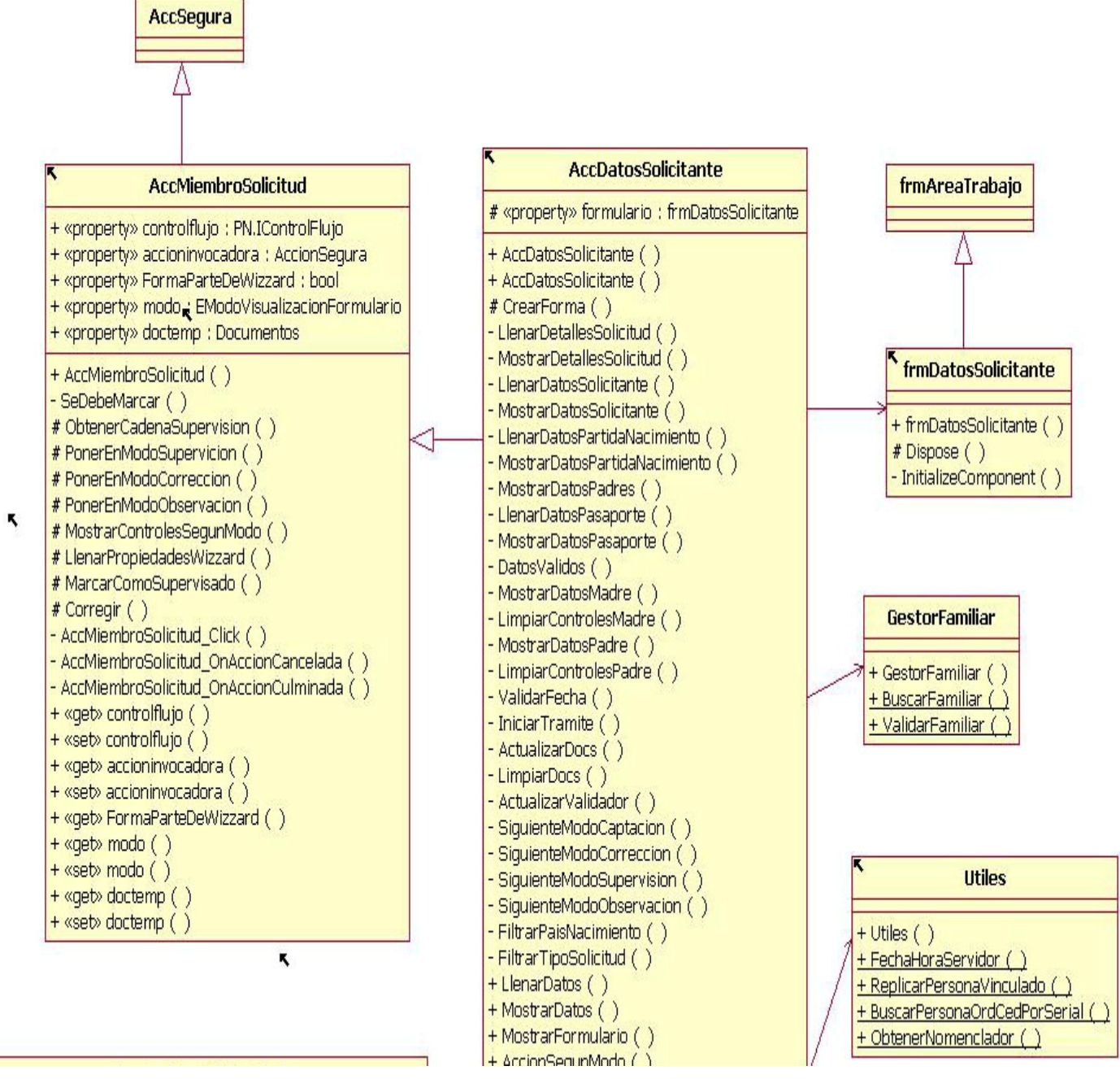

**Figura 26: Diagrama de clases del diseño: Caso de Uso Solicitar Orden de Cedulación. 1era parte.**

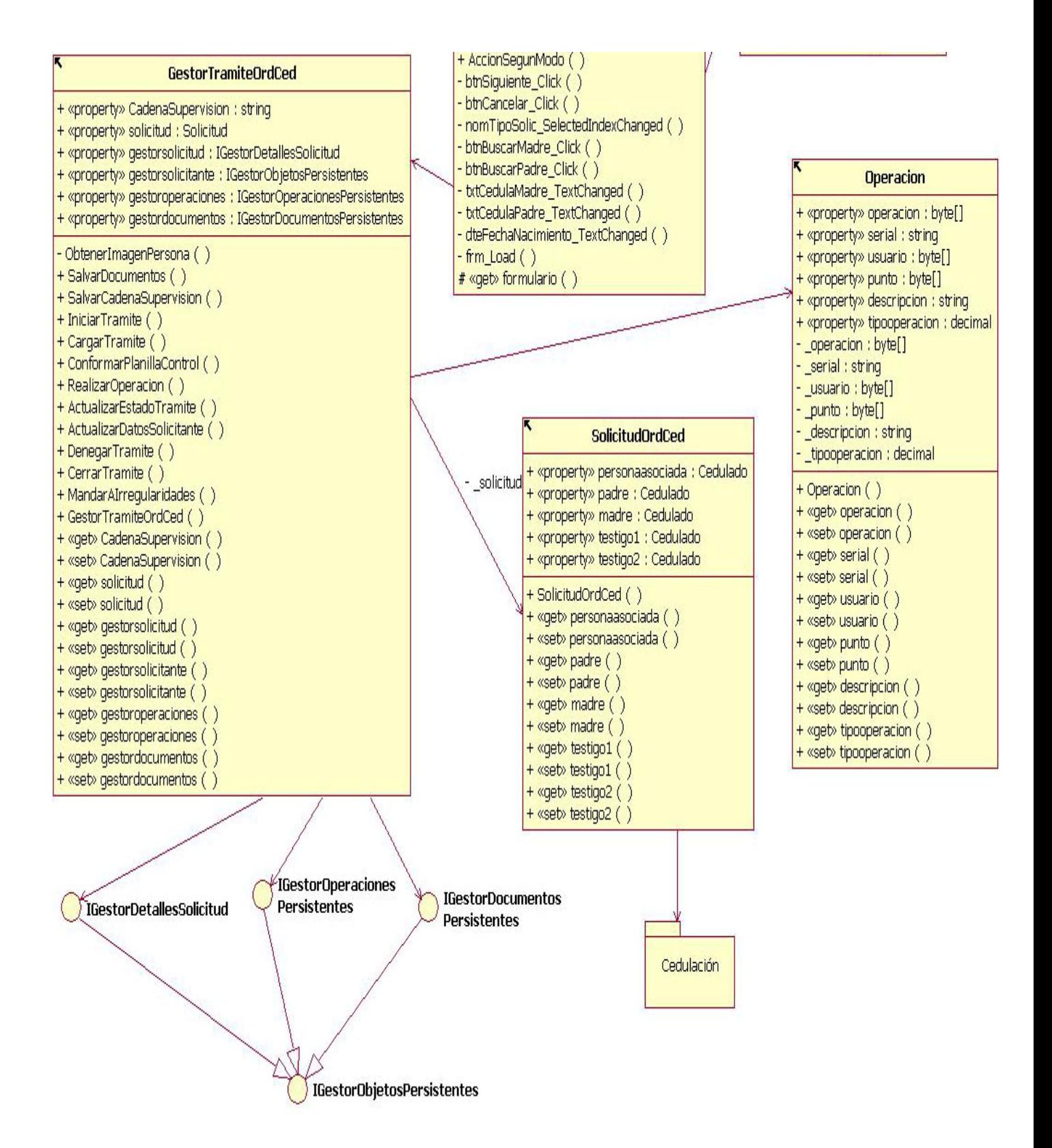

**Figura 27: Diagrama de clases del diseño: Caso de Uso Solicitar Orden de Cedulación. 1era parte.**

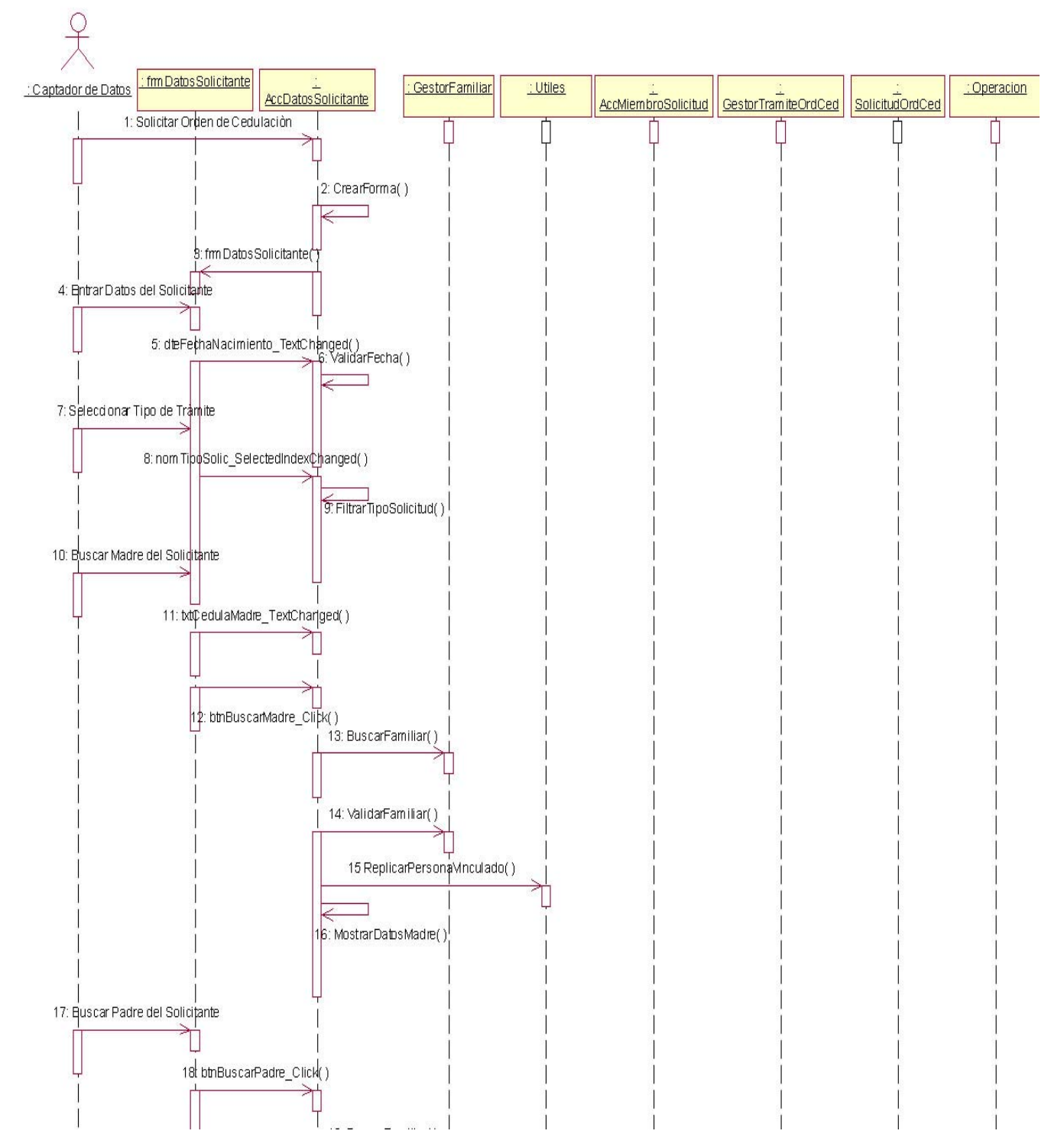

# 3.5 Diagramas de interacción (Secuencia)

**Figura 28: Caso de Uso Solicitar Orden de Cedulación 1era parte.**

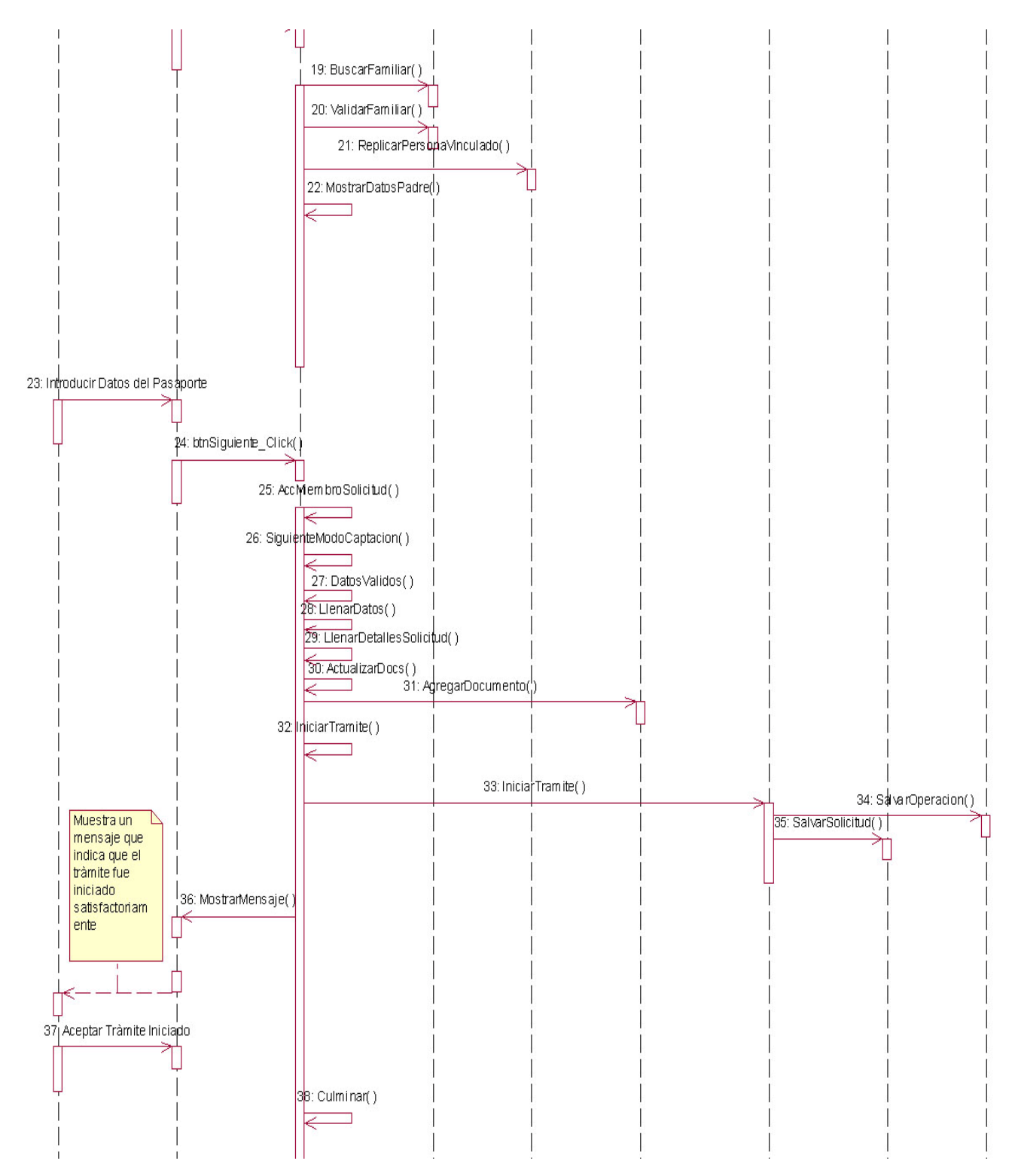

**Figura 29: Caso de Uso Solicitar Orden de Cedulación 2da parte.**

# 3.6 Diagrama Entidad-Relación de la Base de Datos

El siguiente diagrama ER muestra las tablas que componen el sistema y la relación entre las mismas, además agregar que se utilizan datos de otras tablas de la BD de Identidad para poder desarrollar el módulo acoplado al SAIME, que ya cuentan con una gran cantidad de datos.

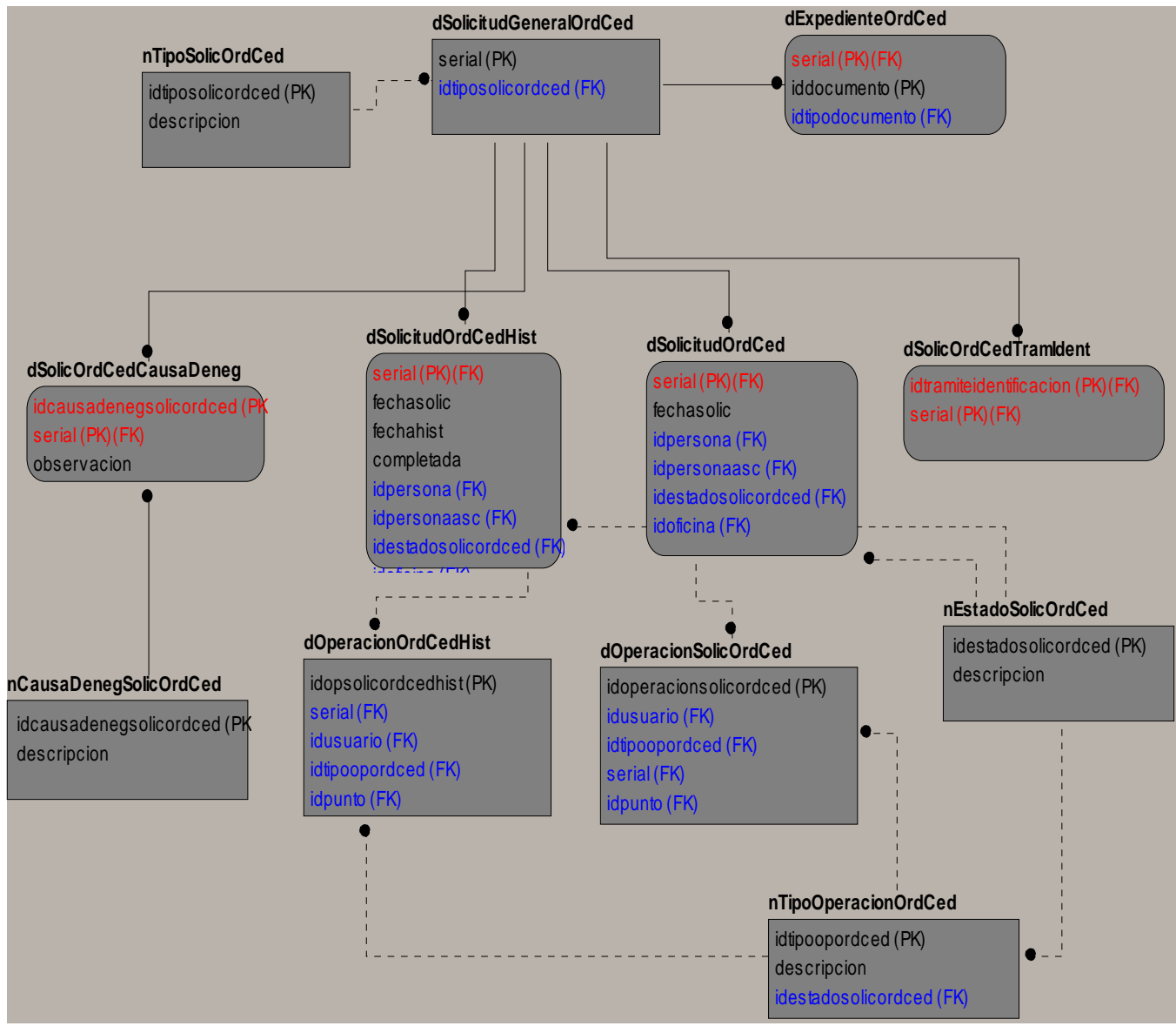

**Figura 30: Diagrama de clases Entidad-Relación.**

### *3.6.1 Descripción de las tablas de la base de datos*

La descripción de las tablas de la base de datos para el sistema está conformada por el nombre de la tabla, una breve descripción de la misma, listado de atributos, dominio, tipo y descripción de los mismos para un mayor entendimiento de la función que cumple cada tabla.

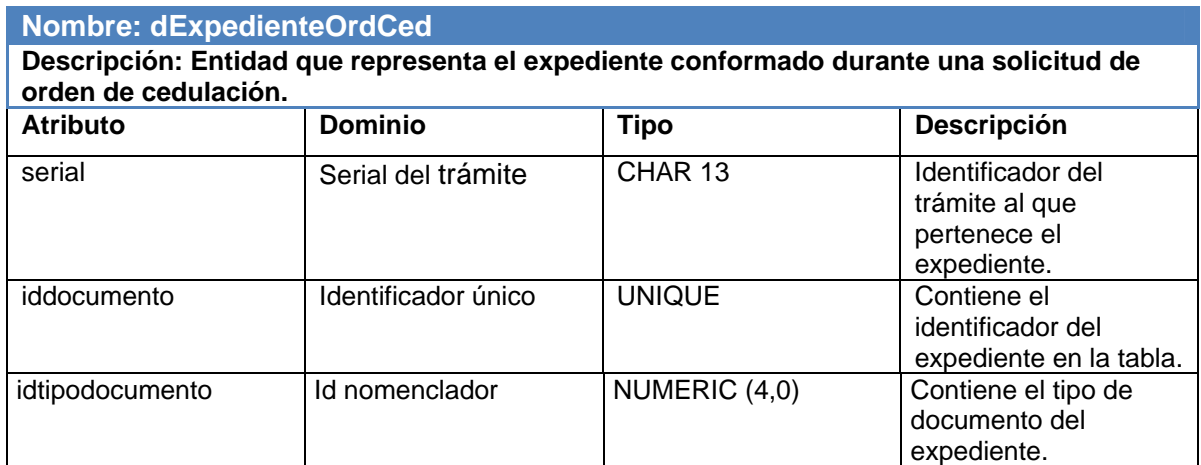

**Tabla 261: Descripción de la tabla dExpedienteOrdCed.**

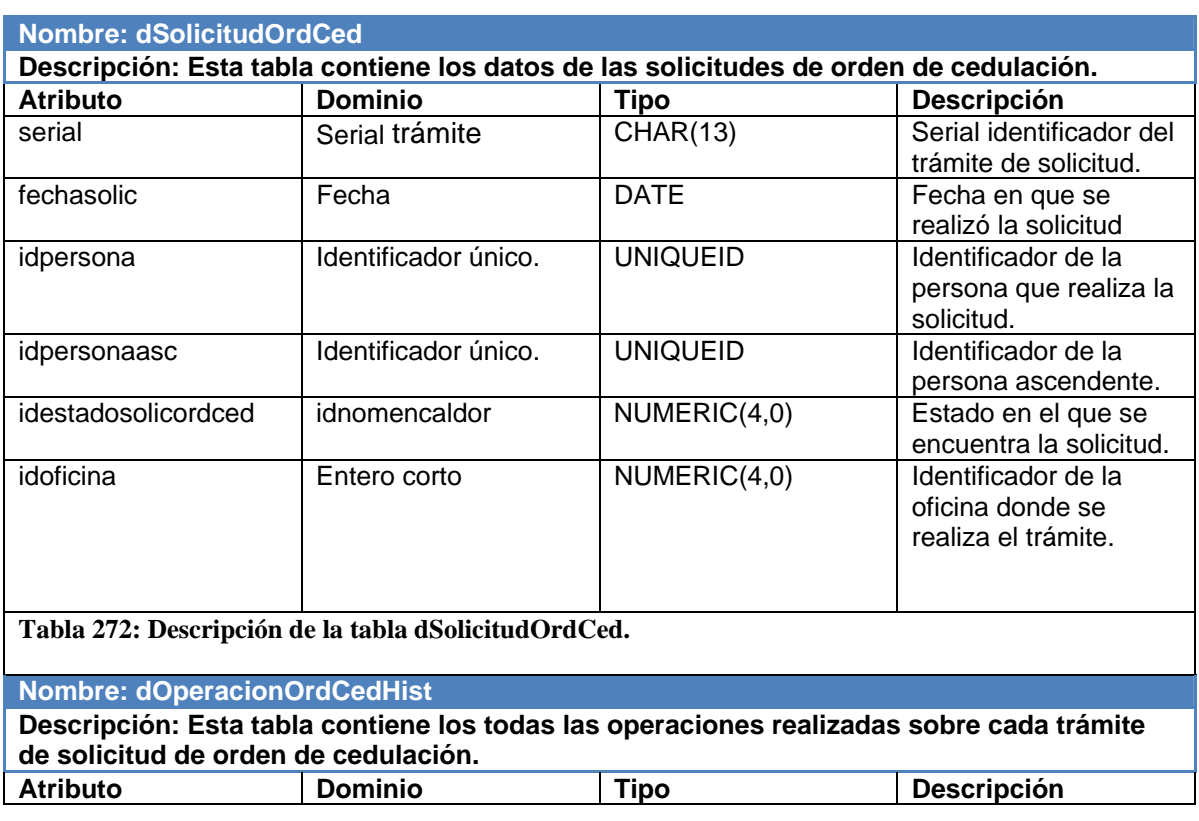

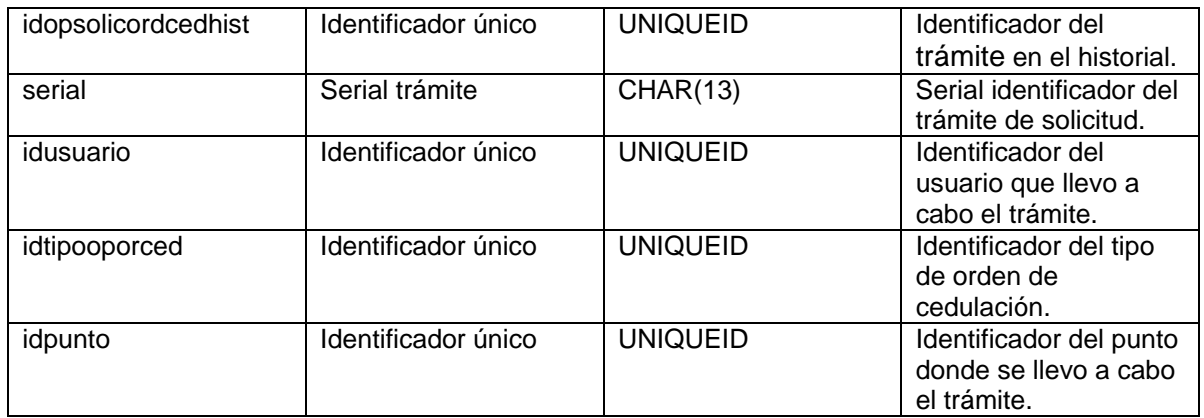

 **Tabla 283: Descripción de la tabla dOperacionOrdCedHist.**

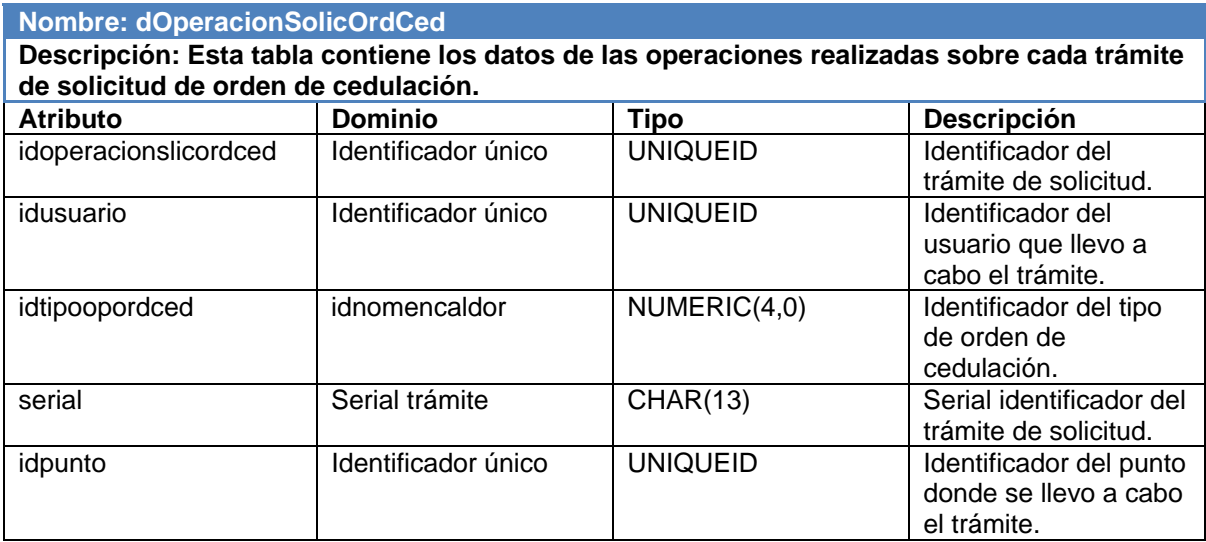

 **Tabla 294: Descripción de la tabla dOperacionSolicOrdCed.**

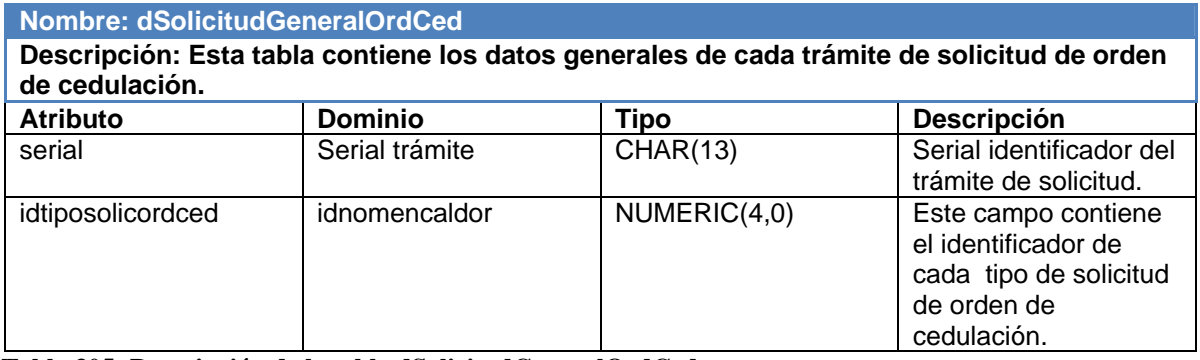

 **Tabla 305: Descripción de la tabla dSolicitudGeneralOrdCed.**

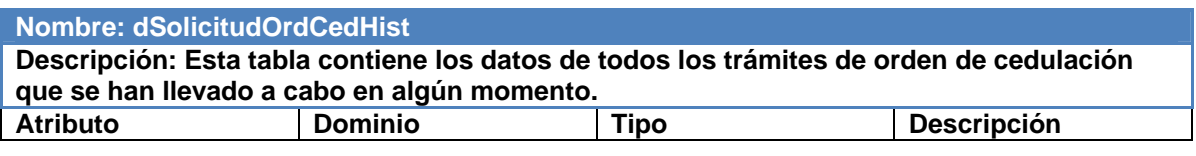

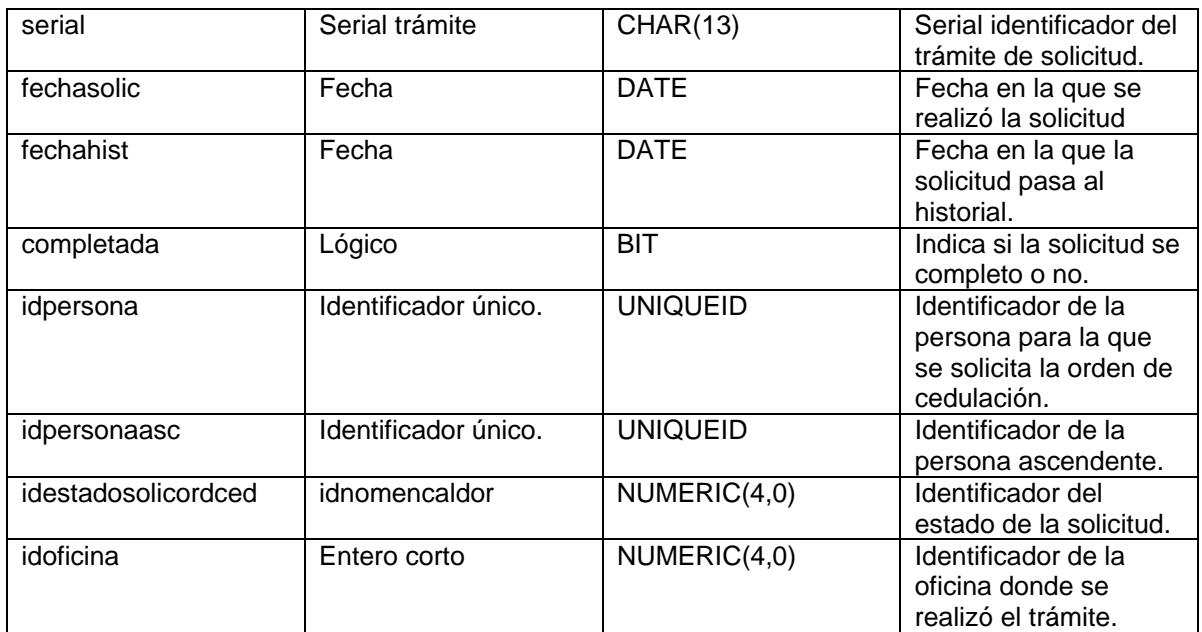

 **Tabla 316: Descripción de la tabla dSolicitudOrdCedHist.**

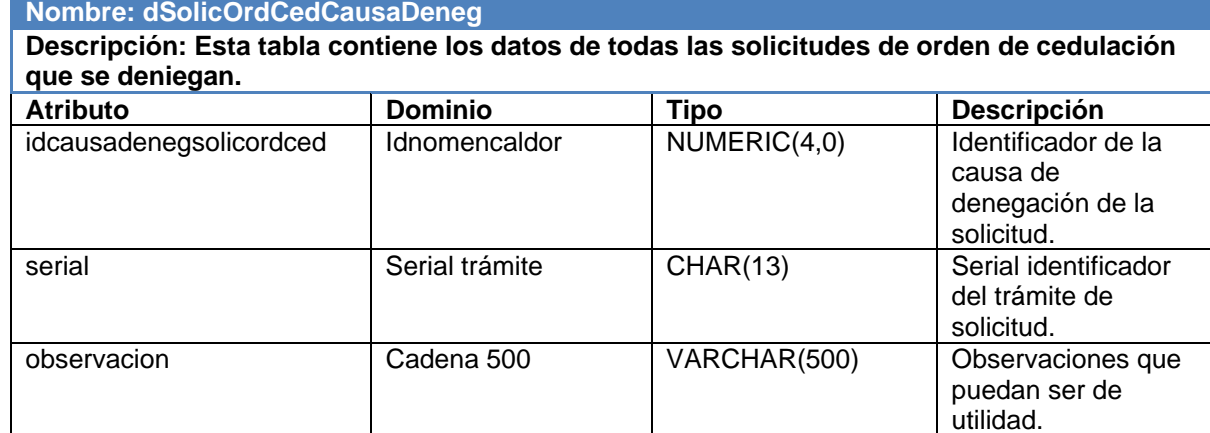

**Tabla 327: Descripción de la tabla dSolicOrdCedCausaDeneg.**

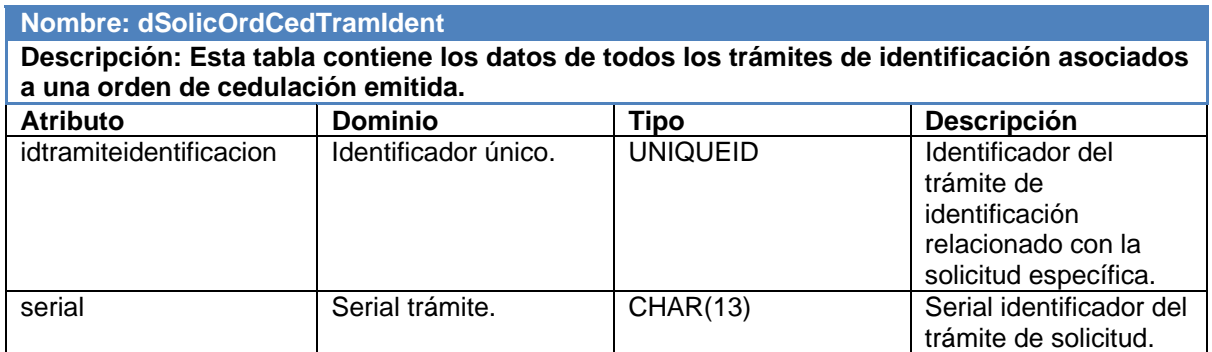

 **Tabla 338: Descripción de la tabla dSolicOrdCedTramIdent.**

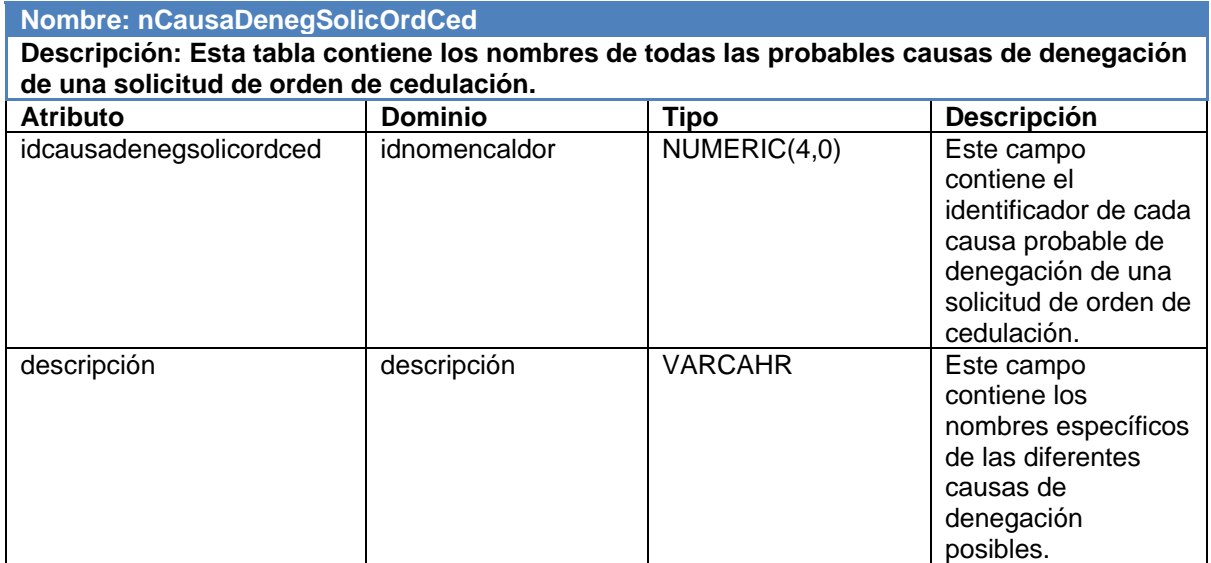

 **Tabla 349: Descripción de la tabla nCausaDenegSolicOrdCed.**

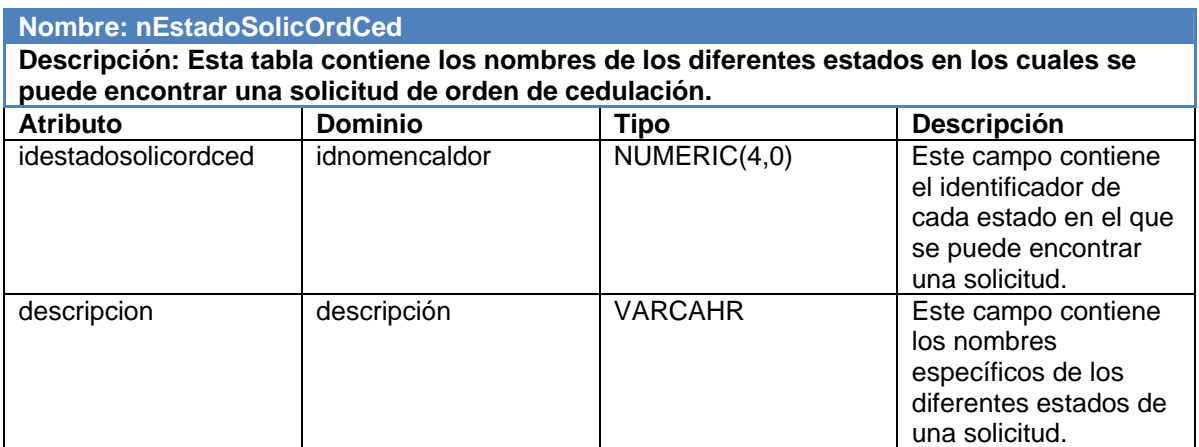

 **Tabla 3510: Descripción de la tabla nEstadoSolicOrdCed.**

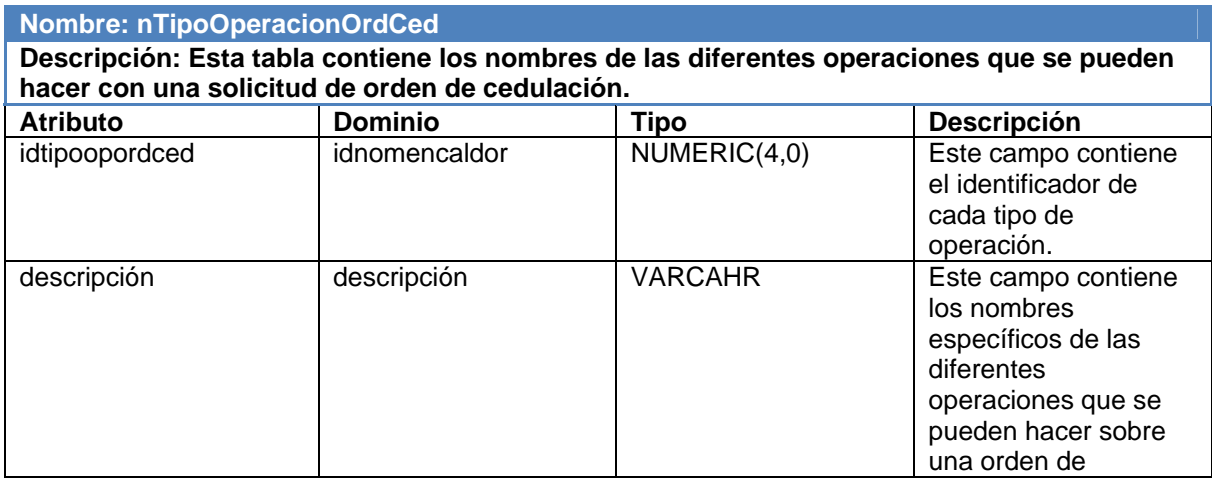

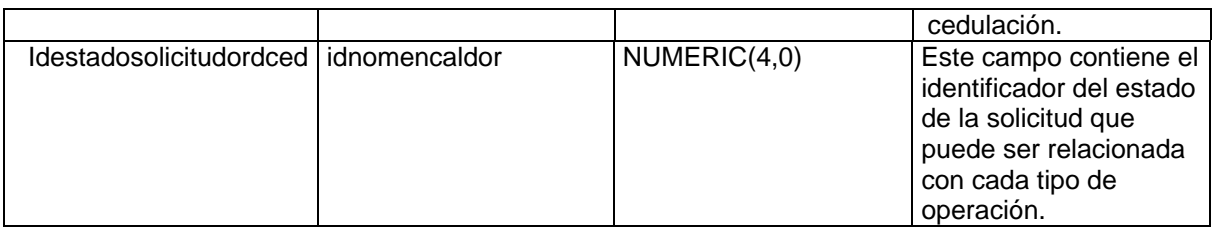

 **Tabla 3611: Descripción de la tabla nTipoOperacionOrdCed.**

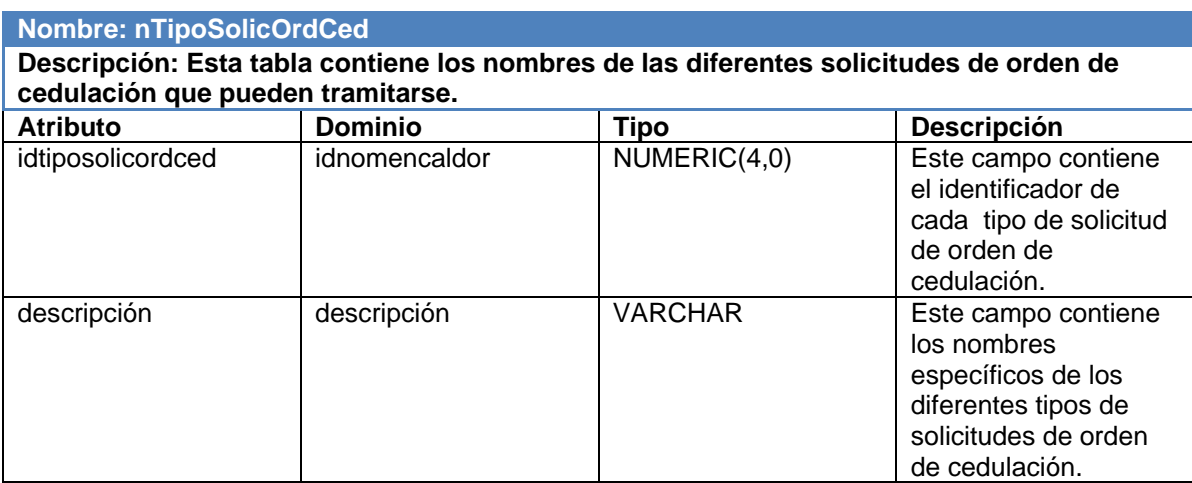

 **Tabla 3712: Descripción de la tabla nTipoSolicOrdCed.**

## 3.7 Definiciones de diseño aplicadas

La interfaz gráfica del usuario, medio por el cual este interactúa con el sistema, debe ser lo más amigable y clara posible, para lograr uniformidad en la distribución de sus elementos y además para la comodidad del usuario que la utilice, logrando que este se acostumbre fácilmente al ambiente de trabajo diseñado.

Los principios de diseño gráfico aplicados en el sistema, son los mismos aplicados en todo el proyecto ya que fueron especialmente diseñados para el mismo, teniendo en cuenta los aspectos necesarios para la comodidad del usuario y la distribución balanceada de la información en toda el área de trabajo de la aplicación así el usuario nunca se sentirá desorientado.

#### *3.7.1 Pautas para la confección de la interfaz*

- 1. Diseñar para 1024 X 768 pixeles.
- 2. Debe solo verse lo que el usuario puede usar en ese momento y no otras opciones.
- 3. Solamente una acción a la vez.
- 4. Para cambiar de acción el usuario debe decidir que hacer con la que tiene en curso.
- 5. En caso de tener que usar varios formularios al mismo tiempo, se deben agrupar en hojas, permitiendo un acceso aleatorio a cada hoja.
- 6. La aplicación cuenta con 3 áreas básicas: el menú, el logo y la de trabajo.
- 7. El área de menú es un rectángulo alargado en la parte izquierda y tendrá solo dos niveles: el menú y el submenú.
- 8. El área de logo es un rectángulo pequeño en la parte inferior izquierda que contiene una imagen del logo de la oficina o la Sede Central.
- 9. El área de trabajo es lo que resta en la parte derecha que se compone de dos partes: las hojas y el listado.
- 10. Los controles que tengan estrecha relación deben ser agrupados en un Panel.
- 11. En el área de búsqueda debe poder verse como mínimo 10 registros antes de usar scroll. Si tiene que ser más pequeño por la cantidad de controles en el área de trabajo entonces utilizar una ventana modal.
- 12. Cualquier área de búsqueda debe llevar paginación, restringidas a 20 registros como máximo.
- 13. Las ventanas modales solo son para mostrar un listado, seleccionar un elemento o cerrarlas.
- 14. En las ventanas modales deben poder verse de 10 a 30 registros antes de usar scroll.
- 15. Cualquier área de búsqueda modal debe llevar paginación, restringidas a 50 registros como máximo.
- 16. Cualquier imagen debe aparecer en el tamaño estándar del formato legal, como por ejemplo, la foto de cédula.

La interfaz de usuario del sistema propuesto, es a través de formularios Windows y la pantalla principal se divide en tres áreas:

1. Menú de acciones: En el menú se muestran las acciones a las que tiene acceso el operador que esté autenticado en la aplicación.

2. Ícono de la aplicación.

3. Área de trabajo: En esta área es donde salen los distintos formularios en dependencia de la acción que se ha seleccionado.

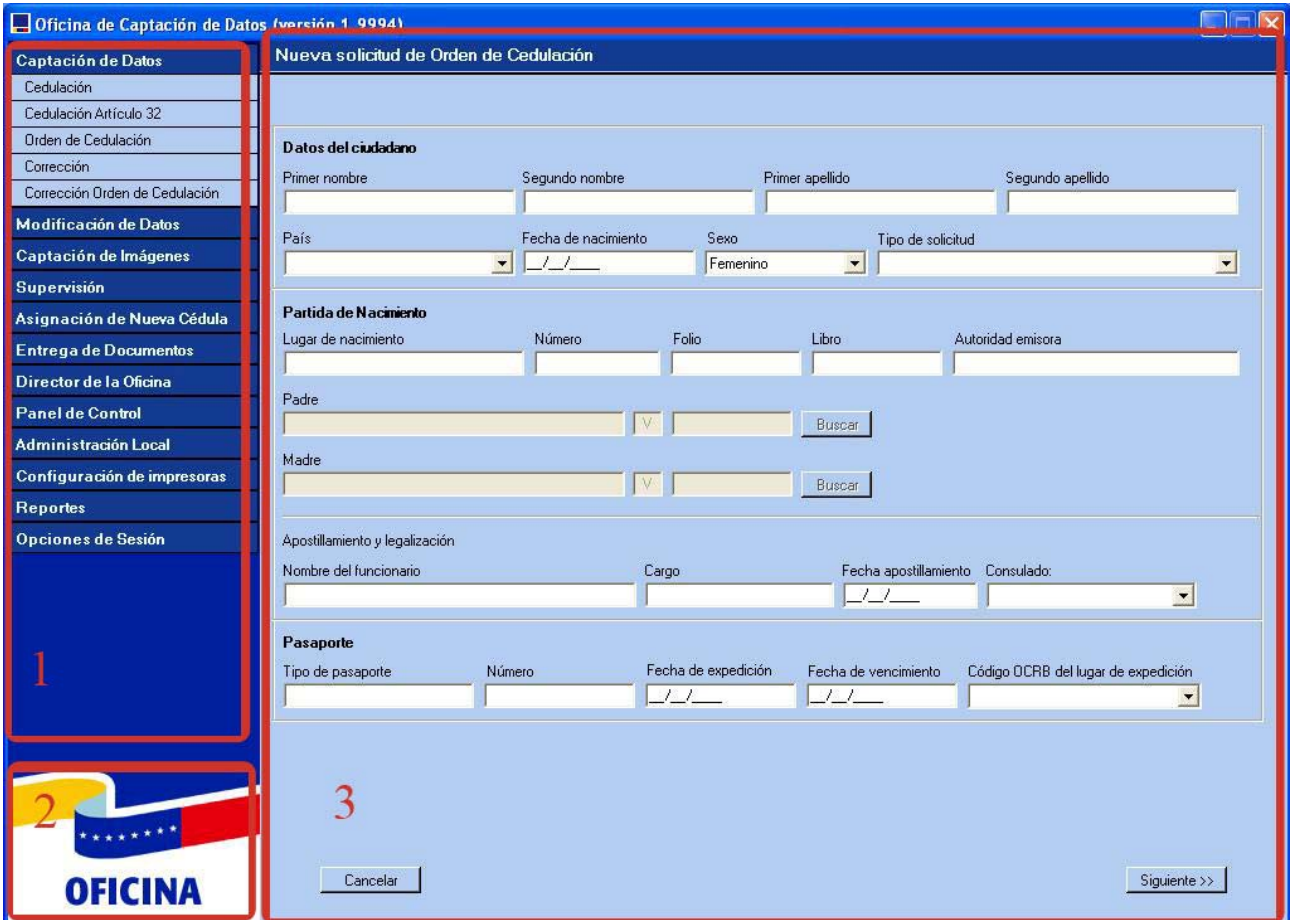

**Figura 31: Interfaz del sistema.**

## *3.7.2 Estilos y colores*

Los estilos y colores de todos los formularios se cargan de un XML que se compila con la aplicación.

XML de estilo:<?xml version="1.0"?>

<EstiloPanelxmlns:xsd="http://www.w3.org/2001/XMLSchema"

mlns:xsi="http://www.w3.org/2001/XMLSchema-instance">

## <Contenedor>

- <Llenado>Flat</Llenado>
- <ColorFondo>ARGB:255:179:205:241</ColorFondo>
- <ColorDegradacion>ARGB:255:137:197:179</ColorDegradacion>
- <ColorDelantero>Nombre:Black</ColorDelantero>

<ColorFondoFlash>Nombre:Red</ColorFondoFlash>

<Forma>Squared</Forma>

<ColorBorde>ARGB:255:95:139:211</ColorBorde>

<ColorBase>Nombre:Transparent</ColorBase>

<ColorFondoFoco>ARGB:255:255:255:128</ColorFondoFoco>

</Contenedor>

<Encabezado>

<Llenado>VerticalFading</Llenado>

<ColorFondo>ARGB:255:95:139:211</ColorFondo>

<ColorDegradacion>ARGB:255:20:59:143</ColorDegradacion>

<ColorDelantero>ARGB:255:233:250:248</ColorDelantero>

<ColorFondoFlash>ARGB:255:20:59:143</ColorFondoFlash>

<ColorDegradacionFlash>ARGB:255:95:139:211</ColorDegradacionFlash>

<ColorDelanteroFlash>Nombre:White</ColorDelanteroFlash>

<ColorBoton>ARGB:255:193:240:234</ColorBoton>

</Encabezado>

<Pie>

<Llenado>HorizontalFading</Llenado>

<ColorFondo>ARGB:255:53:120:128</ColorFondo>

<ColorDegradacion>ARGB:255:152:211:224</ColorDegradacion>

<ColorDelantero>ARGB:255:193:240:234</ColorDelantero>

<ColorFondoFlash>ARGB:255:243:122:1</ColorFondoFlash>

<ColorDegradacionFlash>ARGB:255:255:215:159</ColorDegradacionFlash>

<ColorDelanteroFlash>Nombre:White</ColorDelanteroFlash>

</Pie>

</EstiloPanel>

## 3.8 Tratamiento de errores

Para lograr que el sistema que se desarrolla sea de fácil soporte y mantenimiento, debe adoptarse una estrategia apropiada para el tratamiento de excepciones. Al diseñarse un sistema, se debe garantizar que este sea capaz de:

- $\triangleright$  Detectar las excepciones.
- ¾ Mostrar información sobre la excepción detectada.
- ¾ Crear logs de las excepciones detectadas que puedan ser monitoreados y permitan una pronta detección del error y su rápida resolución.

Un sistema para el tratamiento de excepciones debe estar bien encapsulado y debe abstraer los detalles de las salvas y los reportes al usuario de la lógica del negocio de la aplicación.

El .Net Framework a través de sus clases, permite realizar las operaciones de detección, encapsulamiento y propagación de excepciones. Así como métodos para la definición y obtención de los mensajes a mostrar al usuario a través de los archivos de recursos de la aplicación.

El tratamiento de errores se hace de forma uniforme, a través de la capa Sistema.Excepciones desarrollada con este fin. Esta capa permite almacenar los errores en los logs del sistema y en la base de datos, para que puedan ser auditados en caso de reportarse algún tipo de problema.

Sistema.Excepciones posee una interfaz única para mostrar los errores, lográndose una estandarización en la forma de presentarlos al usuario.

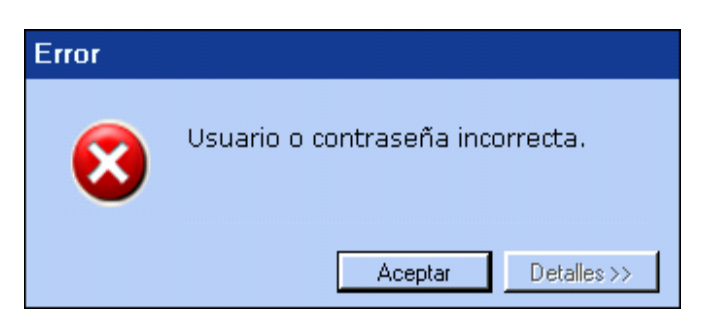

**Figura 32: Ventana de error.**

#### 3.9 Seguridad del sistema

Lograr que el sistema sea seguro es uno de los requerimientos no funcionales que más exigen los clientes por lo que este aspecto es fundamental.

El Sistema Automatizado para la Gestión de Solicitudes de Orden de Cedulación, como parte del sistema SAIME se rige por todas las restricciones que éste tiene concebidas y por tanto está ligado a la seguridad del mismo, que cuenta con la autenticación y autorización para acceder al sistema, aspectos que son implementados en el Framework.

Todo usuario que desee acceder a la aplicación tiene que haber sido insertado primeramente en la base de datos por tanto tiene que estar cedulado y tener definido el rol que desempeñará según las operaciones que realizará y por el que se le asignarán los permisos pertinentes, aspectos que son gestionados por un módulo de administración.

En caso de que la persona no se encuentre registrada debidamente se le mostrará un mensaje de error especificando que el usuario o contraseña son incorrectos, una vez autenticado al usuario se le asignan las acciones a las que tiene acceso según su rol, a través de un fichero XML, que contiene las acciones por rol, y estas acciones que pueden ser manejadas por el usuario, son cargadas en el menú de la aplicación gestionado también a través un fichero XML.

En la base de datos se cuenta con la información de los roles por usuario; así es posible asignar a cada rol permisos sobre determinados procedimientos de almacenado y a la vez tener un registro de todas las operaciones que realiza cada usuario en el sistema lo que brinda una alto nivel de seguridad.

Fragmentos del fichero XML Gestión de Acceso

```
<?xml version="1.0" encoding="utf-8" ?>
```
<GestionAcceso>

<Aplicacion>

<Nombre>Oficina de Captación de Datos</Nombre>

<TipoAplicacion>1</TipoAplicacion>

</Aplicacion>

#### <Roles>

<Rol id="Administrador de oficina">

<Nombre>AdminLocal</Nombre>

<Descripcion>Administrador de Local</Descripcion>

<AccionesPermitidas>

<Accion>accBuscador</Accion>

<Accion>accUsuarios</Accion>

<Accion>accEditarUsuario</Accion>

<Accion>accPuntos</Accion>

<Accion>accControlOficina</Accion>

<Accion>accListarReportes</Accion>

<Accion>accMostrarReporteGeneral</Accion>

</AccionesPermitidas>

</Rol>

<Rol id="Captador de datos de cedulación">

<Nombre>Captador de datos de cedulación</Nombre>

<Descripcion>Captador de datos de cedulación</Descripcion>

<AccionesPermitidas>

<Accion>accCapturarDatos</Accion>

<Accion>accCorrecionDatos</Accion>

<Accion>accDetallesBusqueda</Accion>

</AccionesPermitidas>

</Rol>

</Roles>

</GestionAcceso>

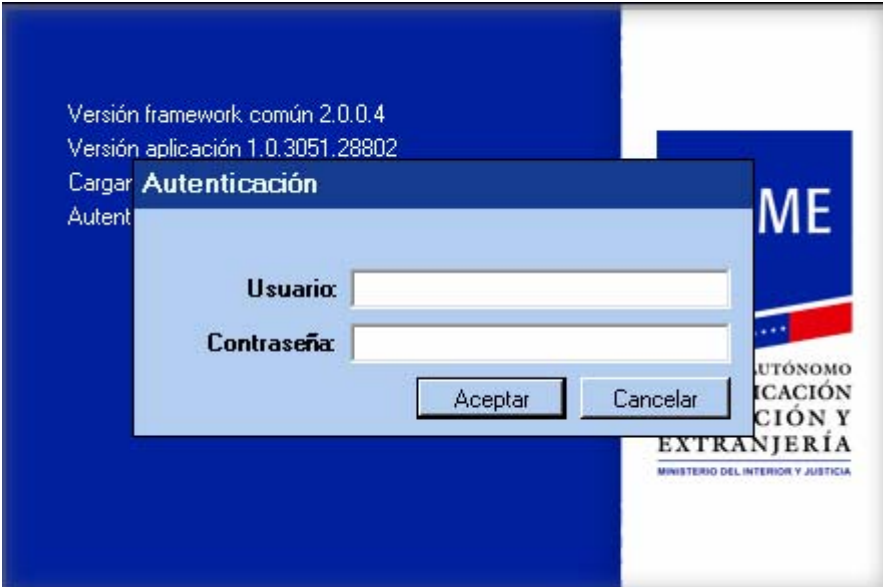

**Figura 33: Ventana de autenticación.**

#### 3.10 Conclusiones

En este capítulo se describió la arquitectura del sistema y se describe, a través de distintos diagramas, como está elaborado el módulo, abordando detalles de diseño de las interfaces y clases, así como el diseño de la base de datos y la descripción detallada de sus tablas.

## CAPÍTULO 4: IMPLEMENTACIÓN Y PRUEBA

#### 4.1 Introducción

En el siguiente capítulo se presenta el diseño del software y como están distribuidos sus componentes a través del diagrama de componentes, que se describe en el presente capítulo. Se hace una descripción del funcionamiento del diagrama de clases de la Capa de Acceso a Datos (CAD) y del diagrama de despliegue, además de describirse el esquemas de sincronización de datos utilizado. También se presentan algunas pruebas que fueron realizadas al sistema para la comprobación de las funcionalidades implementadas.

#### 4.2 Diagrama de Implementación

Este diagrama de componentes representa la forma en que el Sistema Automatizado para la Gestión de Solicitudes de Orden de Cedulación se ha desarrollado, basado en el patrón Modelo Vista Controlador. Está compuesto por tres componentes principales, que según las métricas definidas en el proyecto para la implementación, tienen el nombre del módulo: < Orden Cedulacion >, seguido del nombre que le corresponde en la capa específica del patrón, estos son: <Interfaz.dll>, <Interfaz.GI.dll> y <Negocio.dll>. En el nivel inferior a estos se encuentran la <CADOrdenCedulacion.dll>, que es la capa que interactúa con la base de datos.

Estos componentes hacen referencia a otros paquetes necesarios para cumplir todas sus funcionalidades, entre los que se encuentran: Controles Comunes, que contiene un conjunto de controles de interfaz necesarios entre otras cosas para la validación de las entradas de fechas, búsquedas y captación de imágenes; Framework Común v2.0, que contiene un conjunto de clases que brindan diversas funcionalidades como las destinadas al tratamiento de errores, que facilita mucho el trabajo de programación; y Capa de Acceso a Dispositivos, que permite al sistema integrar su comunicación con dispositivos externos, como el escáner de huellas y la cámara fotográfica.

También los componentes principales de la arquitectura del sistema hacen referencia a otros componentes como el <Solicitud.Interfaz.dll>, <Solicitud.Interfaz.GI.dll>, <Solicitud.Negocio.dll> y <Solicitud.Procesos.Negocio.dll> , que contienen otro conjunto de funcionalidades específicas relacionadas con el sistema; y el <DataSyncronization.dll>, también creado en la fase inicial del proyecto, y se utiliza para la sincronización del esquema de datos entre bases de datos que pueden

estar incluso en gestores diferentes, permitiendo darle solución a una funcionalidad muy importante del sistema.

El ejecutable de la aplicación que contiene además otros módulos, es otro componente llamado <Oficina.exe>, que referencia al Framework Común v2.0 y a la Capa Controladora del sistema, además, debido a que la interfaz de la aplicación es configurable, así como el menú y el acceso a sus diferentes opciones. El ejecutable hace referencia a los recursos <ConfiguracionInterfaz.xml>, <ConfiguracionMenu.xml> y <GestionAcceso.xml>, que son embebidos o incluidos en el momento de generar el *release* de la aplicación.

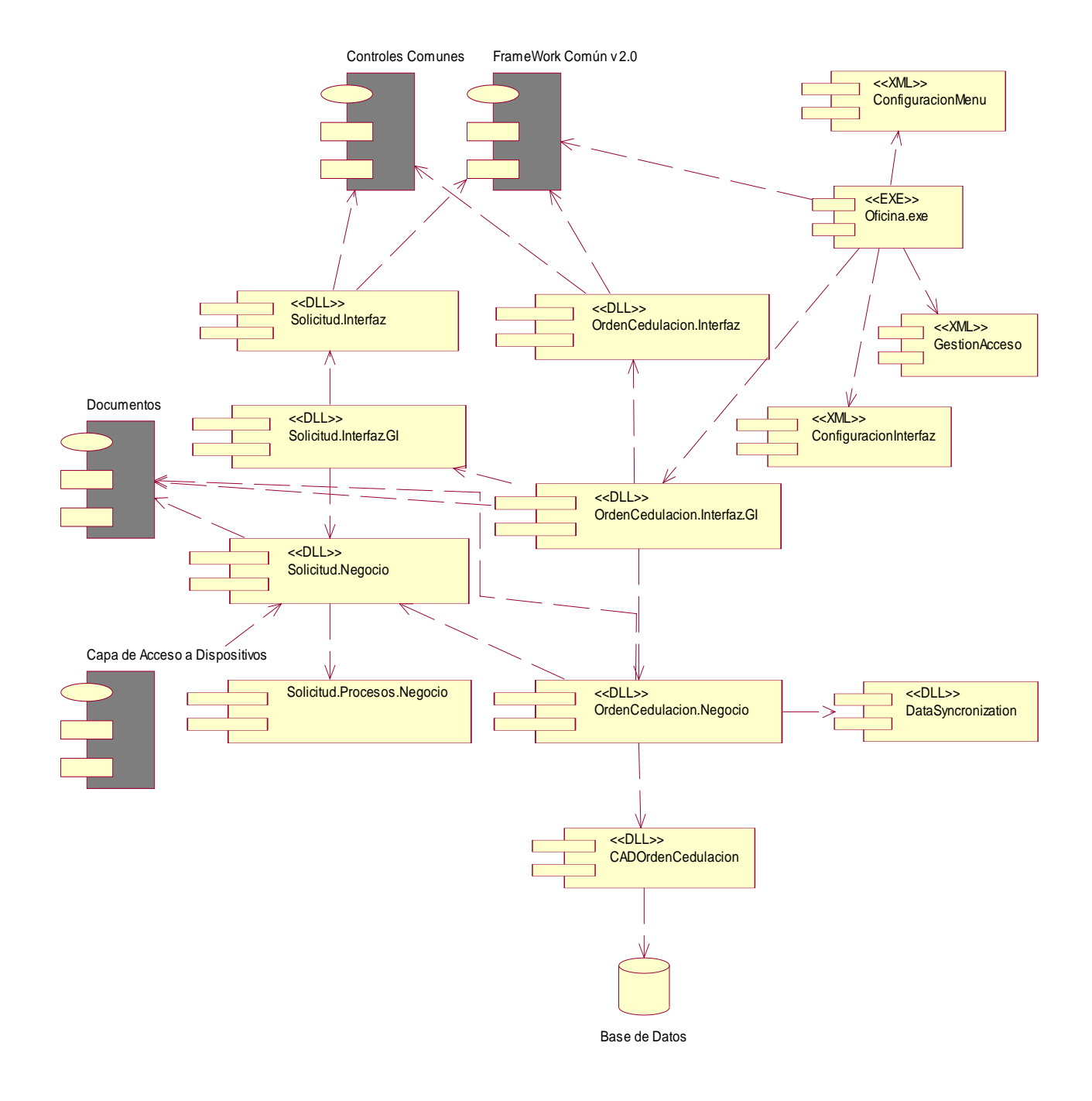

**Figura 34: Diagrama de implementación.**

### 4.3 Descripción del diagrama de clases de la Capa de Acceso a Datos (CAD)

La Capa de Acceso a Datos es generada por el TierDeveloper, una herramienta que permite realizar un mapeo o correspondencia entre una o varias tablas de la base de datos con clases en un lenguaje de programación para .Net, en este caso C#, permitiendo la gestión de los datos y la integración de esta capa con el modelo de negocio específico de la aplicación que la usa.

Cada vez que se genera esta capa se obtienen tres clases que implementan interfaces que las representan, en dependencia de su objetivo. Una de estas clases representa una o más tablas de la base de datos, otra clase es una colección de la primera, y la última es la clase factory (fábrica: En Español) que hace de fachada a la forma específica de acceso a datos con el componente ADO.Net del .Net Framework que se esté usando en dependencia del Sistema Gestor de Base de Datos, o sea, Oracle. Esta clase fábrica se encarga de hacer todas las operaciones básicas de modificación de datos, como insertar, actualizar, eliminar, y permite cargar los datos de la entidad que ha sido mapeada, además es posible crear procedimientos almacenados específicos del negocio, los cuales se le adicionan a esta clase, de esta forma se simplifica el trabajo con la base de datos permitiendo que el desarrollo sea más eficiente y al mismo tiempo más seguro porque existe una menor probabilidad de cometer errores ya que es un código generado.

A continuación se muestran tres clases generadas por el TireDiveloper, en este caso se trata de las clases generadas para mapear la entidad dSolicitudOrdCed, que está descrita en el capítulo anterior. Para cada entidad se generan clases como estas.

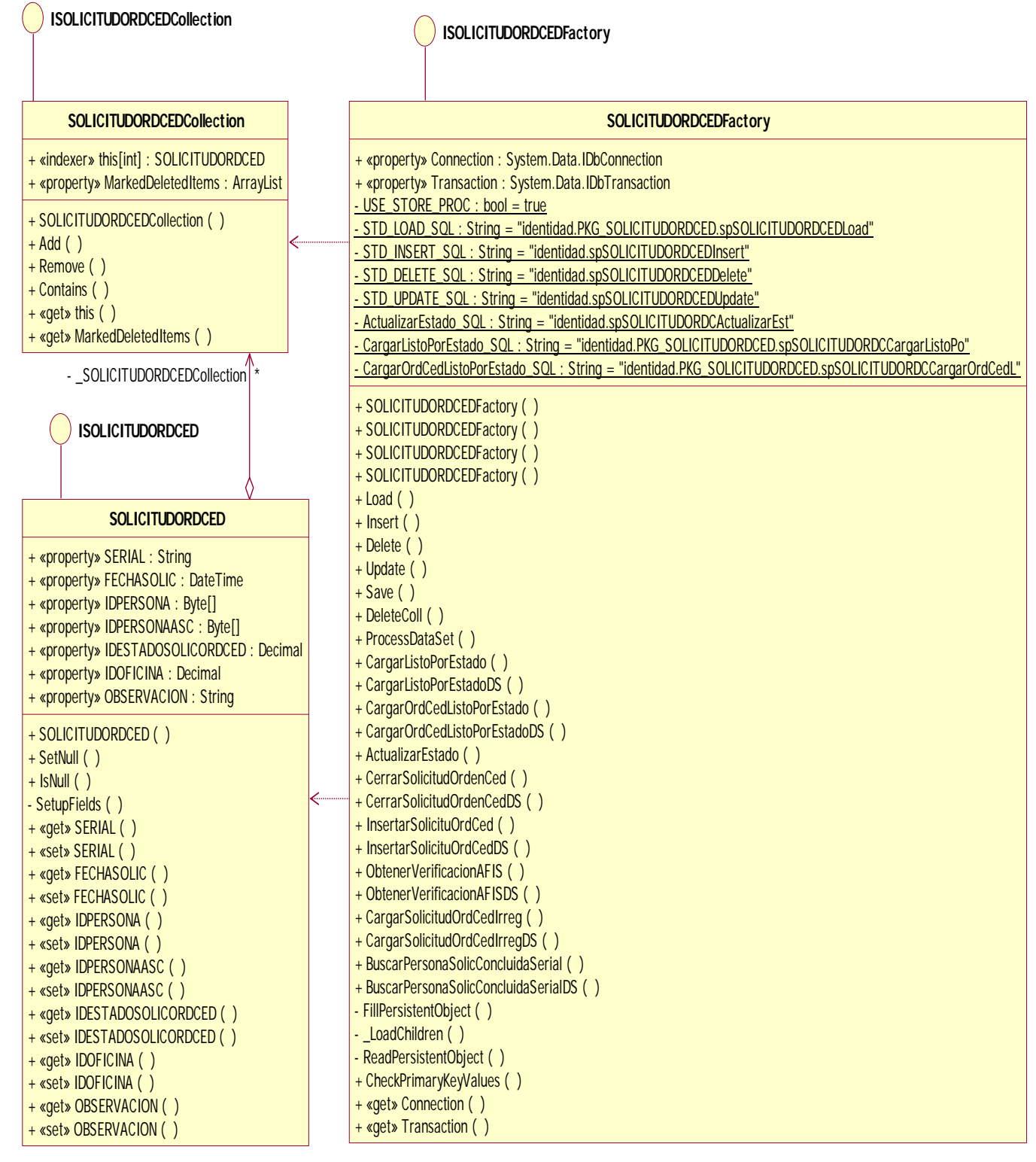

**Figura 35: Diagrama de clases de la CAD.**

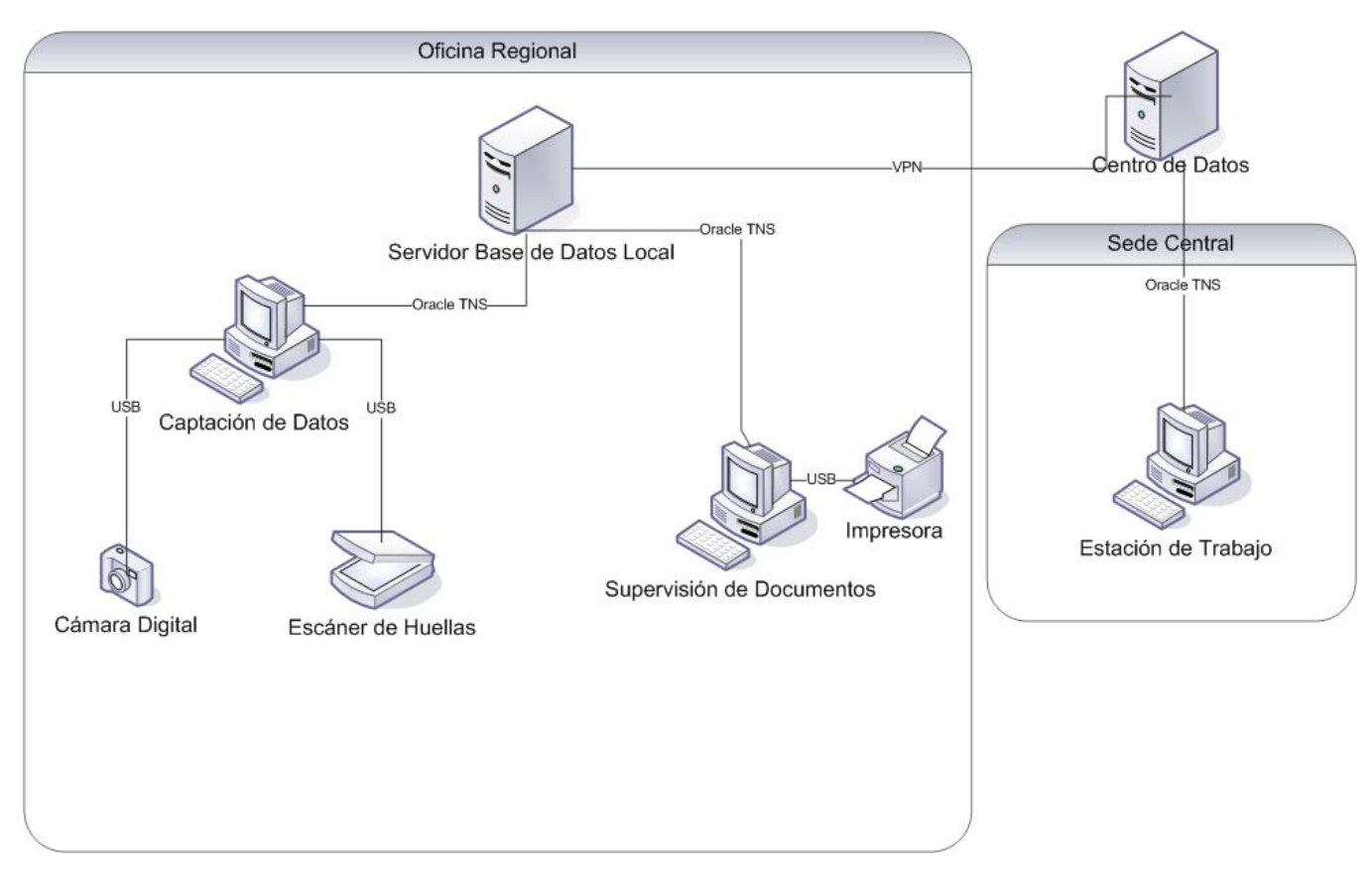

## 4.4 Diagrama de despliegue

**Figura 36: Diagrama de despliegue.**

El modelo de despliegue es un modelo de objetos que describe la distribución física del sistema en términos de cómo se distribuye la funcionalidad entre los nodos de cómputo.

El Sistema Automatizado para la Gestión de Solicitudes de Orden de Cedulación debe estar presente en cualquier oficina regional, además una de sus funcionalidades se desarrolla en la Sede Central. De esta forma se puede lograr llevar a cabo la mayor cantidad de trámites posibles de manera distribuida por lo que en las oficinas es donde se van a desplegar la mayor cantidad de funcionalidades del sistema, permitiendo realizar en las mismas la captación de datos de imágenes, la supervisión y corrección de todos los datos captados y finalmente cuando los datos recogidos en las oficinas, se actualicen en el Centro de Datos, se analizan las solicitudes en la Sede Central para decidir si se aprueba o no la solicitud. Una vez captados y supervisados los datos en la oficina se le entrega al solicitante un comprobante con el serial del trámite realizado.

 En resumen, la aplicación de las estaciones de trabajo de las oficinas regionales se conectan a un Servidor de Oficina a través de Oracle TNS, y este servidor de oficina a su vez se conecta al Centro de Datos, y mantiene un sistema de réplicas de datos que permite la consistencia y actualización de la información, debido al flujo de información que se genera en los trámites de la oficina. La comunicación entre las oficinas y el centro de datos siempre va a ser entre los servidores de bases de datos y esta se hace a través de una VPN.

Por esta razón se propone puestos de captación de datos que posean escáner de huellas y cámara fotográfica. Además de puestos de supervisión de datos que cuente con una impresora para la impresión de planillas de control. Estos puestos están conectados a un servidor local de oficinas que a su vez, está conectado con el Centro de Datos. En la Sede Central existirán puestos de trabajos destinados al análisis de los datos captados y la aprobación o denegación de las solicitudes.

### 4.5 Esquema de sincronización de datos utilizado

Una de las funcionalidades más importantes del sistema es la posibilidad de realizar la sincronización de los trámites realizados en oficinas remotas, principalmente para la aprobación del trámite en la Sede Central. Todos los datos del trámite deben estar actualizados en el Centro de Datos. Por tanto se utiliza un componente común que permite sincronizar un esquema de datos entre bases de datos.

Para esto se implementó el DataSyncronization, un componente que permite sincronizar un esquema de datos entre bases de datos heterogéneas, que está acompañado de una herramienta visual llamada SchemaTool, que permite generar y editar un esquema de datos que puede ser utilizado para sincronizar. Este esquema permite la adición de tablas y referencias entre ellas, además permite filtrar los datos del esquema a través de parámetros o construir filtros tan complejos como sea necesario. En el caso del Sistema Automatizado para la Gestión de Solicitudes de Orden de Cedulación este componente se usó para la gestión de sincronización, que permite sincronizar una oficina con un servidor teniendo en cuenta un esquema de datos basado en una oficina y en todos sus demás datos propios o referenciados.

 El esquema muestra que al ser centrado en una solicitud se filtran los datos para una solicitud por el número de serie del trámite y así cada una de las tablas que dependen de este, el usuario por ejemplo se obtiene por referencia de la operación específica que se haya efectuado con la solicitud. Este esquema es utilizado en el panel de control de Orden de Cedulación para hacer posible la sincronización de datos lo más rápida y efectiva posible. Estos esquemas están en formato XML y se cargan para aplicarse sobre la base de datos de la oficina específica usando un plan de operaciones también definido con la herramienta y el componente DataSyncronization, para de esta forma efectuar la sincronización.

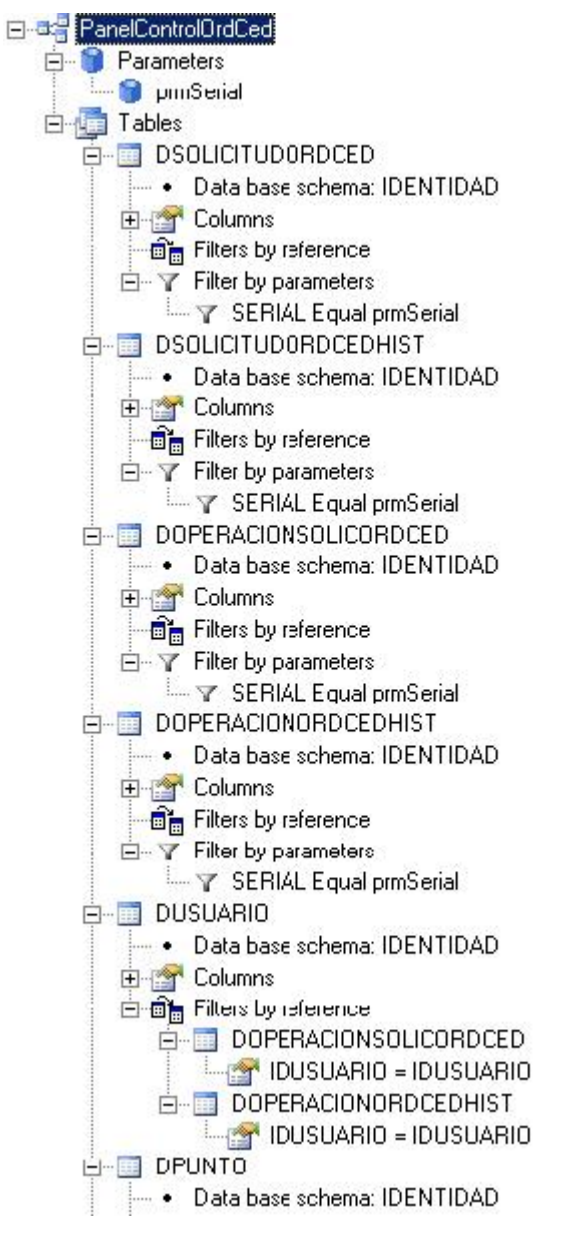

**Figura 37: Esquema de réplica 1era parte.**

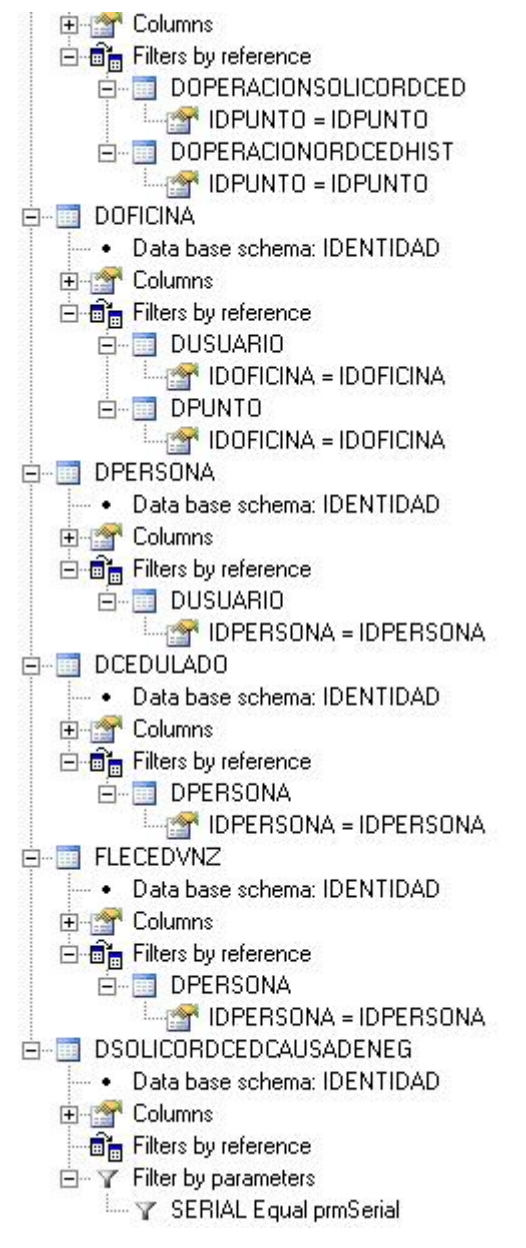

**Figura 38: Esquema de réplica 2da parte.**

## 4.6 Pruebas

## *4.6.1 Tipos de prueba de Caja Blanca y Negra*

Cualquier producto de ingeniería puede ser probado de una de estas formas:

1. Conociendo la funcionalidad específica para la cual fue diseñado el producto, se pueden llevar a cabo pruebas que demuestren que cada función es completamente operativa.

2. Conociendo el funcionamiento del producto se pueden desarrollar pruebas que aseguren que "todas las piezas encajen", o sea, que la operación interna se ajusta a las especificaciones y que todos los componentes internos se han comprobado de forma adecuada.

El primer enfoque se denomina Prueba de Caja Negra y el segundo Prueba de Caja Blanca.

Prueba de caja negra: Se refiere a las pruebas que se llevan a cabo sobre la interfaz del software, por lo que los casos de prueba pretenden demostrar que las funciones del software son operativas, que la entrada se acepta de forma adecuada y que se produce una salida correcta, así como que la integridad de la información externa se mantiene. Esta prueba examina algunos aspectos del modelo fundamentalmente del sistema sin tener mucho en cuenta la estructura interna del software.

Prueba de caja blanca: Se basa en el minucioso examen de los detalles procedimentales. Se comprueban los caminos lógicos del software proponiendo casos de prueba que examinen que están correctas todas las condiciones y/o bucles para determinar si el estado real coincide con el esperado o afirmado. Esto genera gran cantidad de caminos posibles por lo que hay que dedicar esfuerzos a la determinación de las condiciones de prueba que se van a verificar.(15)

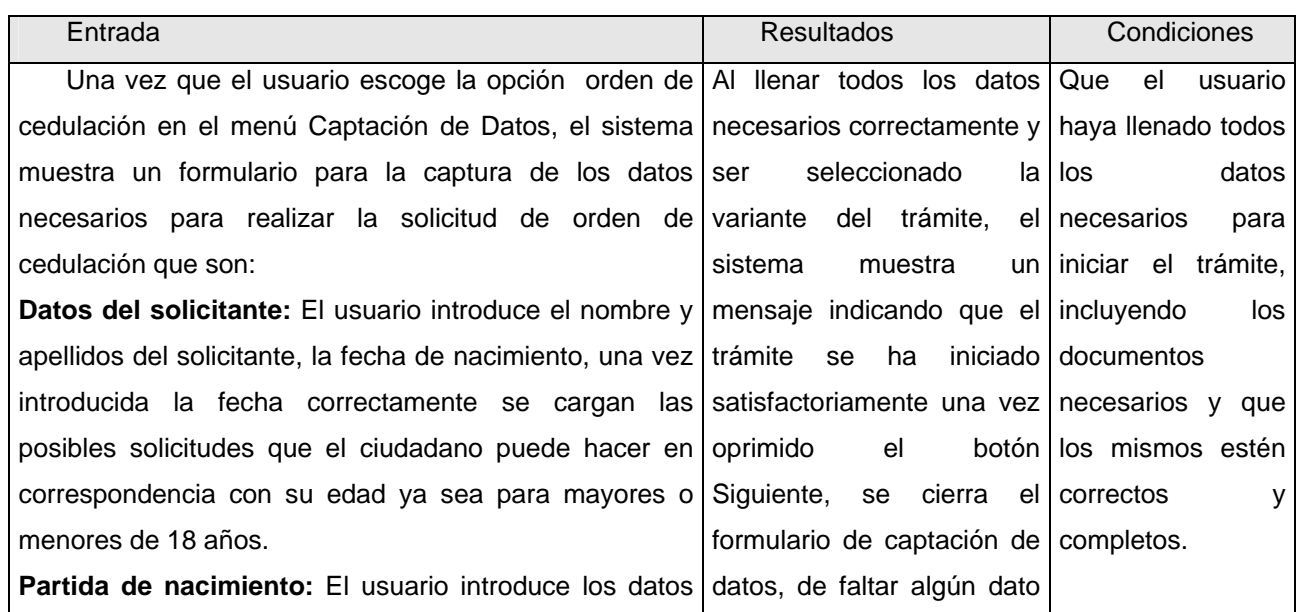

#### *4.6.2 Pruebas de caja negra*
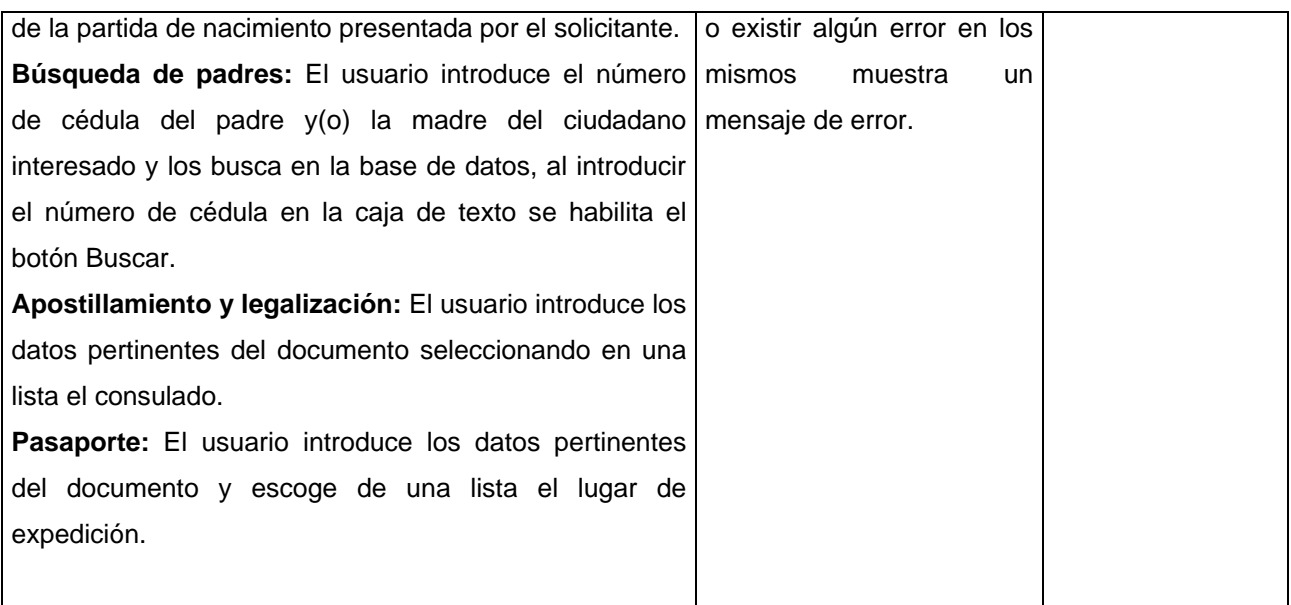

**Tabla 381: Prueba de caja negra al caso de uso Captación de Datos.**

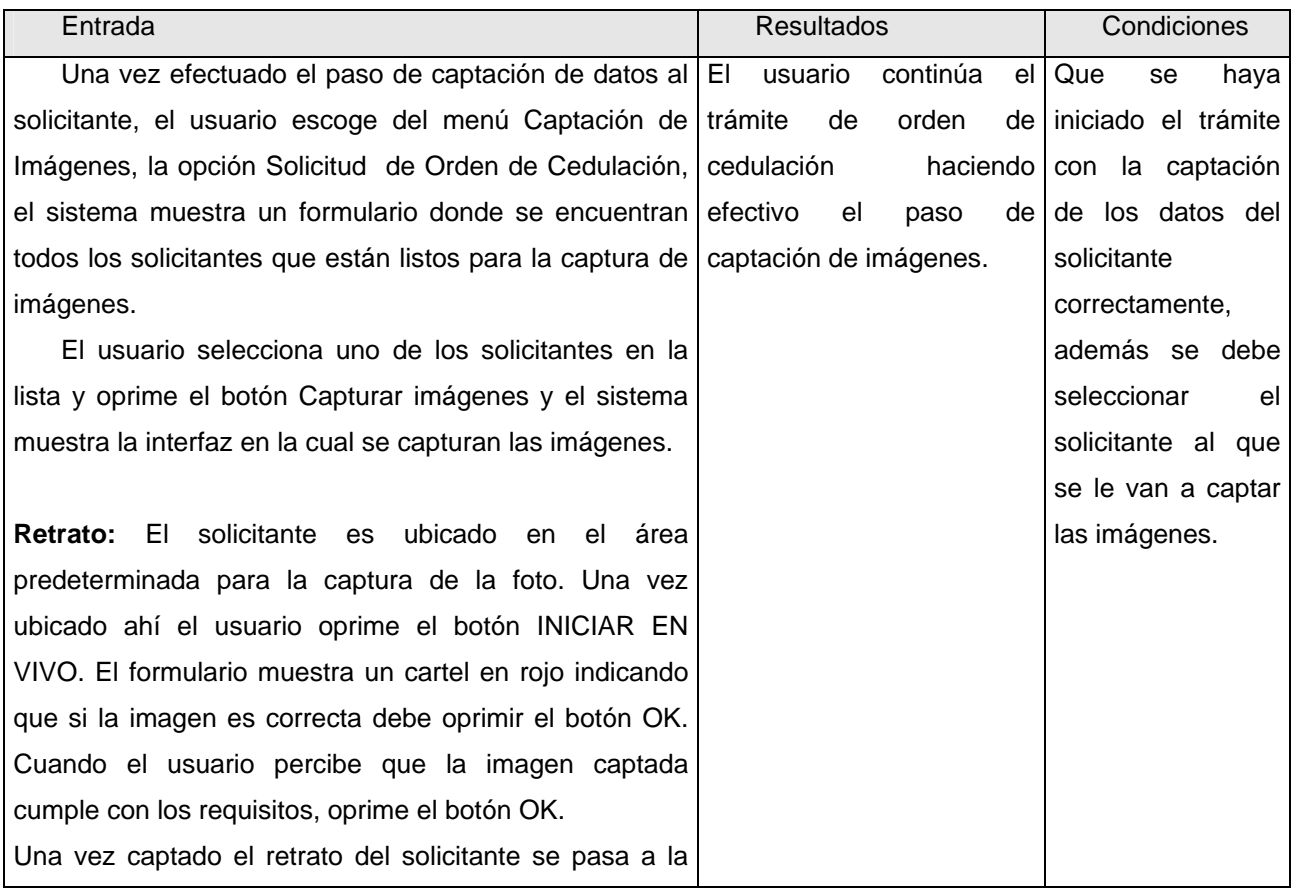

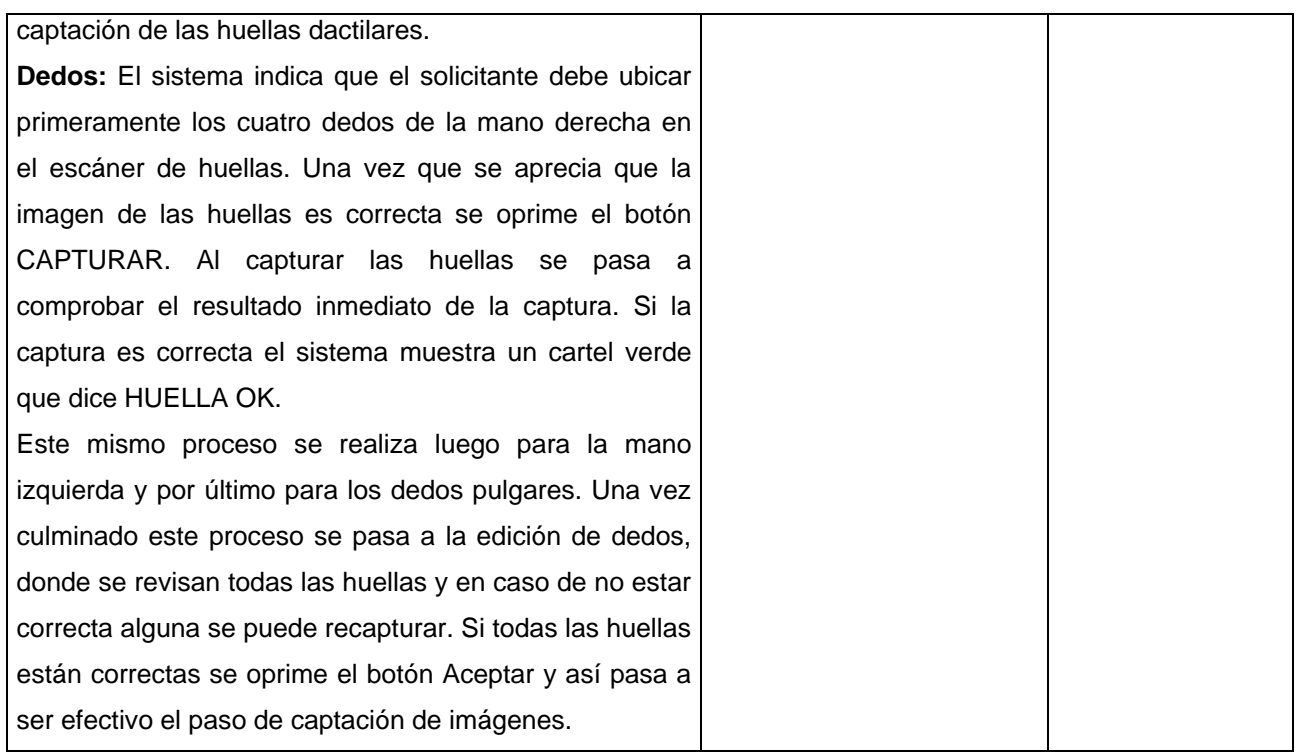

 **Tabla 392: Prueba de caja negra al caso de uso Captación de Imágenes.**

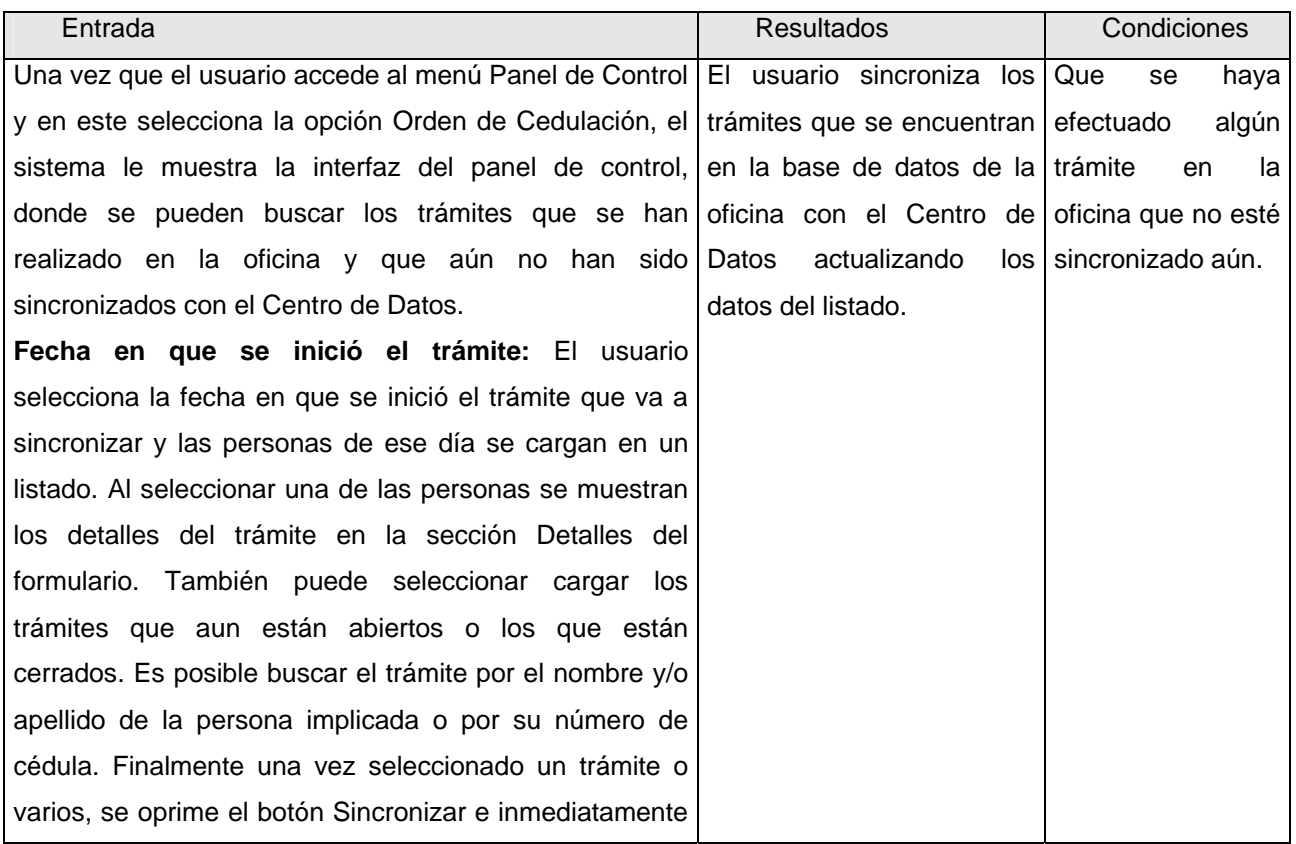

se sincronizan los datos de los trámites seleccionados.

 **Tabla 403: Prueba de caja negra al caso de uso Monitorear Panel de Control de Orden de Cedulación.**

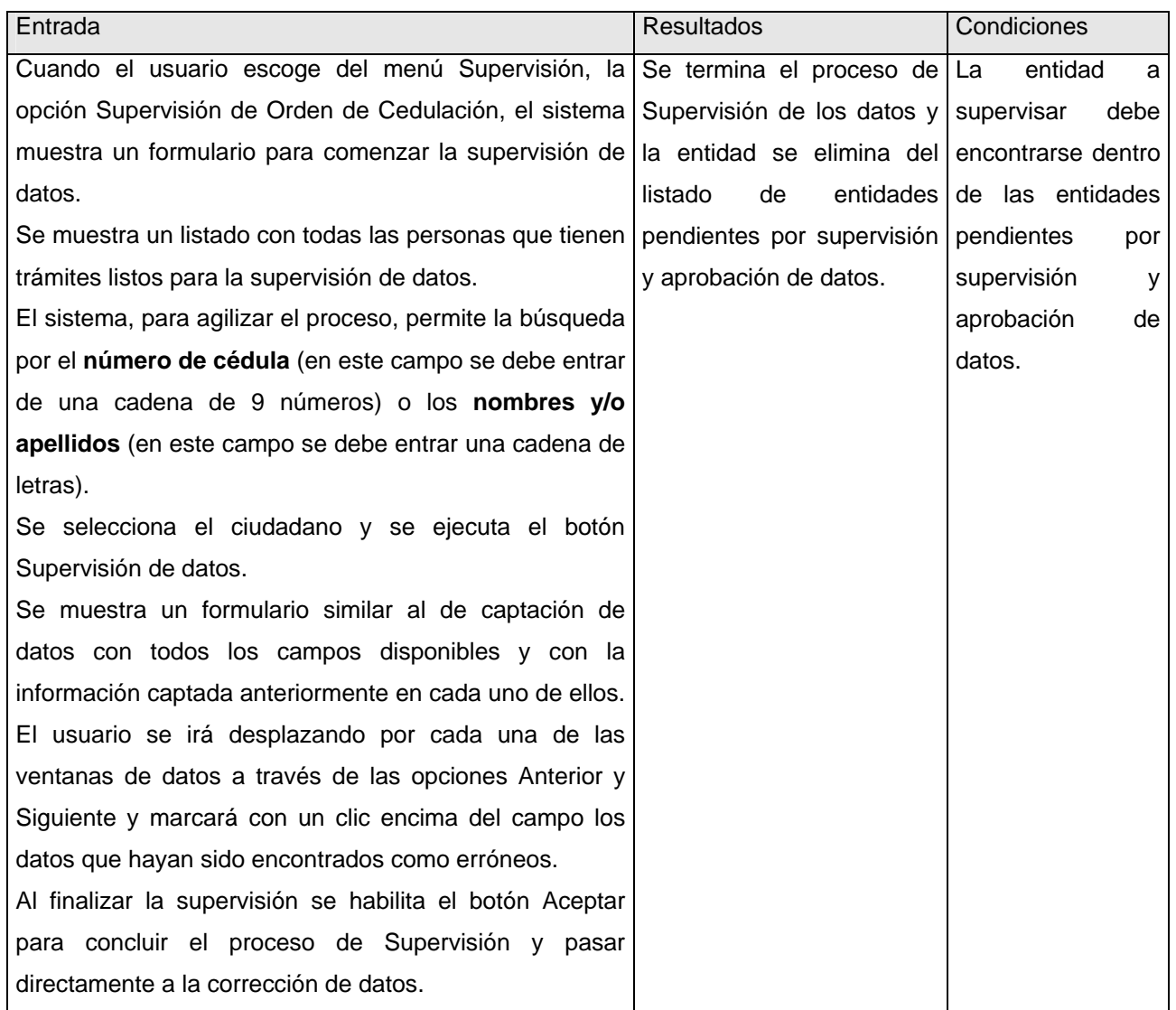

**Tabla 414: Prueba de caja negra al caso de uso Supervisar Datos de Orden de Cedulación.**

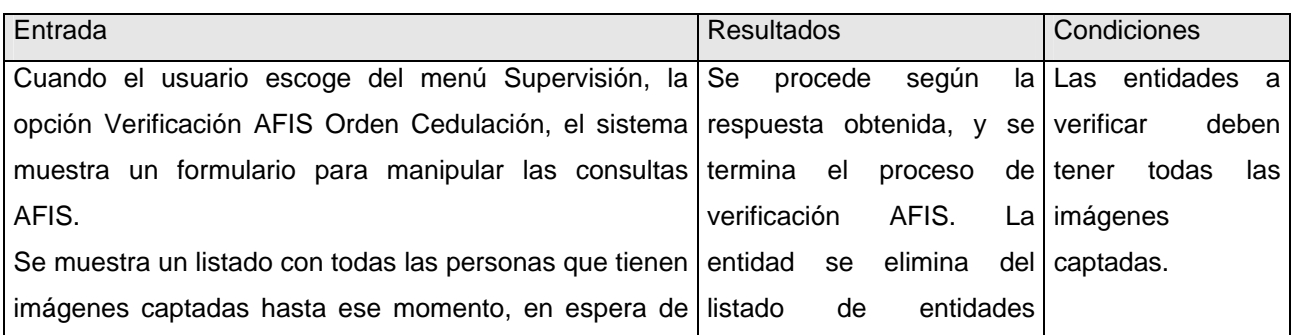

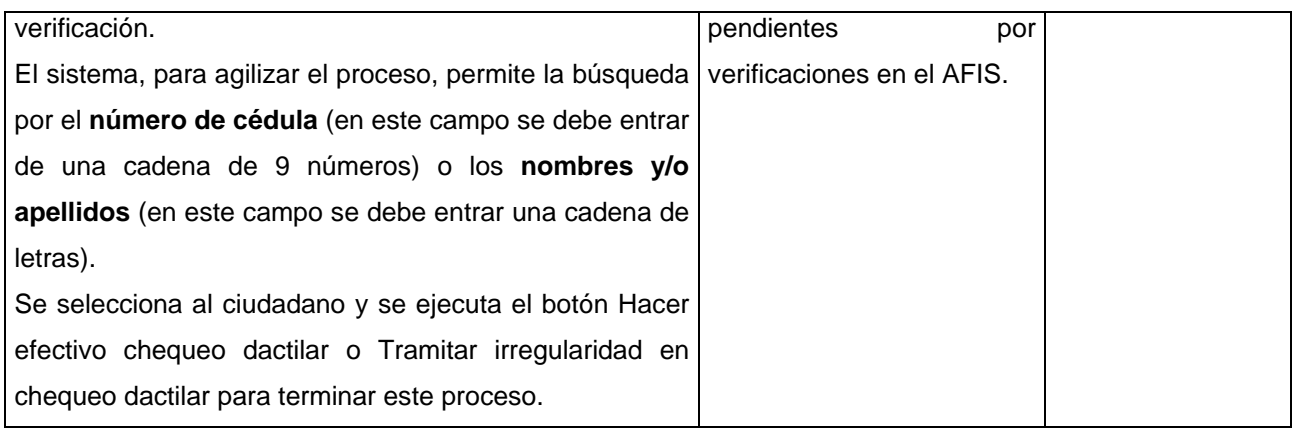

 **Tabla 425: Prueba de caja negra al caso de uso Verificar Solicitudes hechas al AFIS.**

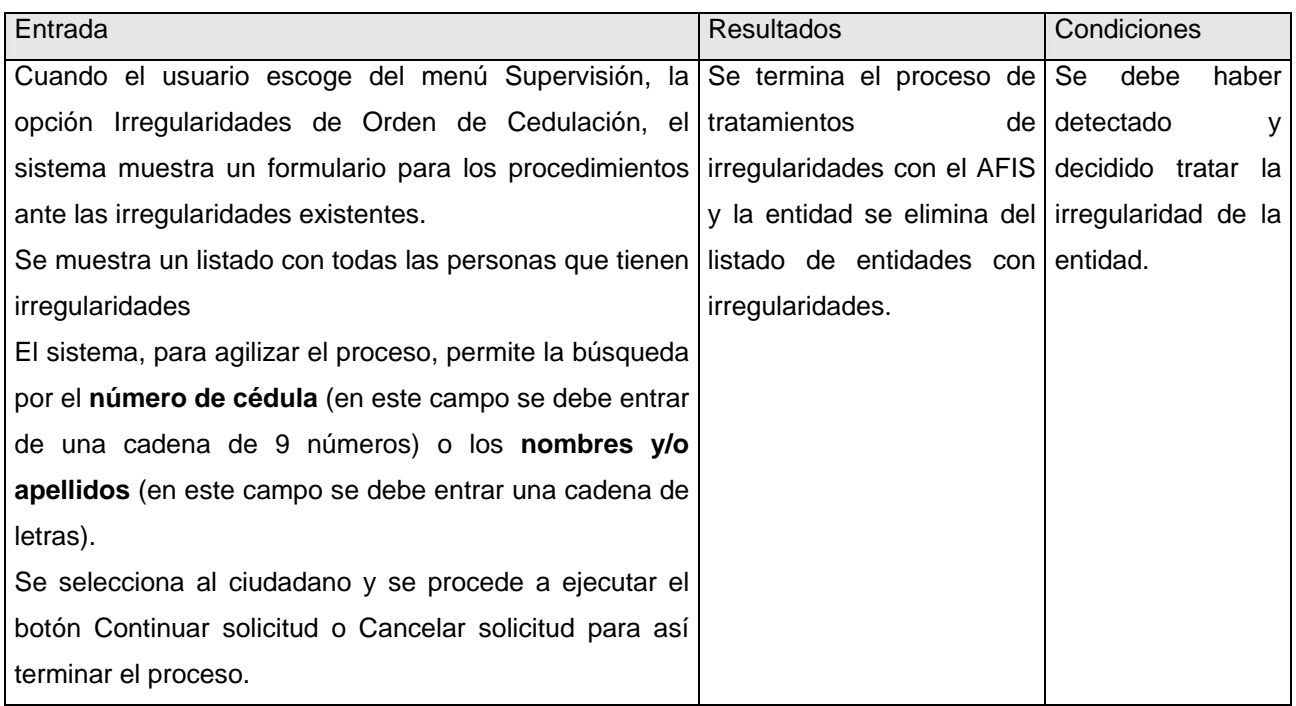

 **Tabla 436: Prueba de caja negra al caso de uso Ver Estado de Irregularidades de Orden de Cedulación.**

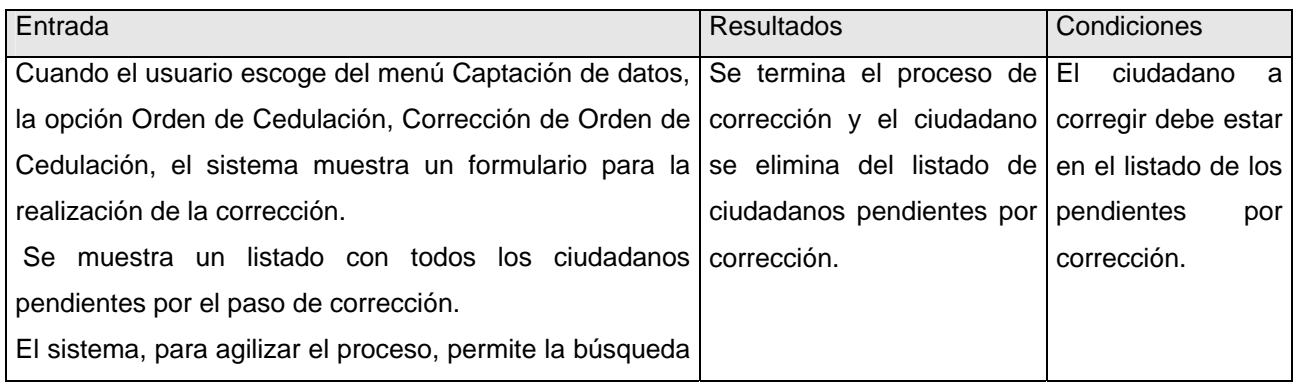

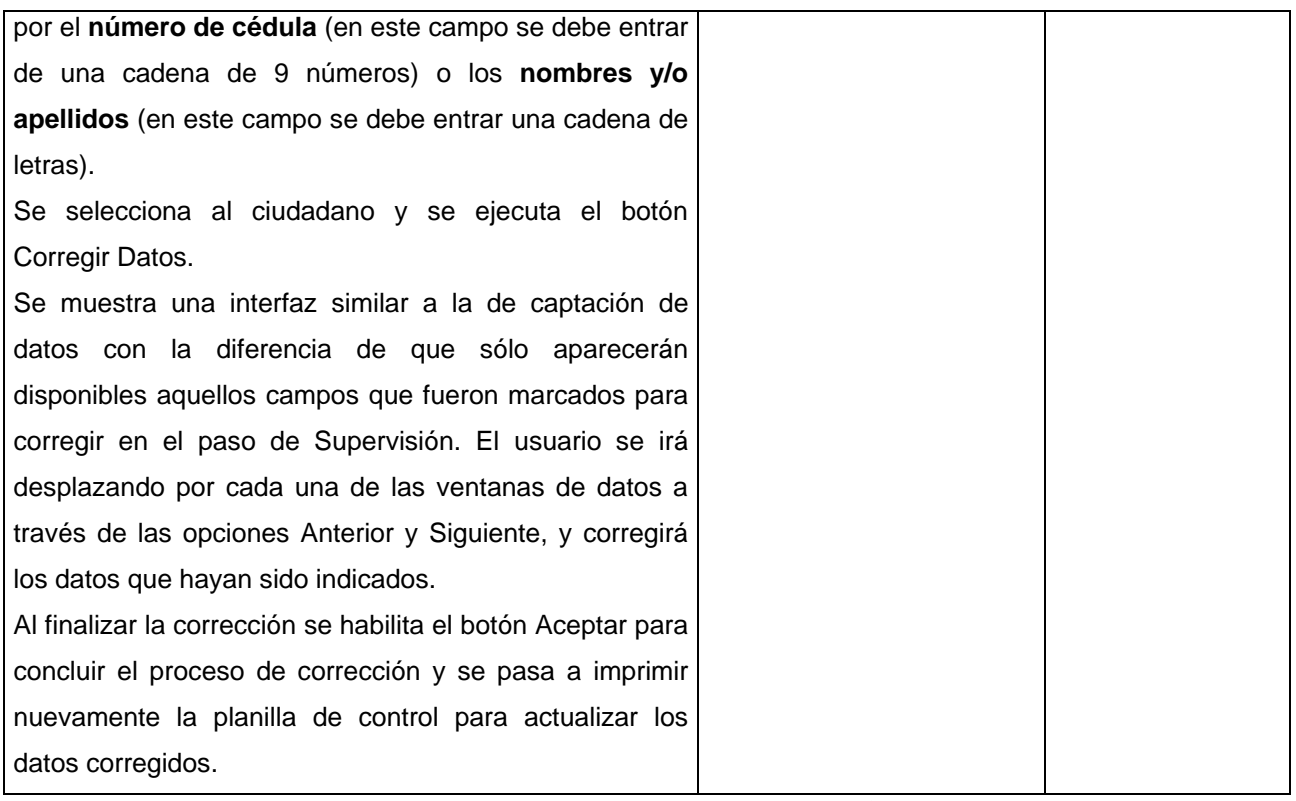

 **Tabla 447: Prueba de caja negra al caso de uso Corregir Orden de Cedulación.**

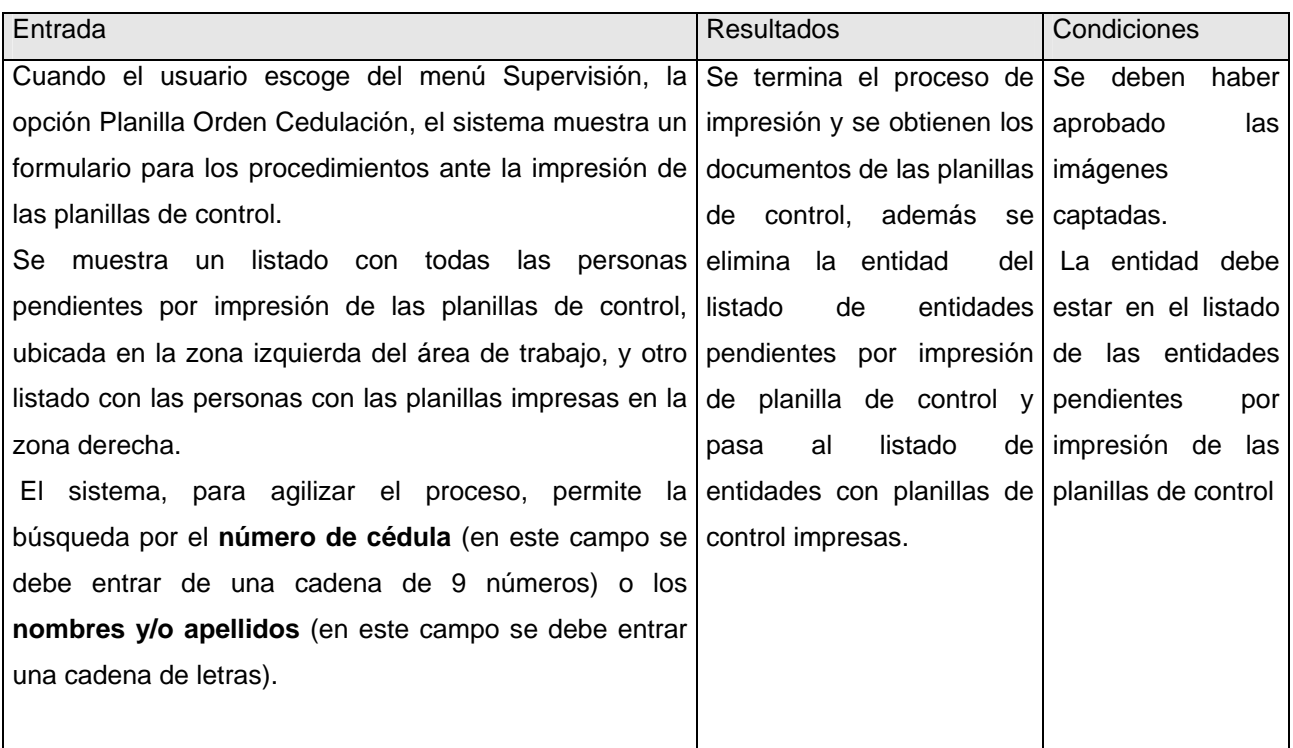

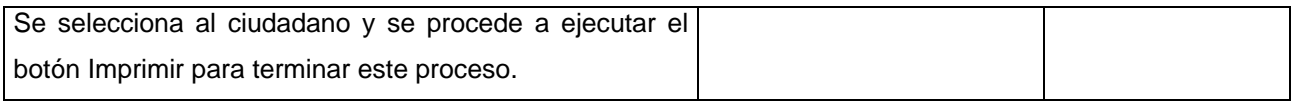

**Tabla 458: Prueba de caja negra al caso de uso Imprimir Planilla de Orden de Cedulación.**

### *4.6.3 Pruebas de caja blanca*

```
private void btnBuscarTestigo1_Click(object sender, EventArgs e) 
{ 
if(formulario.txtCedulaTestigo1.Text==formulario.txtCedulaTestigo2.Text)1
{ 
MostrarMensaje("Testigo repetido. Introduzca un número de cédula distinto."); 2
} 
else 
{ 
Persona persona = GestorFamiliar.BuscarFamiliar(formulario.txtLetraTestigo1.Text, 
formulario.txtCedulaTestigo1.Text.Trim());3
string mensaje = "";3
if (TestigoNoEsProgenitor(formulario.txtLetraTestigo1.Text, formulario.txtCedulaTestigo1.Text, ref 
mensaje) && 
GestorFamiliar.ValidarFamiliar(persona,controlflujo.gestortramite.solicitud.solicitante.FNacimiento,E
Sexo.Vacio,ref mensaje))4
{ 
MostrarDatosTestigo1(persona);5
Negocio.Utiles.ReplicarPersonaVinculado(persona.IdPersona, 
Sistema.Interfaz.CA.GestionAcceso.Instancia.AplicacionActual.IdOficina);5
        formulario.txtNombreTestigo1.Tag = persona; 5
} 
else 
{ 
        LimpiarControlesTestigo1();6
        MostrarMensaje(mensaje);6
} 
} 
}7
```
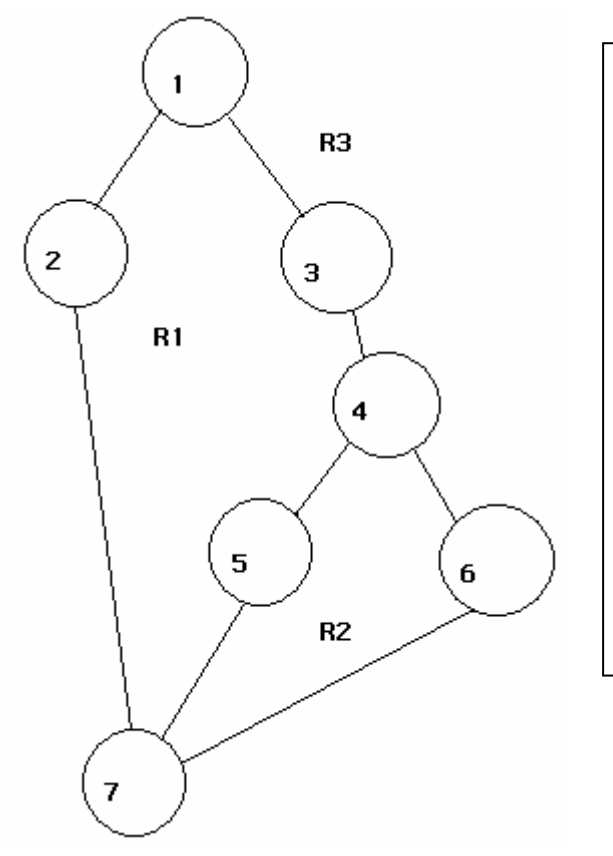

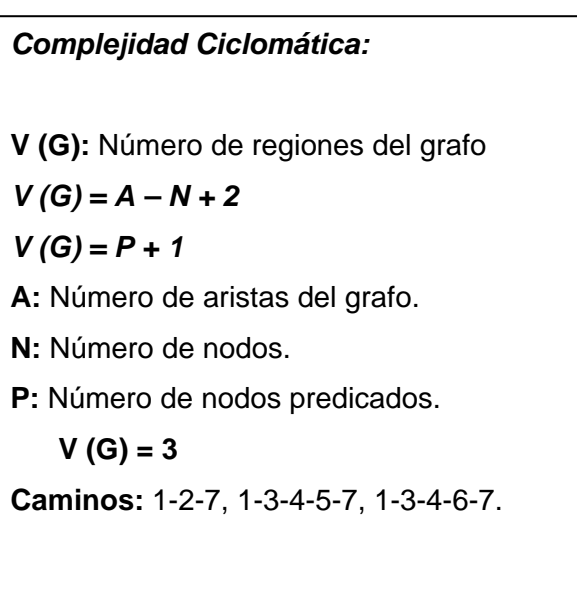

## **Camino:** 1-2-7

**Caso de prueba:** Introdujo el número de cédula repetido.

**Entrada:** Número de cédula.

**Resultados:** Se envía el mensaje ("Testigo repetido. Introduzca un número de cédula distinto."). **Condiciones:** Si el número de cédula es igual al del otro testigo se lanza un mensaje.

## **Camino:** 1-3-4-5-7

**Caso de prueba:** No introdujo el número de cédula de una persona adecuada.

**Entrada:** Número de cédula.

**Resultados:** Se envía el mensaje ("El testigo no puede ser ninguno de los progenitores").

**Condiciones:** El número de cédula no es igual al del otro testigo, pertenece al de la madre.

### **Camino:** 1-3-4-6-7

**Caso de prueba:** Se insertó el número de cédula de un testigo con los datos correctos.

**Entrada** Número de cédula.

**Resultados:** Se busca el ciudadano correcto y se muestra su nombre en txtNombreTestigo1.

**Condiciones:** Haber introducido el número de cédula del ciudadano correcto.

### public object ConvertirDeObjetoACAD(object entidadnegocio)

#### { CADOrdenCedulacion.SOLICITUDGENERALORDCED solicgeneralordced = new CADOrdenCedulacion.SOLICITUDGENERALORDCED(); **1** SolicitudOrdCed solicitud = entidadnegocio as SolicitudOrdCed; **1** solicgeneralordced.IDTIPOSOLICORDCED = solicitud.tiposolicitud; **1** if (solicitud.serial != null && solicitud.serial.Length > 0) **2** solicgeneralordced.SERIAL = solicitud.serial; **3** return solicgeneralordced; **4**

#### } **5**

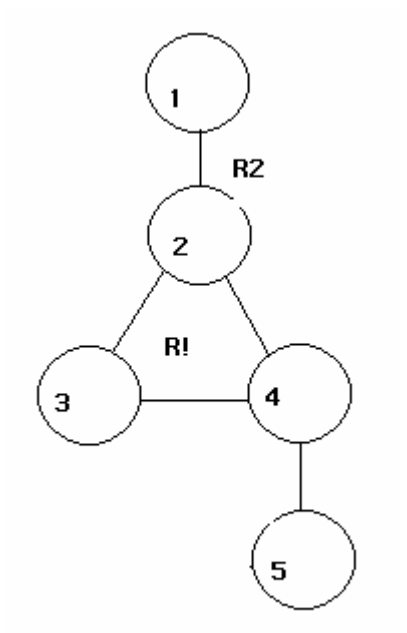

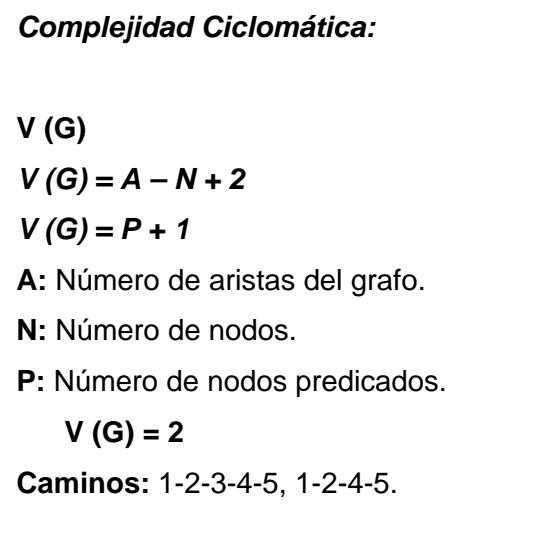

#### **Camino:** 1-2-3-4-5

**Caso de prueba:** El objeto pasado por parámetros no es nulo y la longitud de su campo serial es mayor que cero.

**Entrada:** Objeto del negocio.

**Resultados:** Se retorna un objeto del tipo CADOrdenCedulacion.SOLICITUDGENERALORDCED con el serial del objeto pasado por parámetros al método.

**Condiciones:** El objeto pasado por parámetros tiene los datos necesarios.

**Camino:** 1-2-4-5

**Caso de prueba** El objeto pasado por parámetros es nulo.

**Entrada:** Objeto del negocio.

Resultados: Se retorna el objeto del tipo CADOrdenCedulacion.SOLICITUDGENERALORDCED sin el serial del objeto pasado por parámetros al método.

**Condiciones:** El objeto pasado por parámetros está vacío.

### 4.7 Conclusiones

En el presente capítulo, se presentaron elementos importantes para la compresión de cómo el sistema fue implementado. Además se presentan algunas pruebas hechas al sistema que permiten validar las funcionalidades requeridas por el cliente, brindado así un elevado nivel de calidad.

# **CONCLUSIONES**

El desarrollo de este trabajo ha permitido poner en práctica los diversos conocimientos adquiridos en el transcurso de la carrera y se han cumplido los objetivos propuestos en el mismo:

- ¾ Se realizó un análisis del proceso de orden de cedulación en la República Bolivariana de Venezuela.
- ¾ Se diseñó un sistema que cumple con los requisitos demandados por el cliente.
- ¾ Se implementó un sistema mediante el cual se logró darle seguridad y confiabilidad al trámite de solicitud de orden de cedulación.
- ¾ Se verificó que el sistema cumpliese con todas las funcionalidades previstas y se corrigieron los errores detectados.

## RECOMENDACIONES

- ¾ Desplegar la aplicación de manera tal, que cubra todo lo largo y ancho del territorio venezolano, para facilitar que las personas puedan realizar este trámite desde cualquier oficina regional.
- ¾ Estudiar la posibilidad de migrar en un futuro, sobre las tendencias del software libre.
- ¾ Durante la etapa de despliegue realizar pruebas de rendimiento y estrés que ayuden a encontrar y mejorar los elementos críticos de la aplicación.
- ¾ Garantizar que el personal que trabaja en lo referente a la identificación, dominen las aplicaciones que han sido integradas, como es el Sistema Automatizado para la Gestión de Solicitudes de Orden de Cedulación impartiendo cursos para ello de ser necesario.

# BIBLIOGRAFÍA CITADA

- 1. *Constitución de la República Bolivariana de Venezuela.* 107 p. Disponible en: http://www.constitucion.ve/constitucion.pdf.
- 2. *Solicitud.¿Qué es una solicitud?. .* Disponible en: http://www2.ull.es/docencia/cv/solicitud.htm.
- 3. MÉDICOS, P. *El Servicio Extremeño de Salud pone en marcha un sistema de solicitud electrónica de pruebas de laboratorio.* Publicado el: 22 de Mayo de 2007, última actualización: 22 de Mayo. 1 p. Disponible en: http://www.portalesmedicos.com/noticias/proyecto\_dominion\_070532.htm.
- 4. GENERAL, S. *Sistema Automatizado de solicitud de Becas en la UDAY.* UDAY, 2008, Disponible en: http://www.becas.uady.mx/plantillae.html?t=e&id=11.
- 5. SOFTWARE, D. D. I. D. *Introducción a la Ingeniería de Software.* publicado el: 16 de septiembre de 2007, última actualización: 16 de septiembre .
- 6. WIKIPEDIA. *Lenguaje Unificado de Modelado.* Publicado el: 17 de marzo de 2008, última actualización: 17 de marzo. Disponible en: http://es.wikipedia.org/wiki/Lenguaje\_Unificado\_de\_Modelado.
- 7. ---. *.Net de Microsoft.* 2008, Disponible en: http://es.wikipedia.org/wiki/.NET\_de\_Microsoft.
- 8. ---. *Microsoft SQL Server* [Web Page]. Wikipedia®, Última actualización: 18 mar 2007. [Consultado el: Febrero 2007 de 2007]. Disponible en: http://es.wikipedia.org/wiki/Microsoft\_SQL\_Server.
- 9. CABEZAS, J. C. y GALANO, R. T. *Sistema Automatizado de Gestión para el Centro de Personalización e Impresión de Documentos del SAIME.* Universidad de las Ciencias Informáticas, 2007.
- 10. DANYSOFT. *PL/SQL Developer.* 2005, Disponible en: http://www.danysoft.com/bol/050310.htm.
- 11. LAITANO, R. *Modelo de base de datos con ER/studio.* publicado el: 25 de September de 2003, última actualización: 25 de September. Disponible en: http://www.ilustrados.com/publicaciones/EpyuVuuuEuEgmfYGtf.php.
- 12. WIKIPEDIA. *Microsoft Visual Studio.Visual Studio .NET 2003* Última actualización: 5 de marzo del 2008. [Consultado el: 12 febrero de 2008]. Disponible en: http://es.wikipedia.org/wiki/Microsoft\_Visual\_Studio.
- 13. ---. *C Sostenido* Última actualización: 29 mayo 2008. Disponible en: http://es.wikipedia.org/wiki/C\_Sharp.
- 14. GARCÍA, J. L. *Framework Común v2.0.* 2007.
- 15. *Tipos de prueba de Caja Blanca y Negra.* 2008, 12 p. Disponible en: http://teleformacion.uci.cu/mod/resource/view.php?id=22424.
- 16. Solicitud.¿Qué es una solicitud? 2008, Disponible en: http://www2.ull.es/docencia/cv/solicitud.htm.

## BIBLIOGRAFÍA CONSULTADA

- 1. ADDISON-WESLEY. Visión General de UML. 2000.
- 2. CAMPOS, A. C. L. Módulo de administración para el sistema SAIME de la República Bolivariana de Venezuela. Universidad de las Ciencias Informáticas, 2007.
- 3. DOMINION. Soluciones de Ingenieria y Telecomunicaciones Dominion, [Consultado el: 20/02 de 2008].
- 4. ENRÍQUES, A. El desarrollo de sistemas de información empleando el lenguaje de modelado unificado UML. 2007, Disponible en:

http://www.monografias.com/trabajos16/lenguaje-modelado-unificado/lenguajemodelado-unificado.shtml#PROCESO.

5. GOMEZ, A.; CAMPOS, F., et al. Implementación de mensajería HL7 en un sistema de solicitud de exámenes complementarios. 2002.

- 6. JACOBSON, I.; BOOCH, G., et al. El Lenguaje Unificado de Modelado. 1998.
- 7. ---. El Proceso Unificado de Desarrollo de software. 1999.
- 8. LARMAN, C. UML y patrones. 1999.
- 9. PRESSMAN, R. Ingeniería de software. Un enfoque práctico. . 2002.
- 10. VIZCAÍNO, A. Una Herramienta CASE.

# GLOSARIO DE TÉRMINOS

- **ADP**: Access Data Project.
- **AFIS**: Sistema Automatizado de Identificación de Huellas Dactilares.
- **BD**: Base de Datos
- **CAD:** Capa de acceso a datos.
- **CASE**: Computer Aided Software Engineering.
- **Cedulación**: Trámite realizado en la República Bolivariana de Venezuela para otorgarle la cédula de identificación a los ciudadanos con ese derecho.
- **CIDR**: Classless Inter-Domain Routing.
- **CLR**: Common Language Runtime.
- **CPU**: Central Processor Unit.
- **CTS**: Common Type System.
- **DDL**: Lenguaje de definición de datos.
- **DML**: Lenguaje de manipulación de datos.
- **Framework:** Conjunto de clases modeladas de forma general para resolver problemas relacionados en un contexto específico.
- **Gestión**: Hacer diligencias conducentes al logro de un negocio o de un deseo cualquiera.
- **GI:** Gestión de Interfaz.
- **IDE**: Interface Development Environment.
- **Identidad**: Proyecto encargado de implementar el SAIME.
- **Identidad**: Conjunto de rasgos propios de un individuo o de una colectividad que los caracterizan frente a los demás.
- **IP**: Internet Protocol address.
- **JIT**: Just-In-Time.
- **Módulo**: Software que agrupa un conjunto de subprogramas y estructuras de datos. Los módulos son unidades que pueden ser compiladas por separado y los hace reusables y permite que múltiples programadores trabajen en diferentes módulos en forma simultánea, produciendo ahorro en los tiempos de desarrollo. (16)
- **MAC**: Media Access Control Address.
- **MSDE:** Microsoft Data Engine.
- **MSF:** Microsoft Solution Framework.
- **MSIL**: Microsoft Intermediate Language.
- **MVC**: Modelo Vista Controlador.
- **MVCC**: Multi-Version Concurrency Control.
- **OMG**: Object Management Group.
- **OMT:** Object Modeling Technique.
- **ONIDEX**: Oficina Nacional de Identificación Migración y Extranjería.
- **PC**: Personal Computer.
- **RAC**: Clúster de Aplicaciones Reales.
- **RAM**: Random Access Memory.
- **RDBMS**: Relational Data Base Management System.
- **RUP**: Rational Unified Process.
- **SAIME**: Sistema Autónomo de Identificación Migración y Extranjería.
- **SC**: Sede Central
- **SGBD:** Sistema Gestor de Base de Datos.
- **SINAI**: Sistema Nacional de Identificación.
- **Sistema**: Conjunto de cosas que relacionadas entre sí ordenadamente contribuyen a determinado objeto.
- **SQL**: Structured Query Language.
- **TNS**: Transparent Network Substrate. Capa de comunicación que utilizan las bases de datos Oracle.
- **UADY**: Universidad Autónoma de Yucatán.
- **UADY Alimentos**: Universidad Autónoma de Yucatán Alimentos.
- **UADY-Despensa NFU**: Universidad Autónoma de Yucatán- Despensa Nueva Federación Universitaria.
- **UADY-FEU**: Universidad Autónoma de Yucatán- Federación Estudiantil Universitaria.
- **UADY-NFU**: Universidad Autónoma de Yucatán-Nueva Federación Universitaria.
- **UADY Transporte**: Universidad Autónoma de Yucatán Transporte.
- **UML**: Unified Model Language.
- **VPN**: Virtual Private Network.
- **XP**: eXtreme Programming.